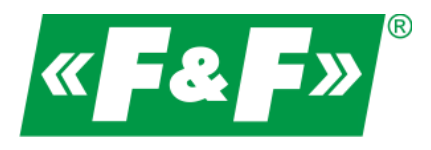

**ul. Konstantynowska 79/81 95-200 Pabianice phone/fax 42-2152383, 2270971 e-mail: fif@fif.com.pl**

## Vector power inverter

# **FA-3HX007**

## **…. FA-3HX075**

## **User manual**

v. 1.1.3

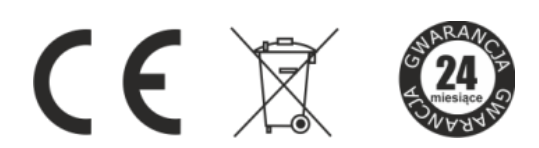

## $\mathbf{F}$   $\mathbf{F}$   $\mathbf{F}$  home and industrial automation

Information on safe use of the power inverter is marked with symbols. All information and recommendations bearing these symbols should be strictly obeyed.

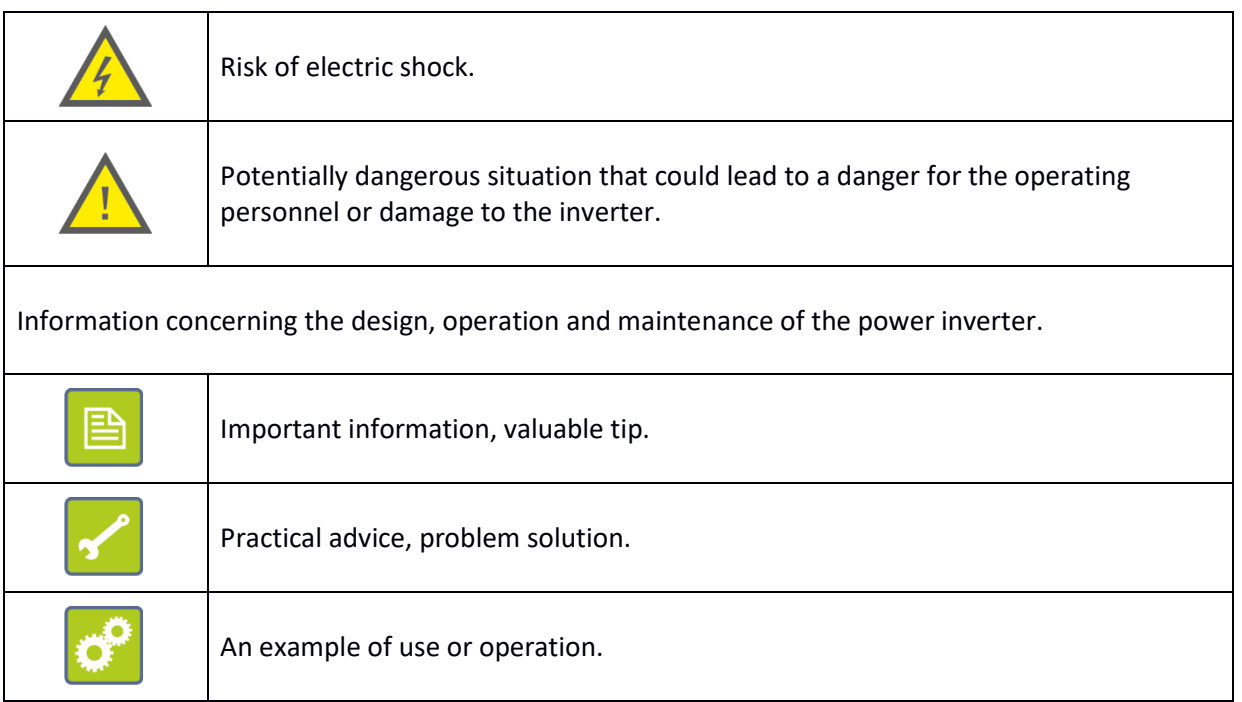

## <span id="page-2-0"></span>**Table of contents**

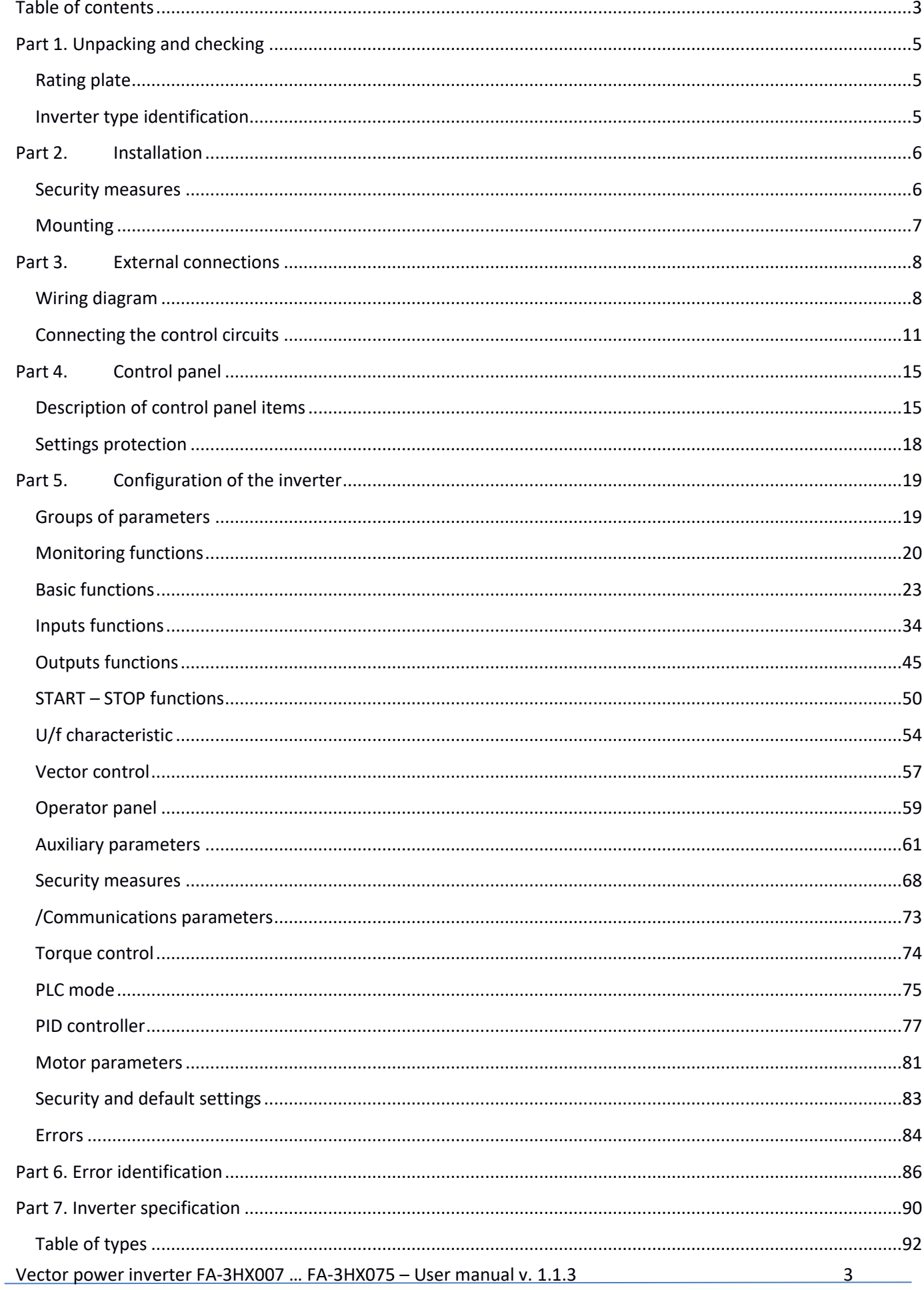

## $\mathbf{F}$   $\mathbf{F}$   $\mathbf{F}$  home and industrial automation

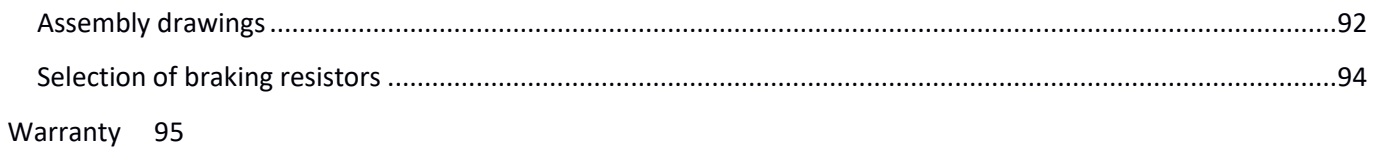

#### <span id="page-4-0"></span>**Part 1. Unpacking and checking**

Before installing and running the inverter it is necessary to:

- 1) Check that the device wasn't damaged during the transport.
- 2) Check that the received product is in compliance with the order based on the rating plate.

In case of damages, missing parts or discrepancies, please contact the supplier immediately.

#### <span id="page-4-1"></span>**Rating plate**

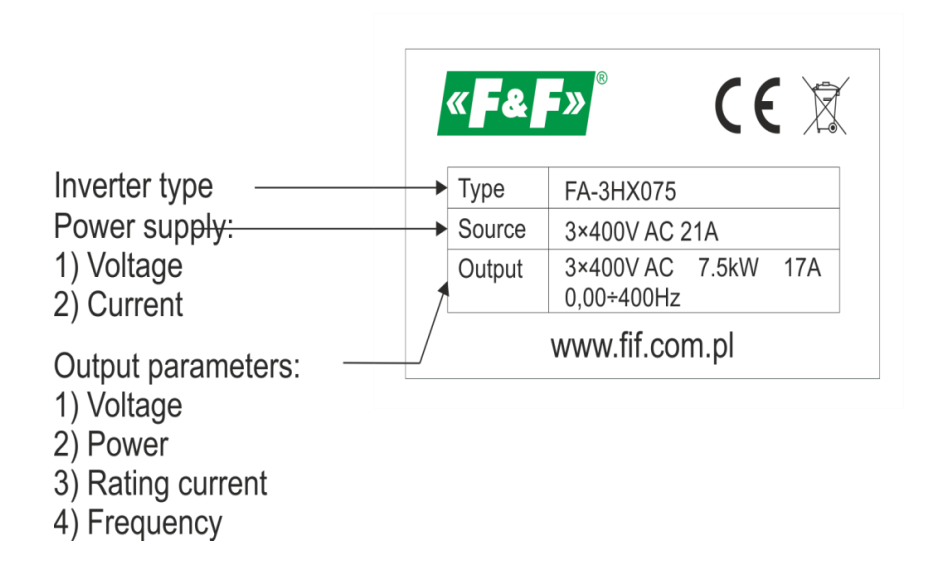

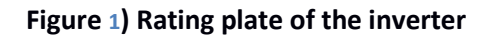

#### <span id="page-4-2"></span>**Inverter type identification**

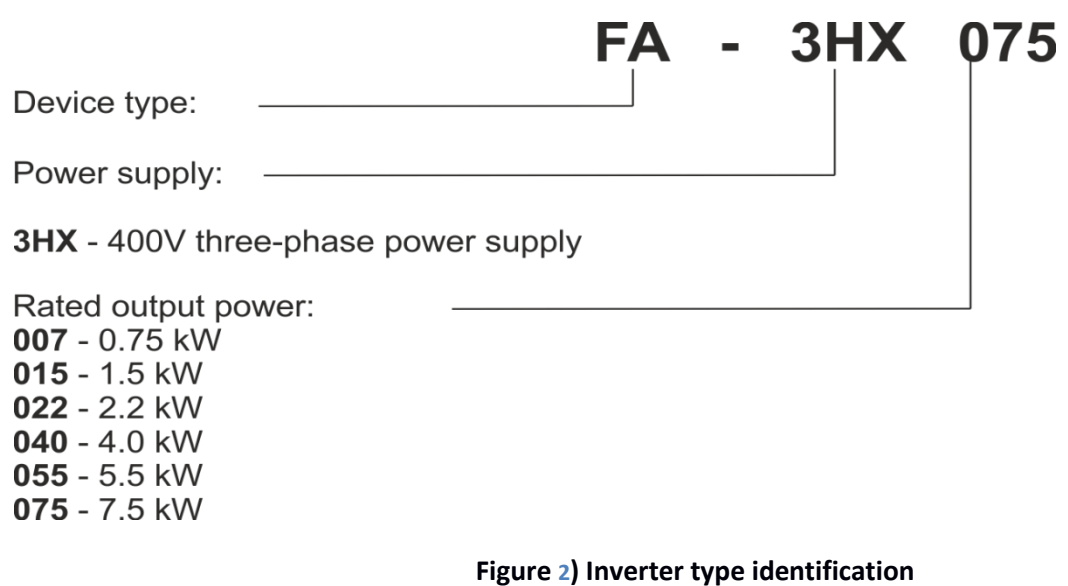

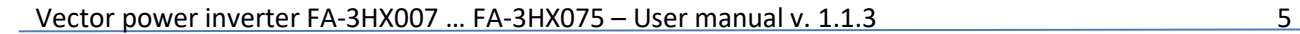

## <span id="page-5-0"></span>**Part 2. Installation**

## <span id="page-5-1"></span>**Security measures**

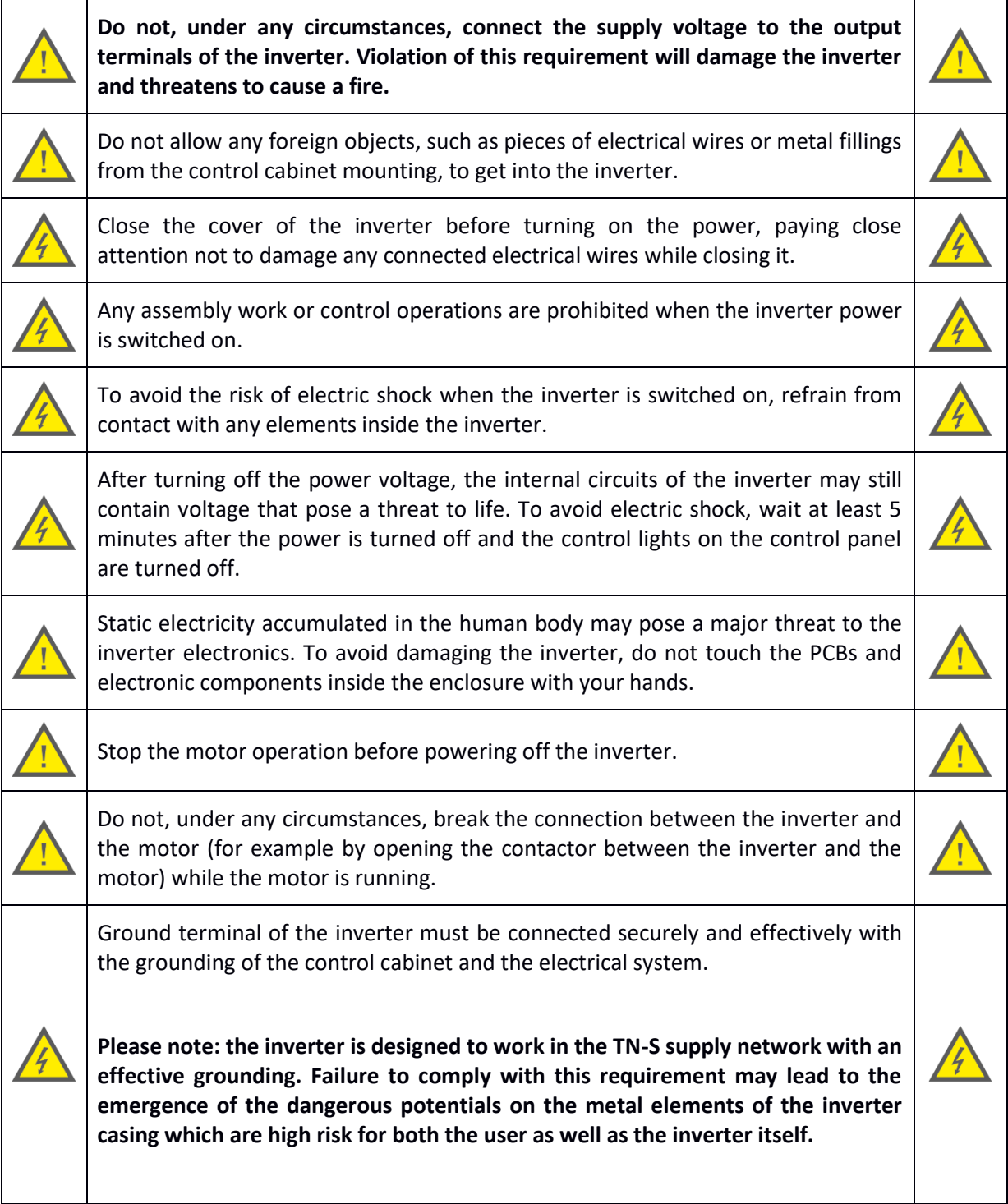

## $\left|\mathbf{A}\right|$   $\left|\mathbf{A}\right|$  and industrial automation

#### <span id="page-6-0"></span>**Mounting**

In order to ensure proper and safe operation of the inverter, it must be installed vertically on a non-flammable wall or mounting plate. In addition, the installation must meet the following conditions:

- 1) Ambient temperature in a range of -10 to  $+40^{\circ}$ C;
- 2) Ensured air circulation between the inverter casing and the surroundings;
- 3) Protection against drops of water, water vapor, dust, iron fillings and other foreign objects getting inside the inverter casing;
- 4) Protection against the effects of oils, salts, aggressive and explosive gases;
- 5) Provided adequate space between the inverter and the adjacent objects as shown on the picture below.

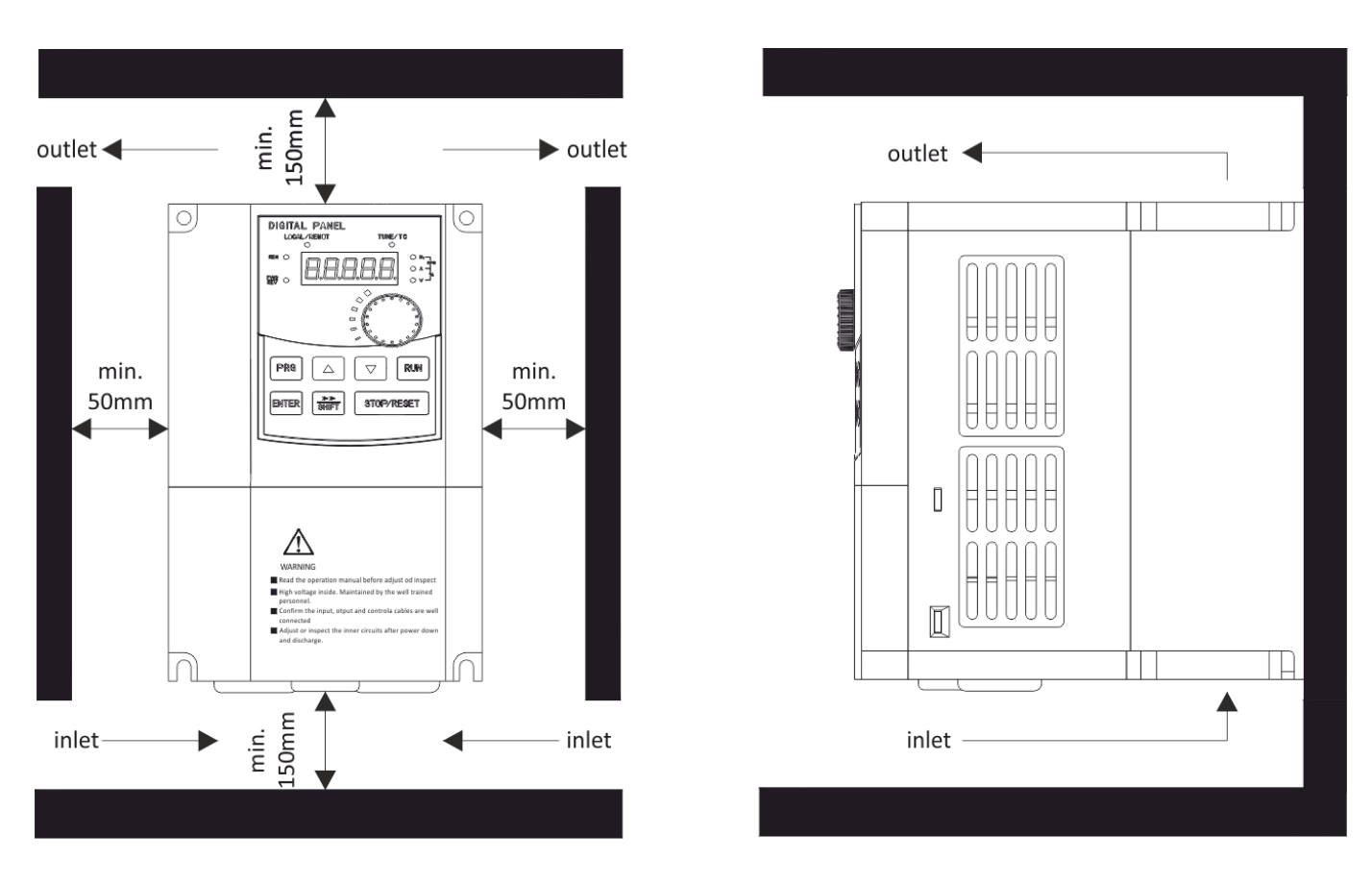

**Figure 3) Example of the correct installation of the inverter**

#### <span id="page-7-0"></span>**Part 3. External connections**

#### <span id="page-7-1"></span>**Wiring diagram**

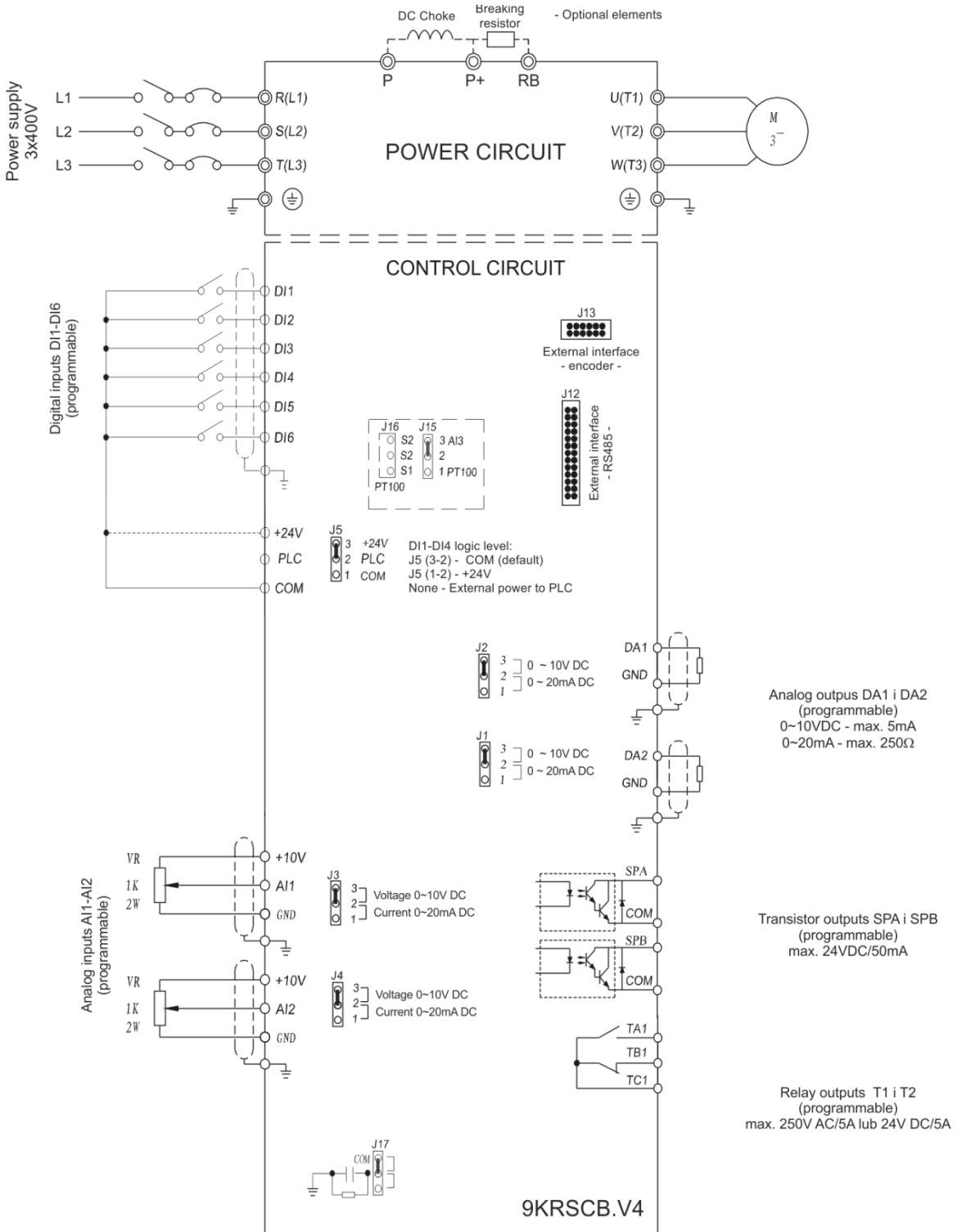

**Figure 4)** Wiring diagram (control board v4)

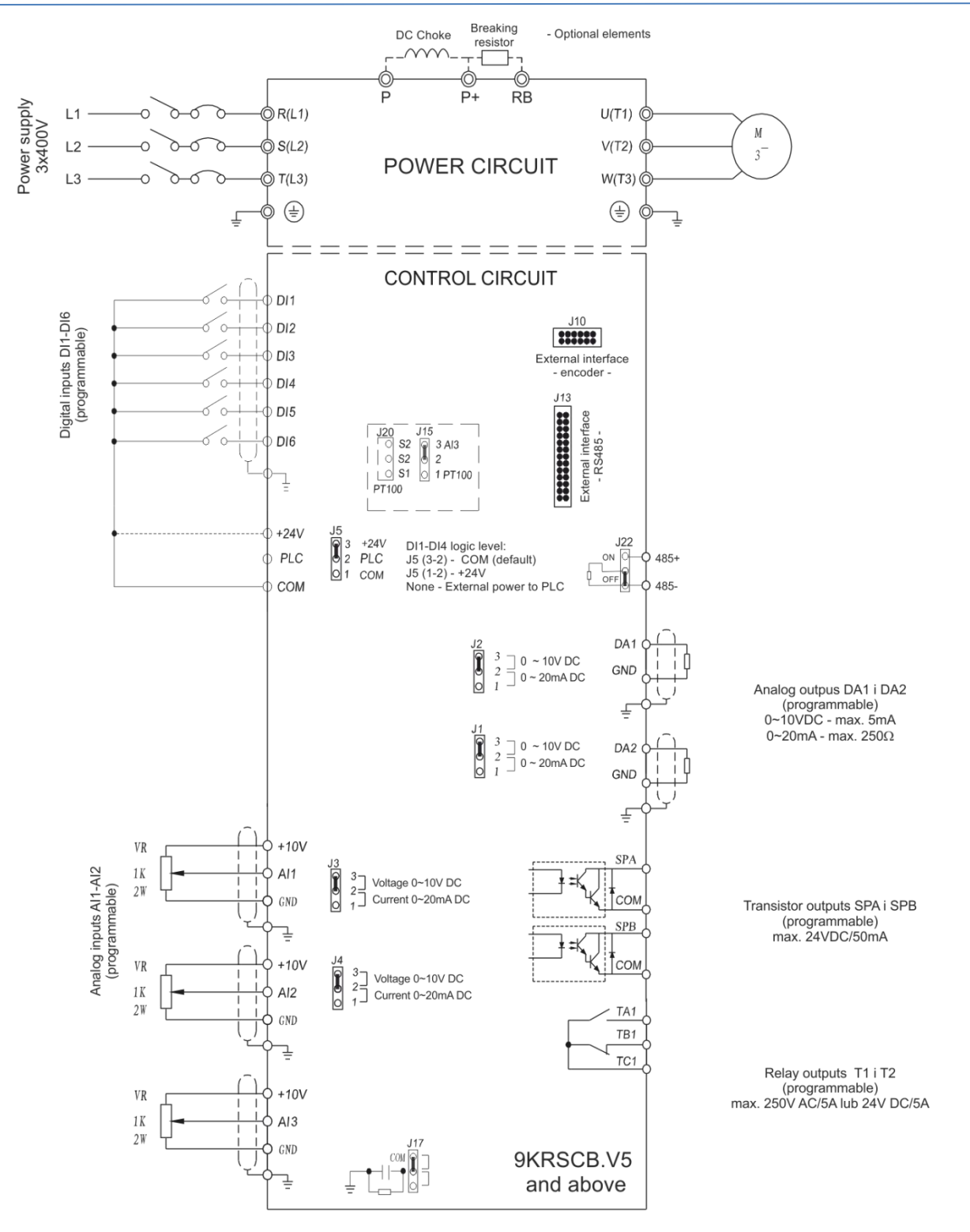

**Figure 5)** Wiring diagram (control board v5 and above)

#### **Connecting the power circuits**

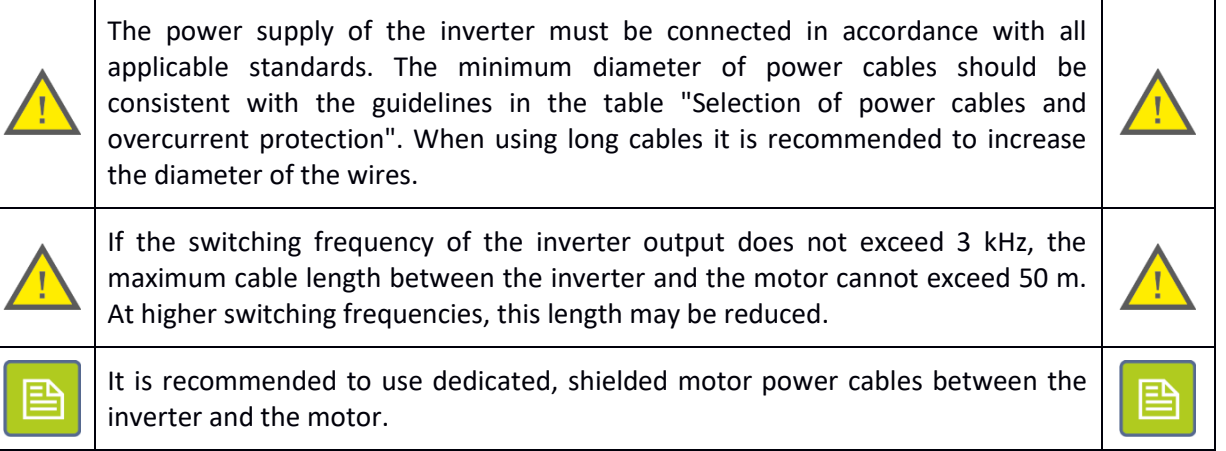

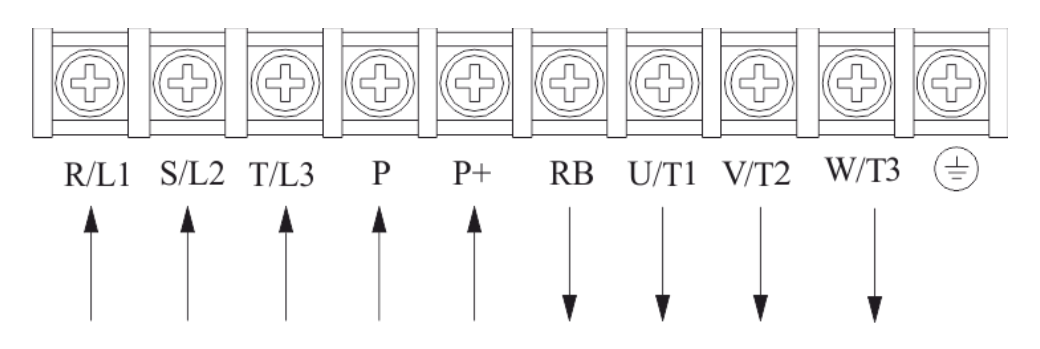

**Figure 6) Terminal block to connect power circuits**

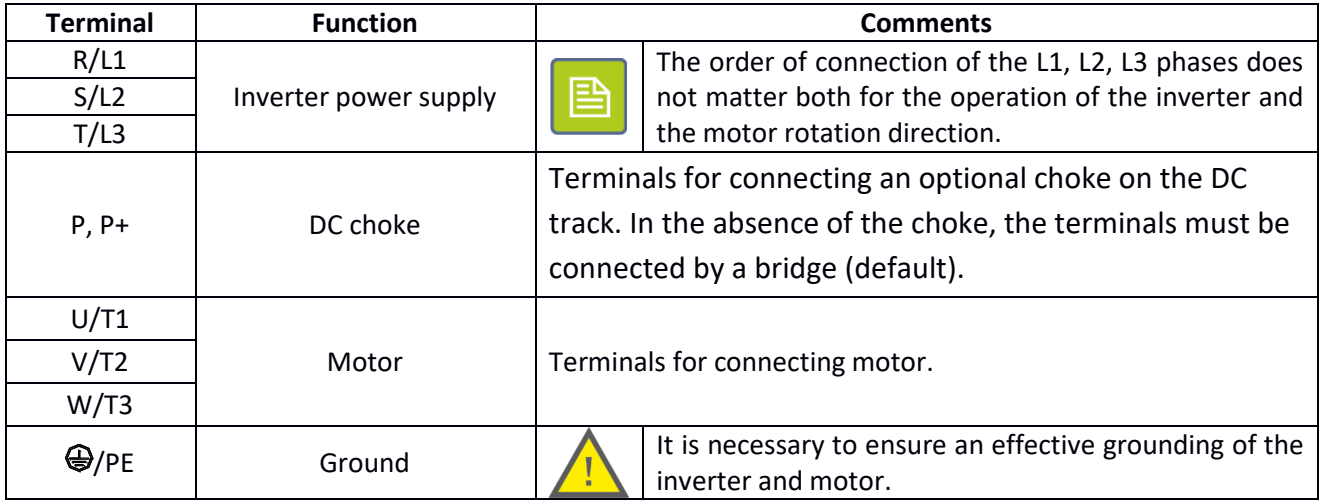

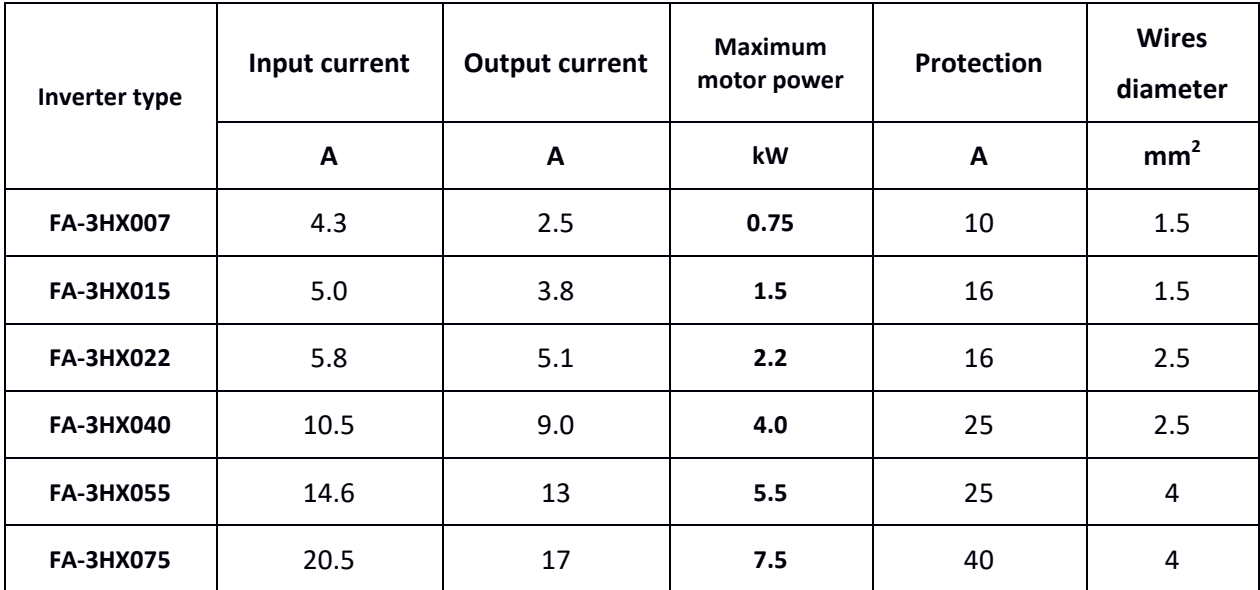

#### **Selection of ground cables and overcurrent protection**

#### <span id="page-10-0"></span>**Connecting the control circuits**

Pay particular attention to the separation of the control circuits from power circuits. An accidental connection of the two circuits may result in electric shock to the user and/or damage to the inverter. Pay attention to the maximum allowable voltage that can be applied on the control inputs of the inverter and to the maximum load of the controller outputs. Exceeding these values may damage the inverter.

It is recommended to use shielded cables when using analog inputs and outputs.

If possible, use current signals (0-20 mA or 4-20 mA) rather than voltage signals when the analog signals are transmitted over greater distances.

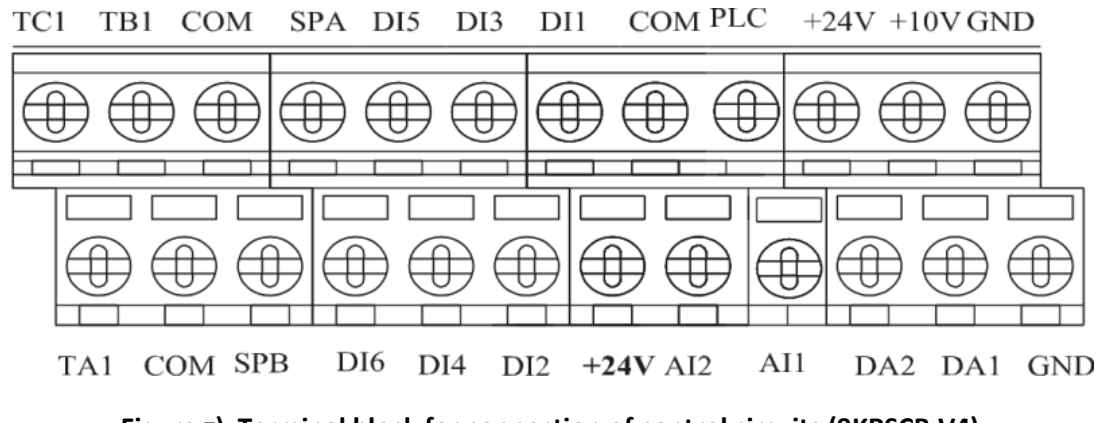

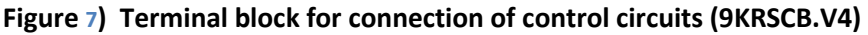

巨

 $\sqrt{\left| \mathbf{A} \right| \mathbf{A} \mathbf{B}}$  home and industrial automation

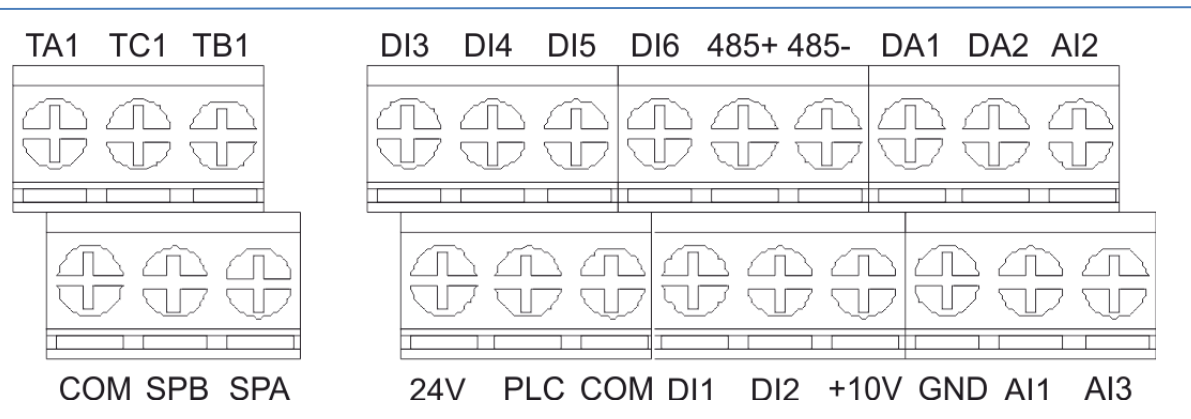

**Figure 8) Terminal block for connection of control circuits (9KRSCB.V5 and above)**

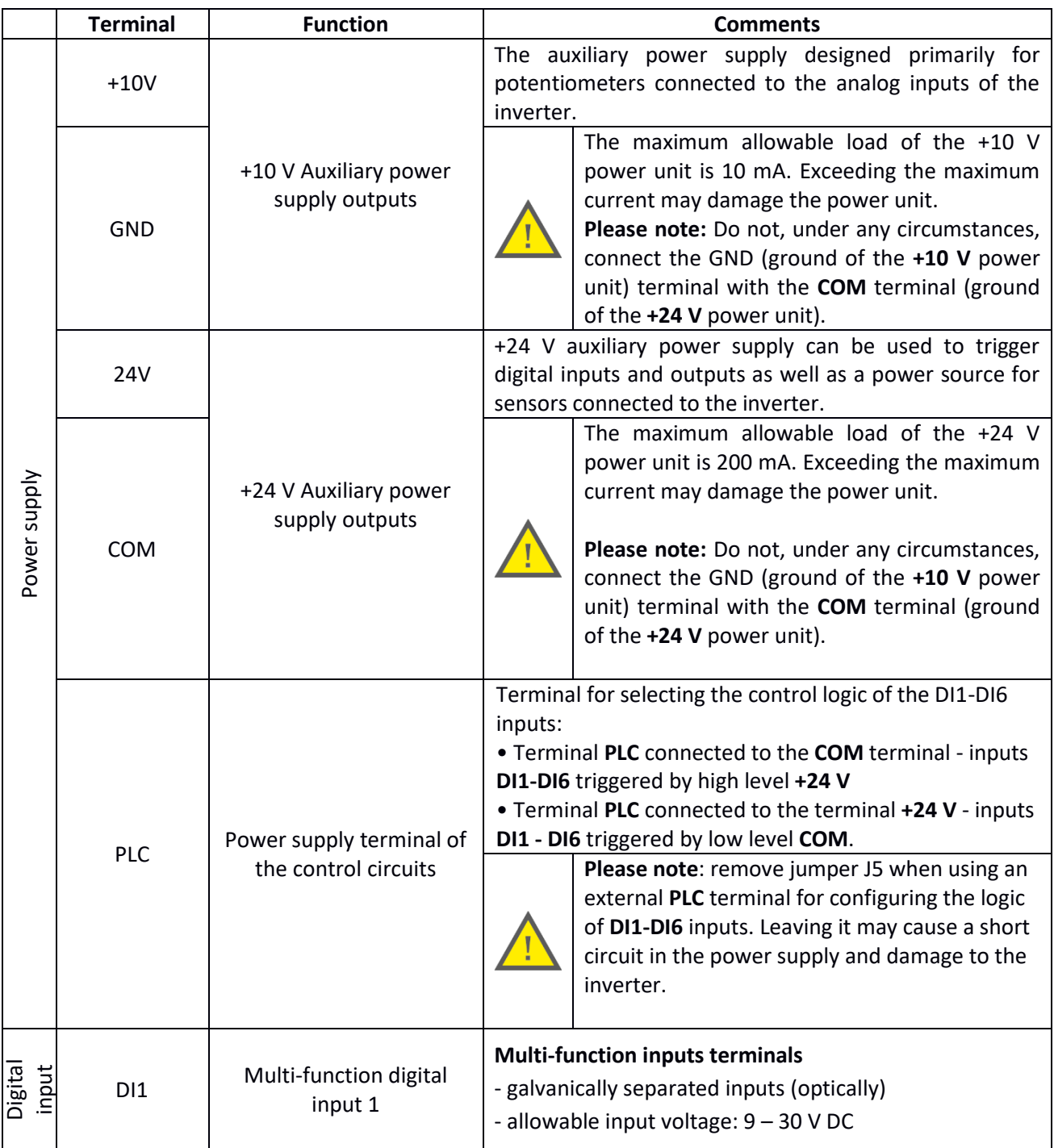

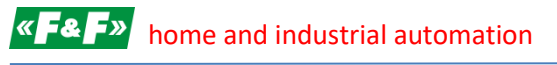

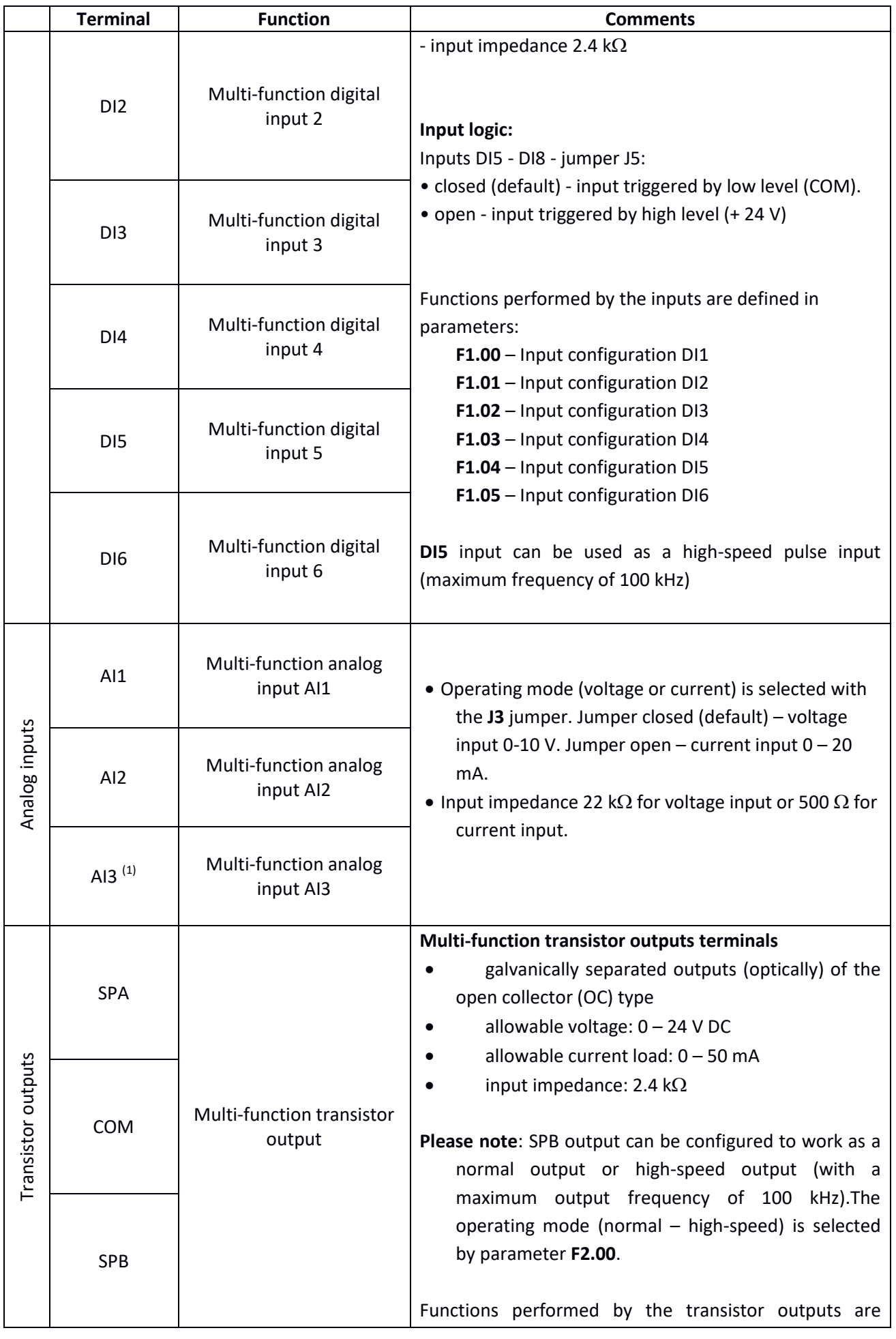

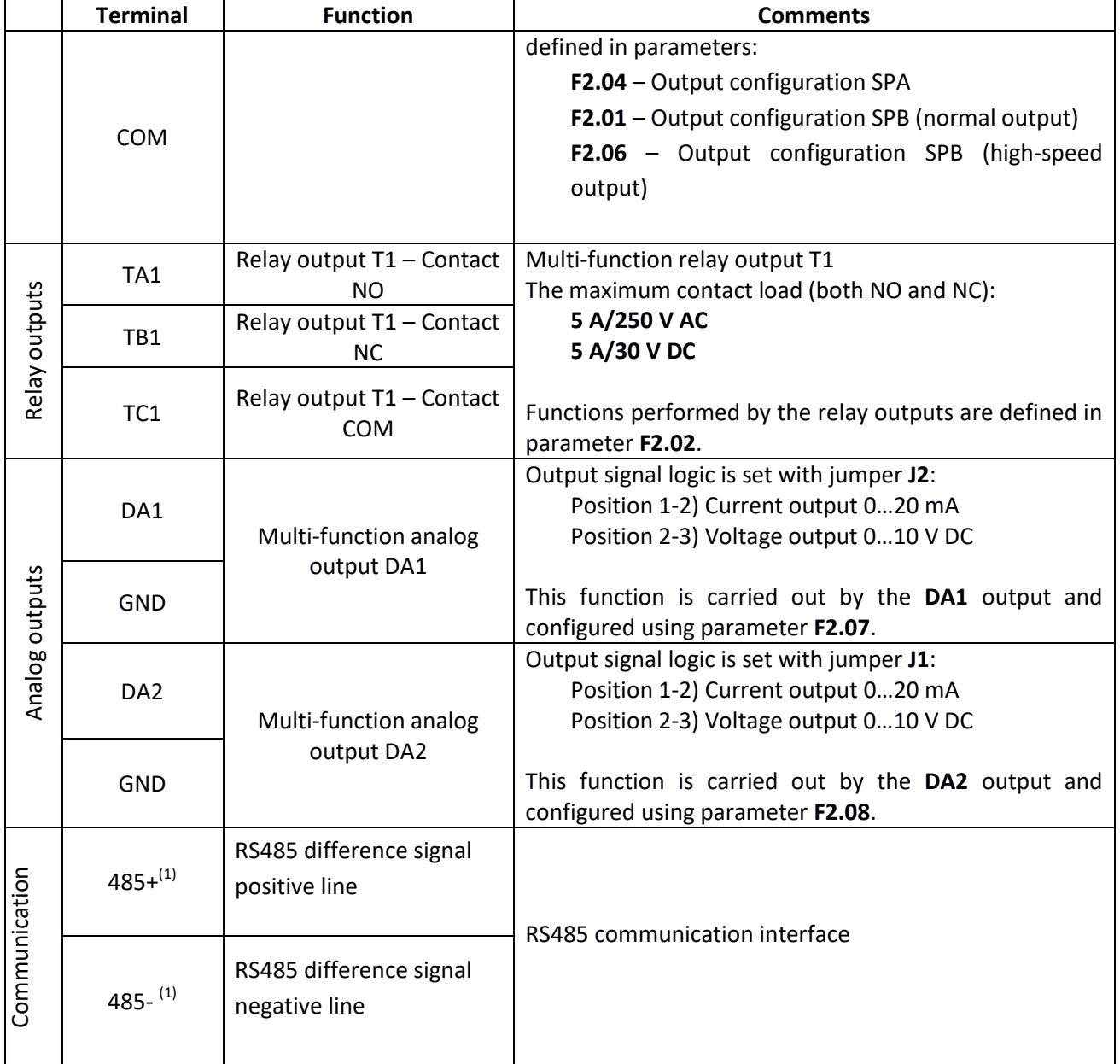

(1) Available on control board 9KRSCB.V5 and above.

## <span id="page-14-0"></span>**Part 4. Control panel**

#### <span id="page-14-1"></span>**Description of control panel items**

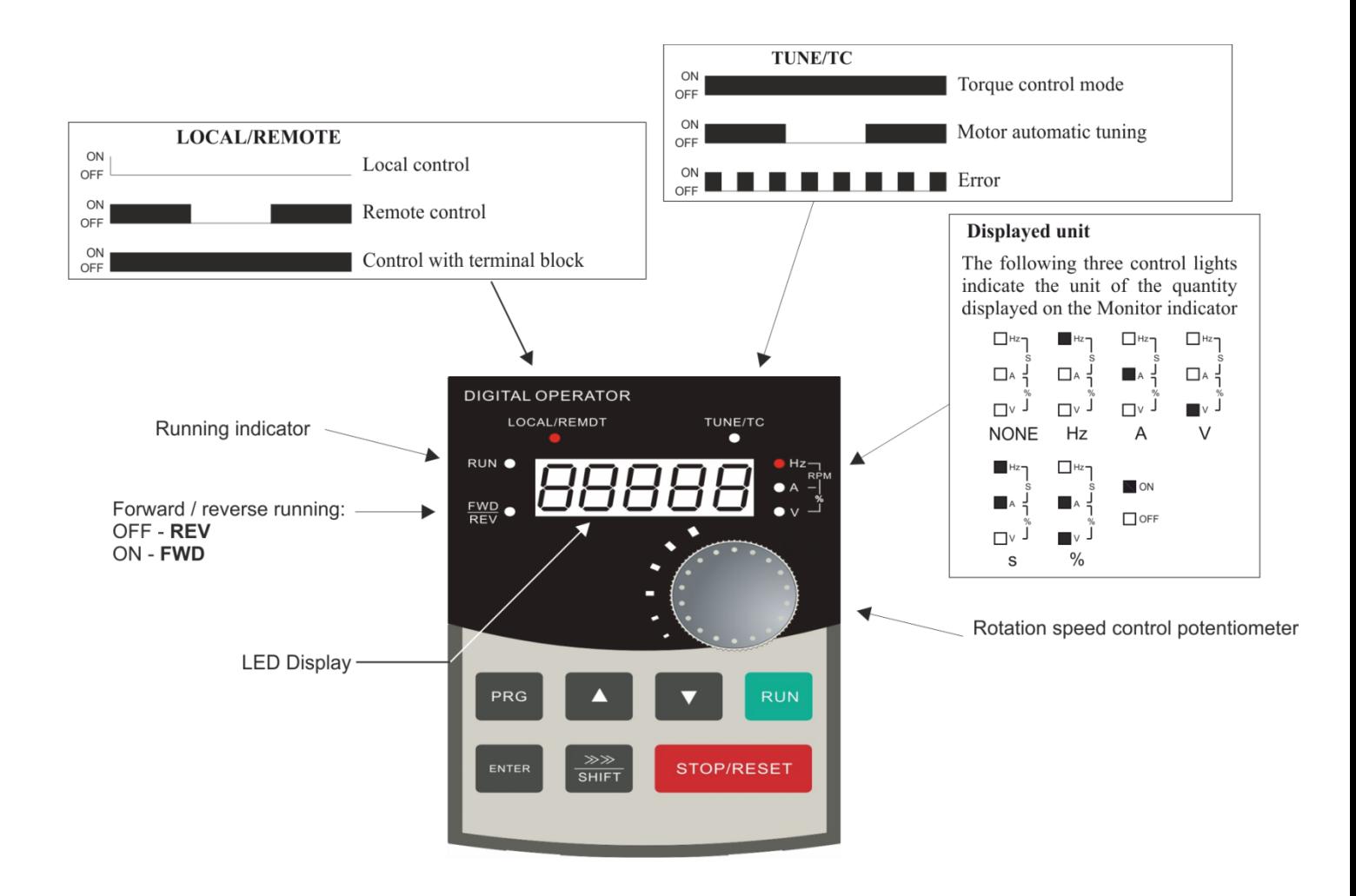

#### **Figure 9) Control panel - indications**

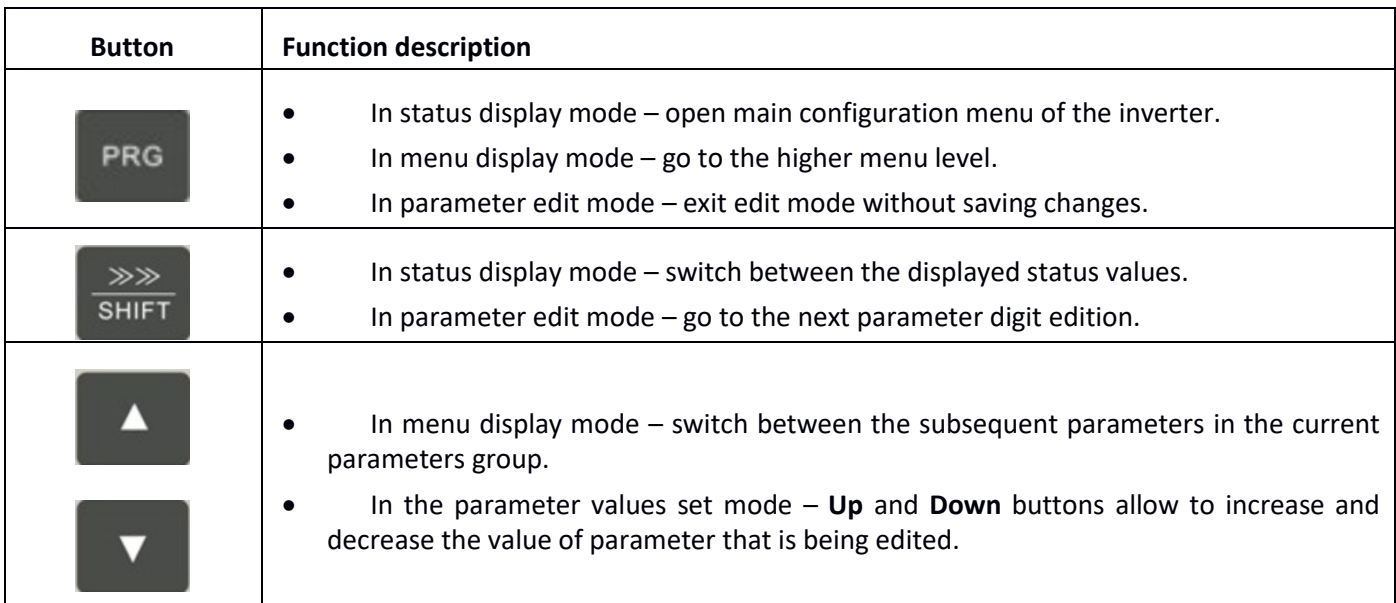

#### home and industrial automation

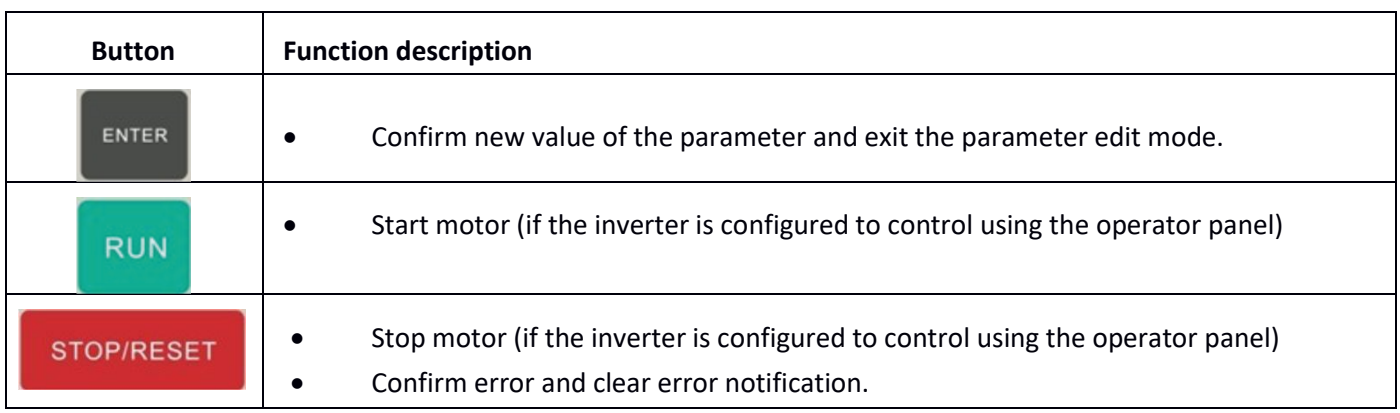

#### **Table 1) Control panel – buttons description**

How to use the control panel of the inverter and set parameters values is shown in Figure 8 and Figure 9.

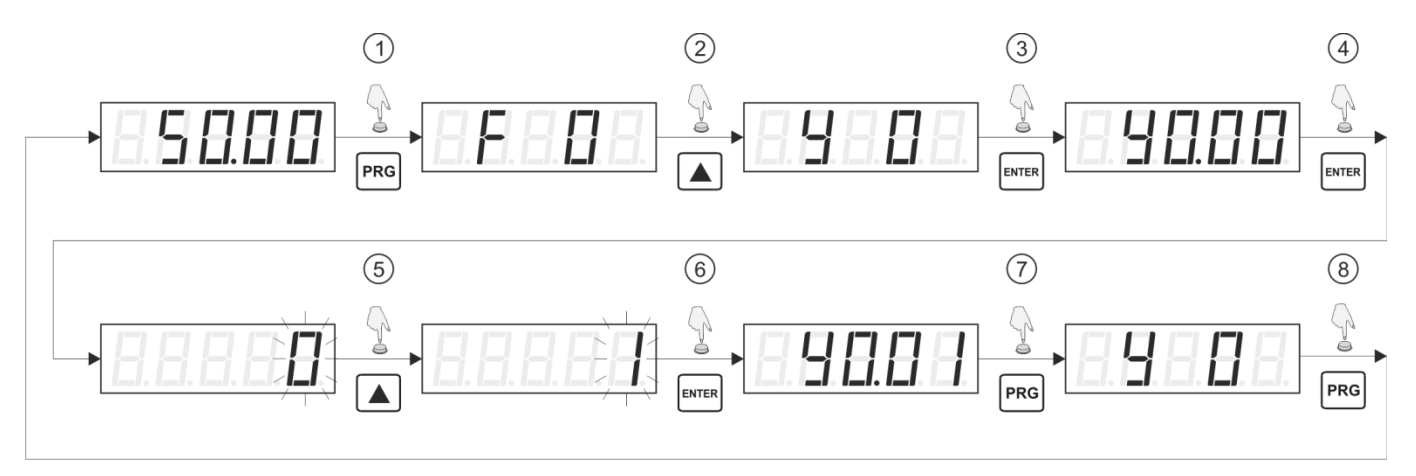

#### **Figure 10) Example – restoring default configuration**

- 1. Press **PRG** button in the monitor display mode to enter menu mode and display the symbol of the first group of parameters (**F0**).
- 2. Using **UP** and **Down** buttons go to the correct parameters group in this case group **Y0**.
- 3. Press **ENTER** to enter the selected group of parameters and display the first parameter of the group (**Y0.00**)
- 4. Press **ENTER** to edit the selected parameter (**Y0.00**) and display the value of the edited parameter. Edited value is indicated by the flashing of the corresponding digit.
- 5. Using **Up** and **Down** buttons set the desired value of the parameter in this case 1.
- 6. Press **ENTER** to confirm new value of the parameter and exit the edit mode.

**Please note**: To exit the parameter edit mode without saving changes, press **PRG**.

- 7. Press **ENTER** to go the higher menu level **Y0.**
- 8. Press **ENTER** to enter the status display mode.

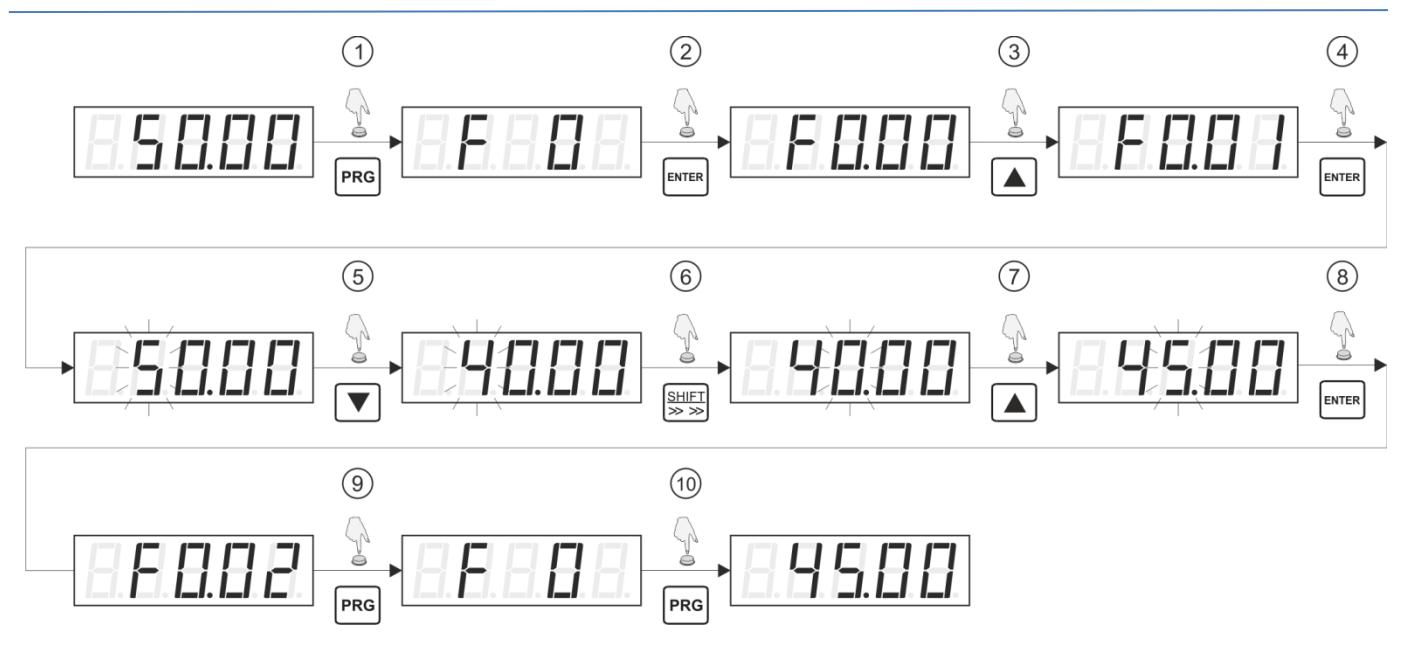

**Figure 11) Example - change the set frequency**

- 1. Press **PRG** button in the monitor display mode to enter menu mode and display the symbol of the first group of parameters (**F0**).
- 2. Press **ENTER** to enter the selected group of parameters and display the first parameter of the group (**F0.00**).
- 3. Using **Up** or **Down** buttons select the desired number of the parameter in this case **F0.01**
- 4. Press **ENTER** to edit the selected parameter (**F0.01**) and display the value of the edited parameter. Edited value is indicated by the blinking of the corresponding digit.
- 5. Using **Up** and **Down** buttons set the desired value of the parameter digit.
- 6. Press **SHIFT** to move the edit box to the next position.
- 7. Using **Up** and **Down** buttons set the desired value of the digit.
- 8. To edit next digits of the parameter you need to repeat steps 5 and 6. When all digits of the parameter are set, confirm the new value by pressing **ENTER** button**. Please note**: To exit the parameter edit mode without saving changes, press **PRG.**
- 9. Press **ENTER** to go to the higher menu level **F0.**
- 10. Press **ENTER** to go to the status display mode.

#### **State of the inverter**

The current status of the power inverter can be monitored via the parameters displayed on the LED display located on the operator panel. If the inverter is in the status display mode (which means that menu of the inverter is not displayed and parameter edit mode is not active), then you can switch between displayed values by using **SHIFT** button. List of displayed parameters depends on whether the motor is running or stopped.

If the motor is running, it is possible to display a total of 32 different parameters. They are, among other things, information about: current and preset frequency, DC track voltage supply, output voltage and output current, motor power, status of inputs and outputs (both analog and digital).

If the motor is stopped, it is possible to display values of 16 different parameters. They are, among other things, information about preset frequency, DC track voltage supply, status of inputs and outputs (both analog and digital)...

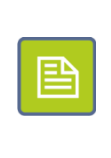

The list of parameters that will be displayed in the status mode while the engine is running is configured with parameters **F6.01** and **F6.02**. In contrast, the list of parameters displayed in the status mode when the engine is stopped is configured using parameter **F6.03**.

#### <span id="page-17-0"></span>**Settings protection**

It is possible to secure the settings of the inverter from unauthorized access. To do this, set the parameter **Y0.01** to a non-zero value. The value written in the parameter **Y0.01** (in the range of 1 to 65535) will be the new password required to access the configuration of the inverter.

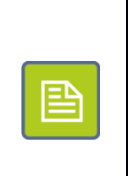

If the inverter is secured from configuration changes with a password, then pressing the **PRG** button and attempting to enter the menu will result in string ----- being displayed. To gain access to configuration, enter the correct password and confirm by pressing the **PRG** button again.

To disable the configuration access protection, first enter the correct password, then enter the parameter **Y0.01** and set its value to zero.

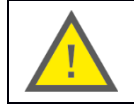

If you set a password, make sure that it has not been lost or forgotten, as this may lead to the inability to change the configuration of the inverter.

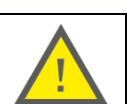

## <span id="page-18-0"></span>**Part 5. Configuration of the inverter**

## <span id="page-18-1"></span>**Groups of parameters**

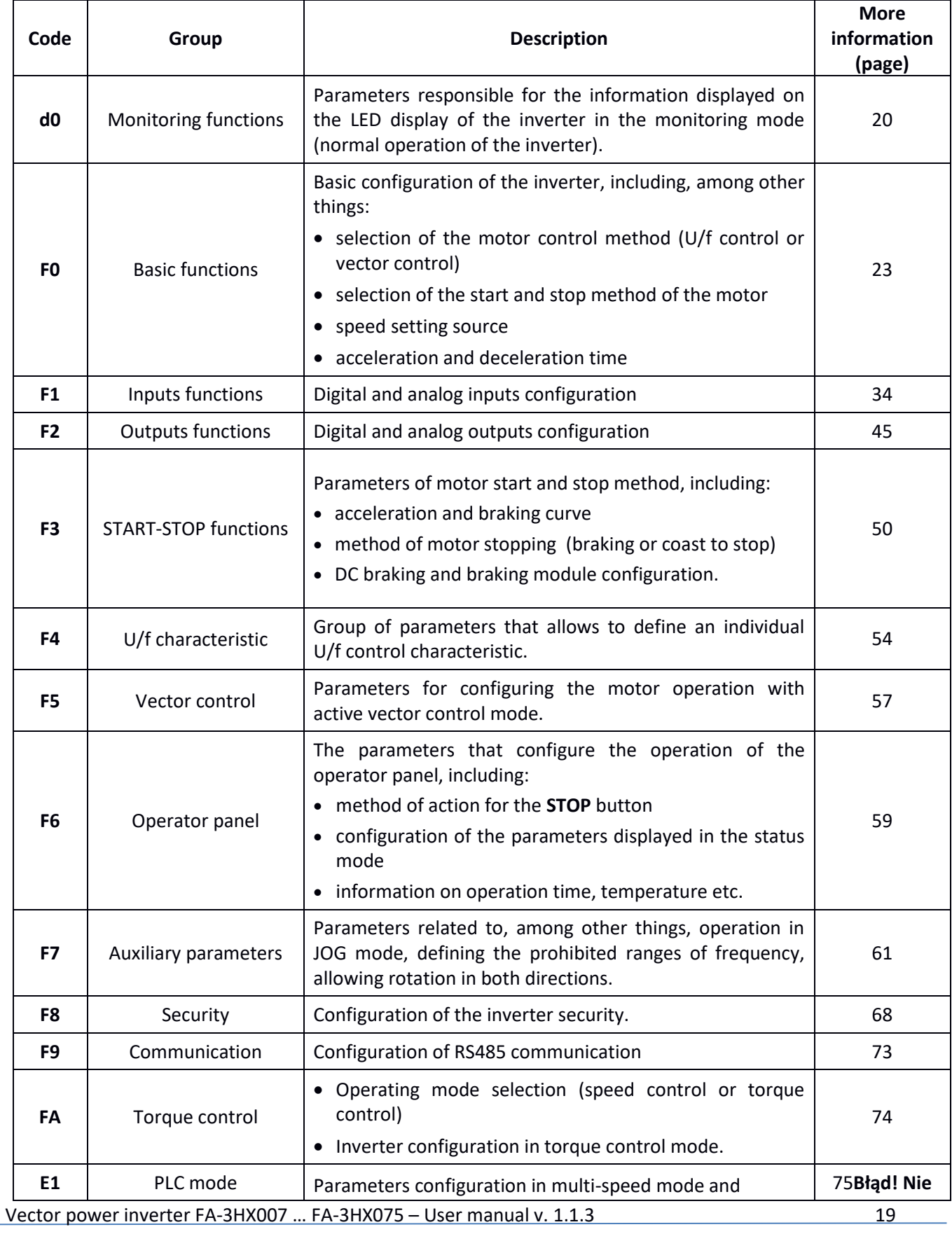

## $\langle \mathbf{F2F} \rangle$  home and industrial automation

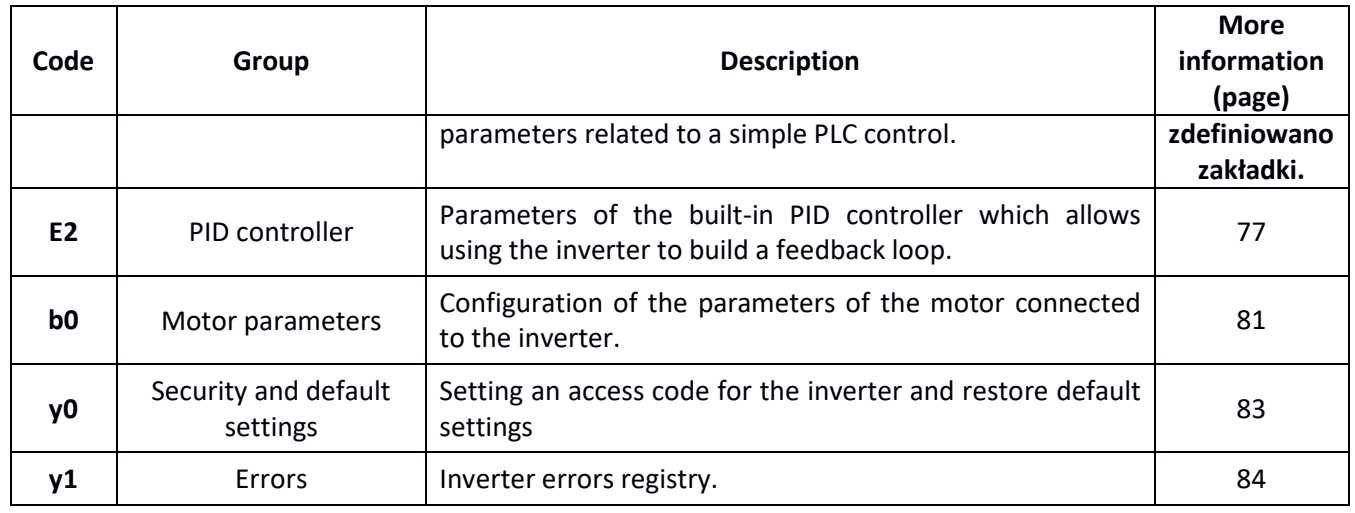

## <span id="page-19-0"></span>**Monitoring functions**

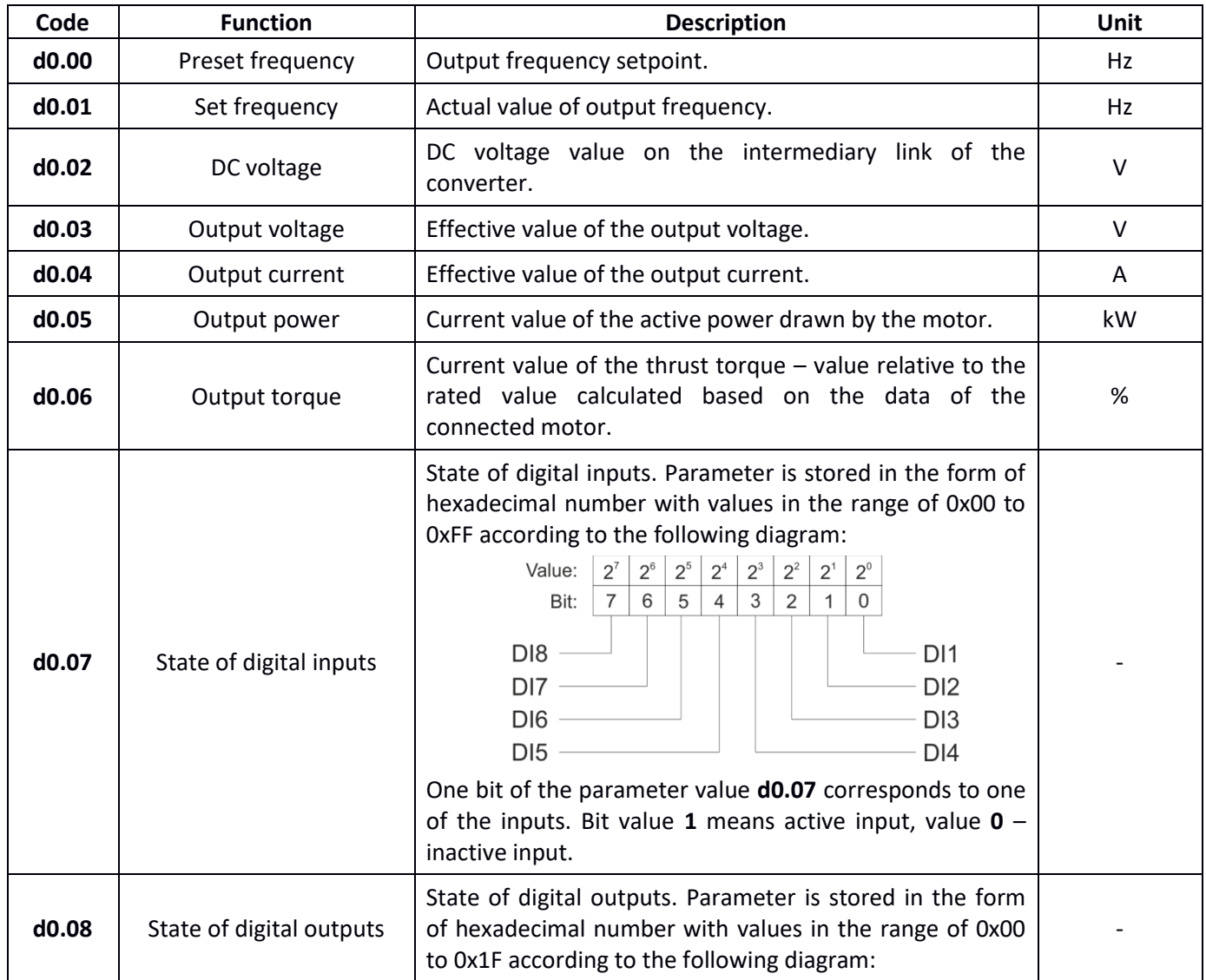

 $\sqrt{\left| \mathbf{A} \right| \mathbf{F}^2}$  home and industrial automation

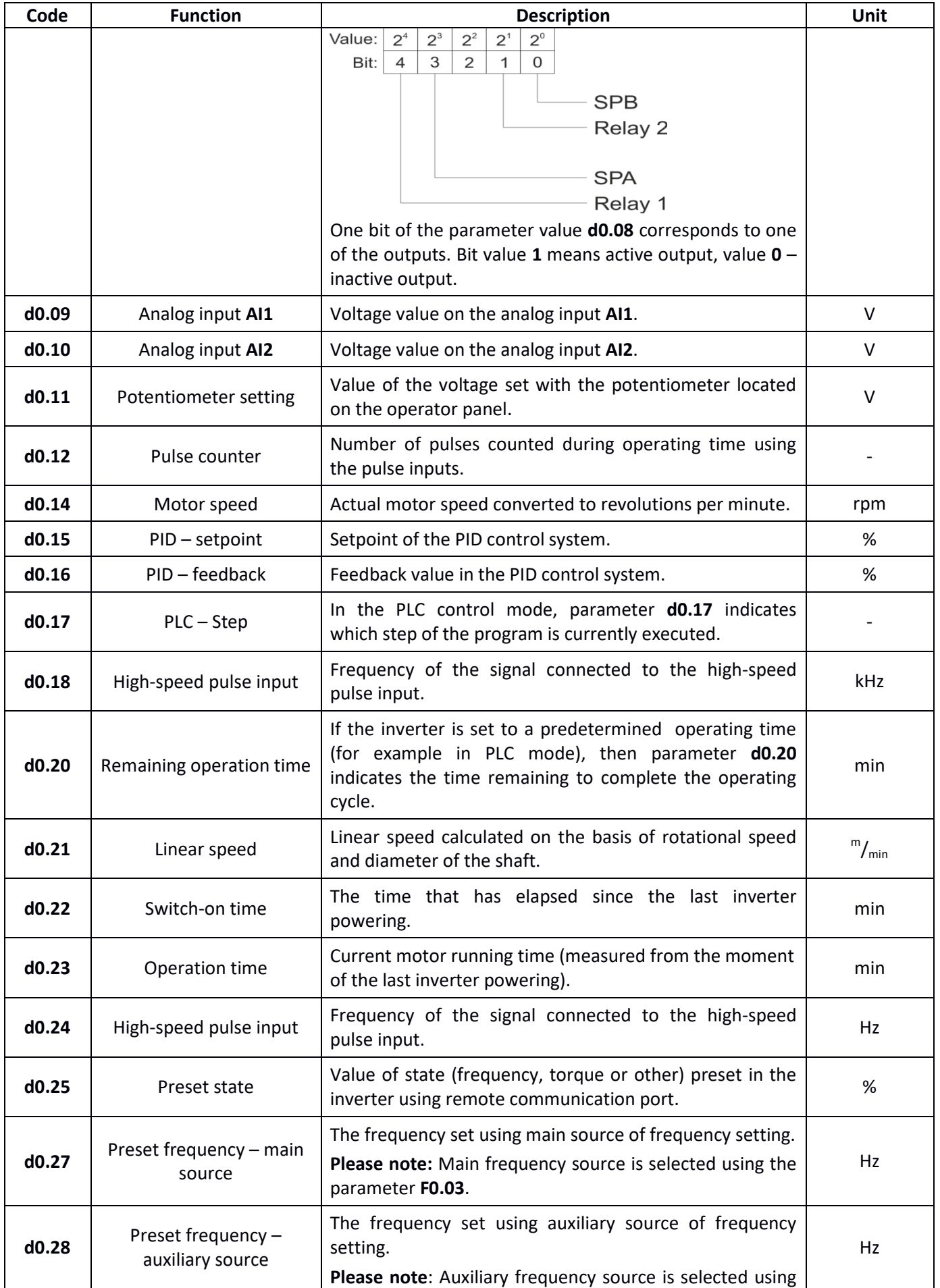

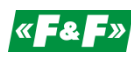

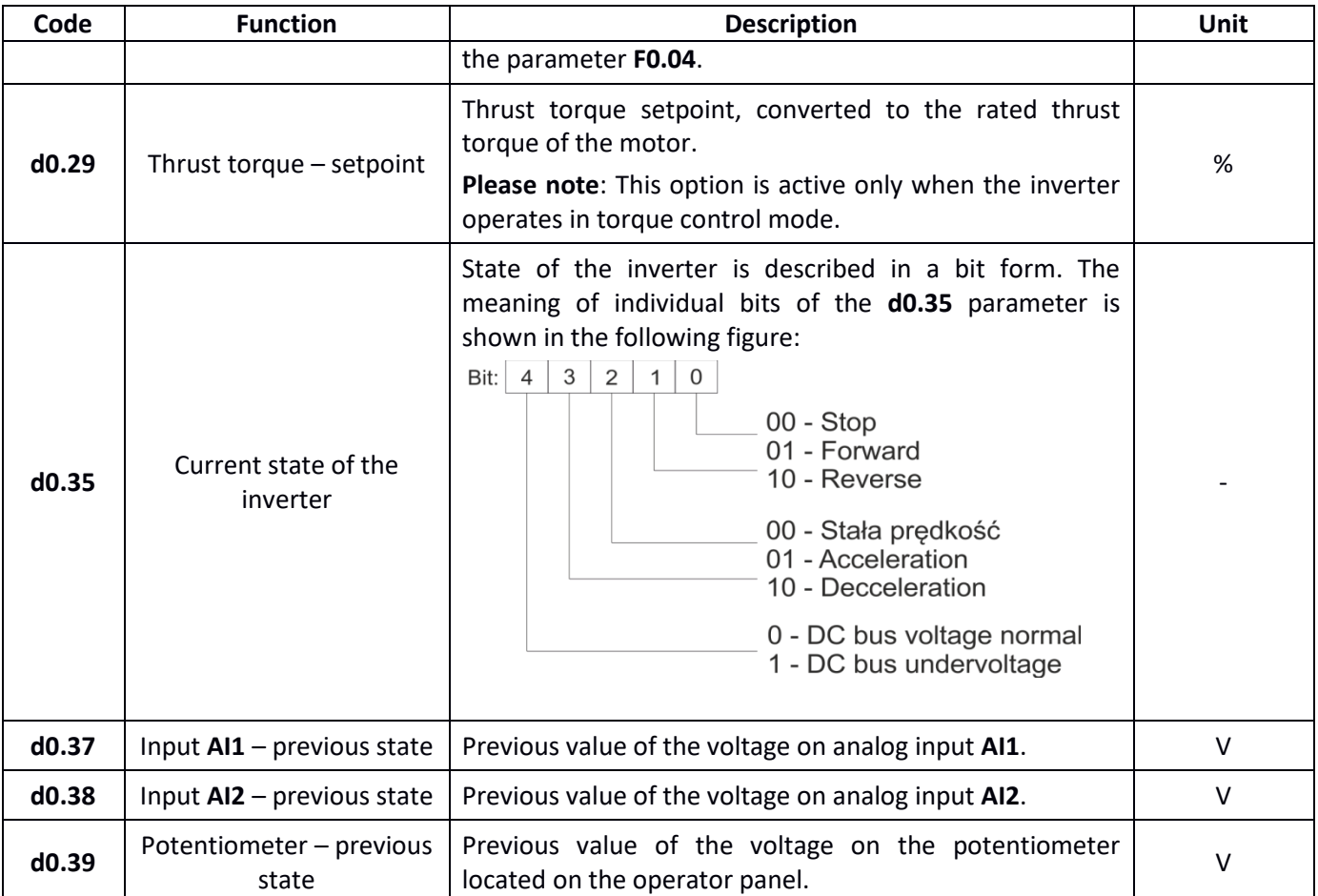

#### <span id="page-22-0"></span>**Basic functions**

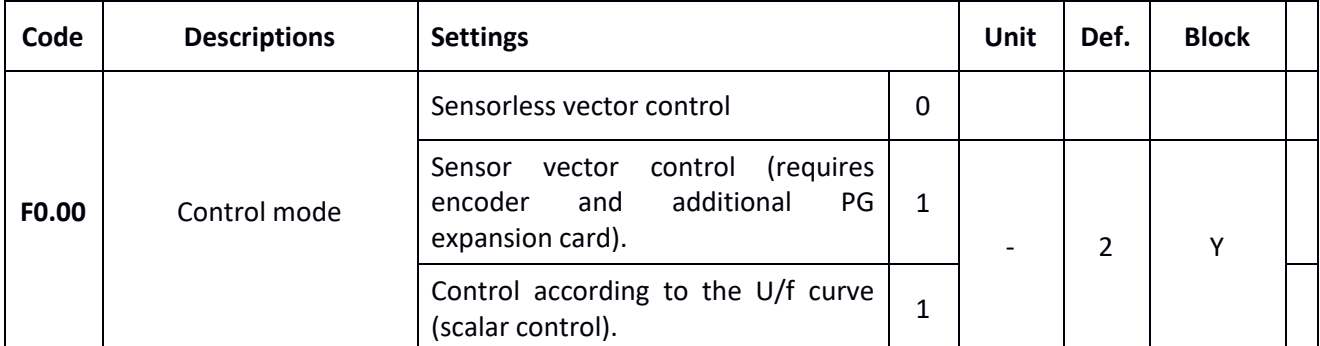

#### **1. Sensorless vector control**

Drive control based on the accurate model of the electric motor. It ensures a far better quality of speed and torque regulation over a very wide range of frequency. Sensorless vector control is designed to operate in a system with one motor. For a proper operation, the sensorless vector control requires accurate identification of the motor parameters.

#### **2. Sensor vector control**

Drive control based on the accurate model of the electric motor and additional very accurate information from encoder on the actual rotational speed of the motor. Sensor vector control is designed to operate in a system with one motor. It provides the best performance while operating at very low rotational speeds.

**Please note**: To use the sensor control it is necessary to use the encoder installed on the motor shaft and to connect the optional PG expansion card to the inverter.

#### **3. Sensorless vector control**

Motor control by the U/f characteristic does not make use of the powered motor model, therefore

It is not recommended for use in case of drives that require high speed dynamic, high values of thrust torque at low frequencies or short accelerating and stopping times of the motor. The U/f control is instead recommended in applications where the inverter operates as a generator with variable frequency or in multi-motor systems.

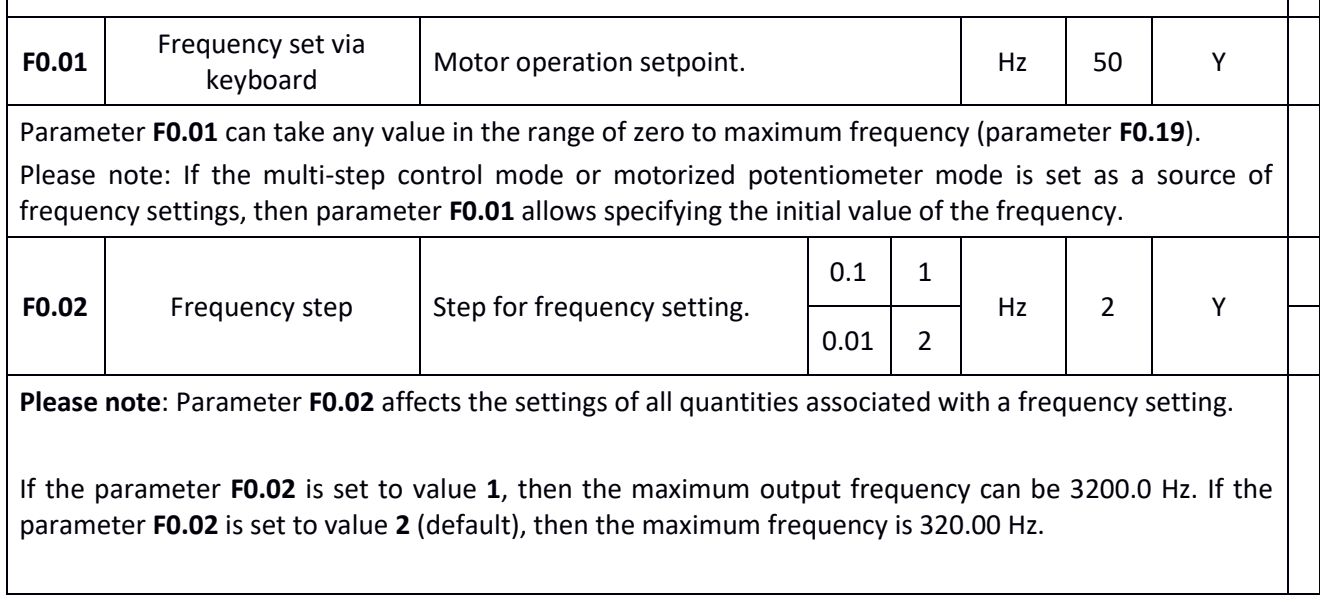

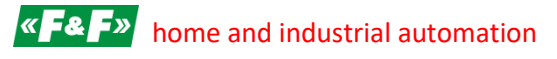

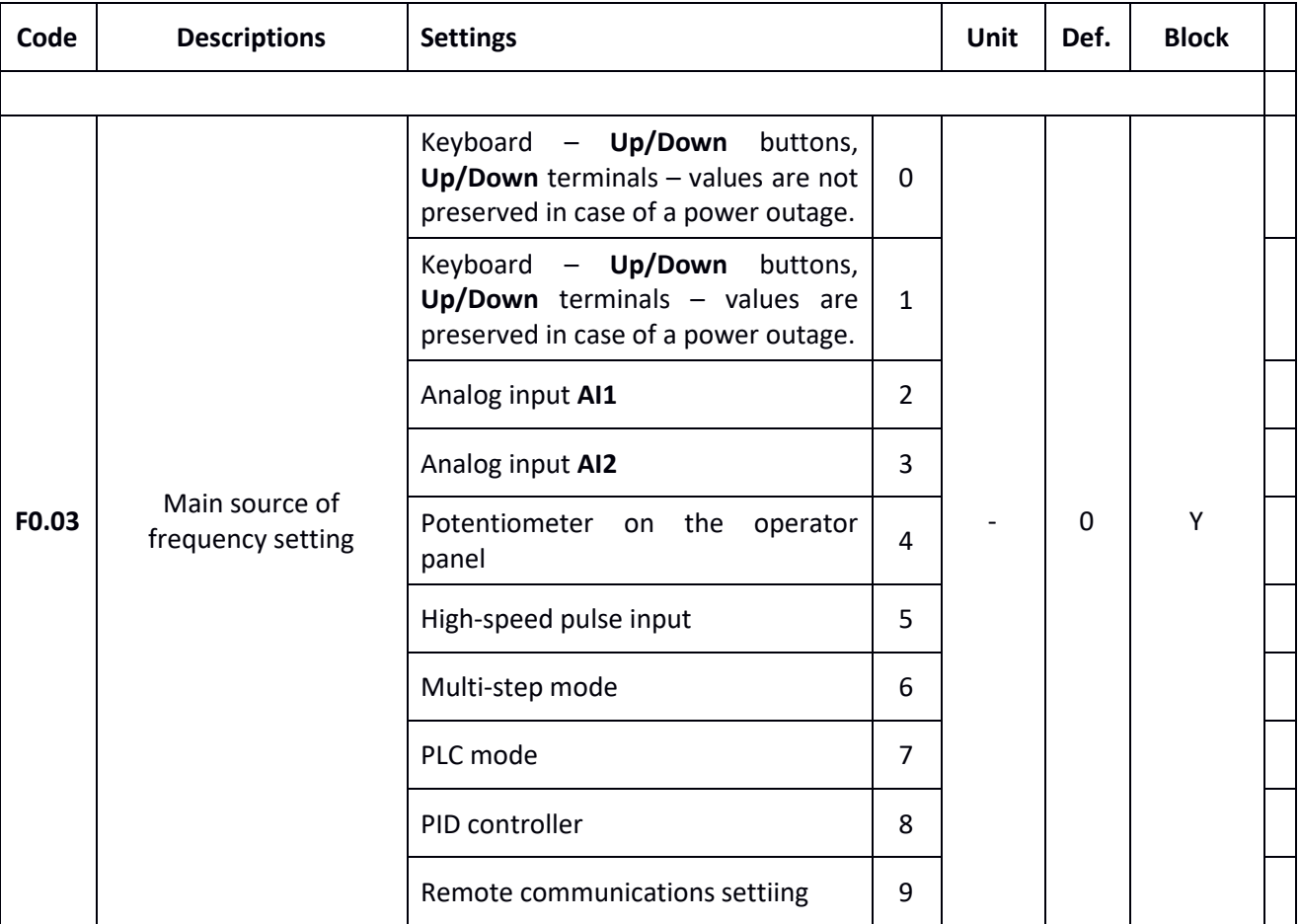

#### **0 - Keyboard – Up/Down buttons, Up/Down terminals – values are not preserved in case of a power failure.**

If you selected value 0, then the motor will start at the frequency set in parameter **F0.01.** To change the frequency, use the **Up/Down** buttons located on the operator panel or the digital inputs with **Up/Down** commands assigned to them. When the power is switched off, the currently set frequency will not be saved.

#### **1 – Keyboard – Up/Down buttons, Up/Down terminals – values are preserved in case of a power failure.**

If you selected value 0, then the motor will start at the frequency set in parameter **F0.01.** To change the frequency, use the **Up/Down** buttons located on the operator panel or the digital inputs with **Up/Down** commands assigned to them. Change of frequency automatically changes the value of parameter **F0.01**, so after power outage and its subsequent return the motor will start from the last set frequency value.

**Please note**: Parameter **F0.09** additionally defines the behavior of the currently set frequency when the motor is stopped. Value of **F0.09** parameter has no effect on the behavior in case of a power outage.

#### **2 – Analog input AI1**

**3 – Analog input AI2**

#### **4 – Potentiometer on the operator panel**

Analog inputs **AI1** and **AI2** can operate both as a 0..10 V voltage input and 2..20 mA current input (depending on the settings of **J1** and **J2** jumpers - **Błąd! Nie można odnaleźć źródła odwołania.**). otentiometer on the operator panel works only in the voltage mode with output signal of 0...5 V.

## $\sqrt{\left| \mathbf{A} \right| \mathbf{F}^2}$  home and industrial automation

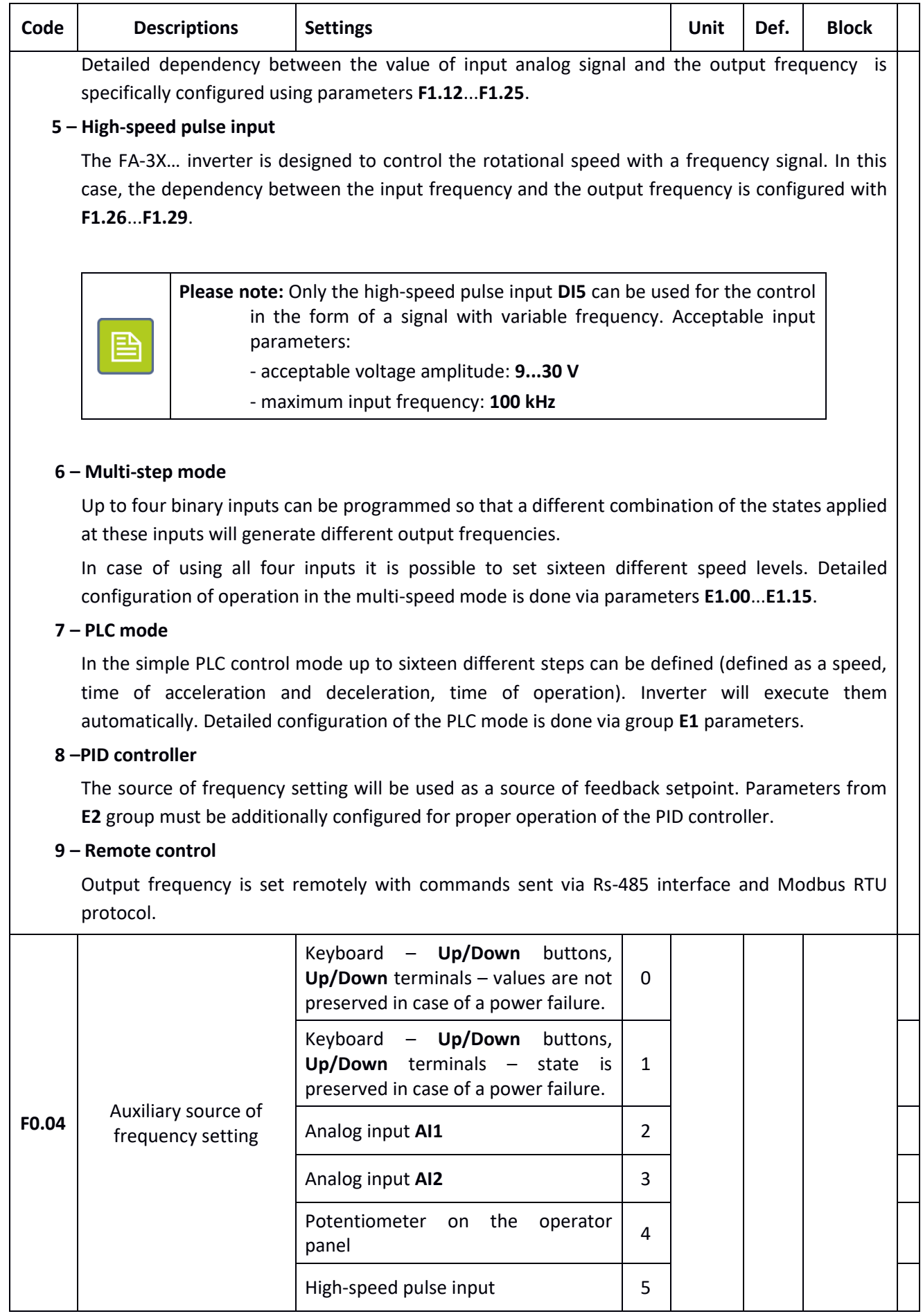

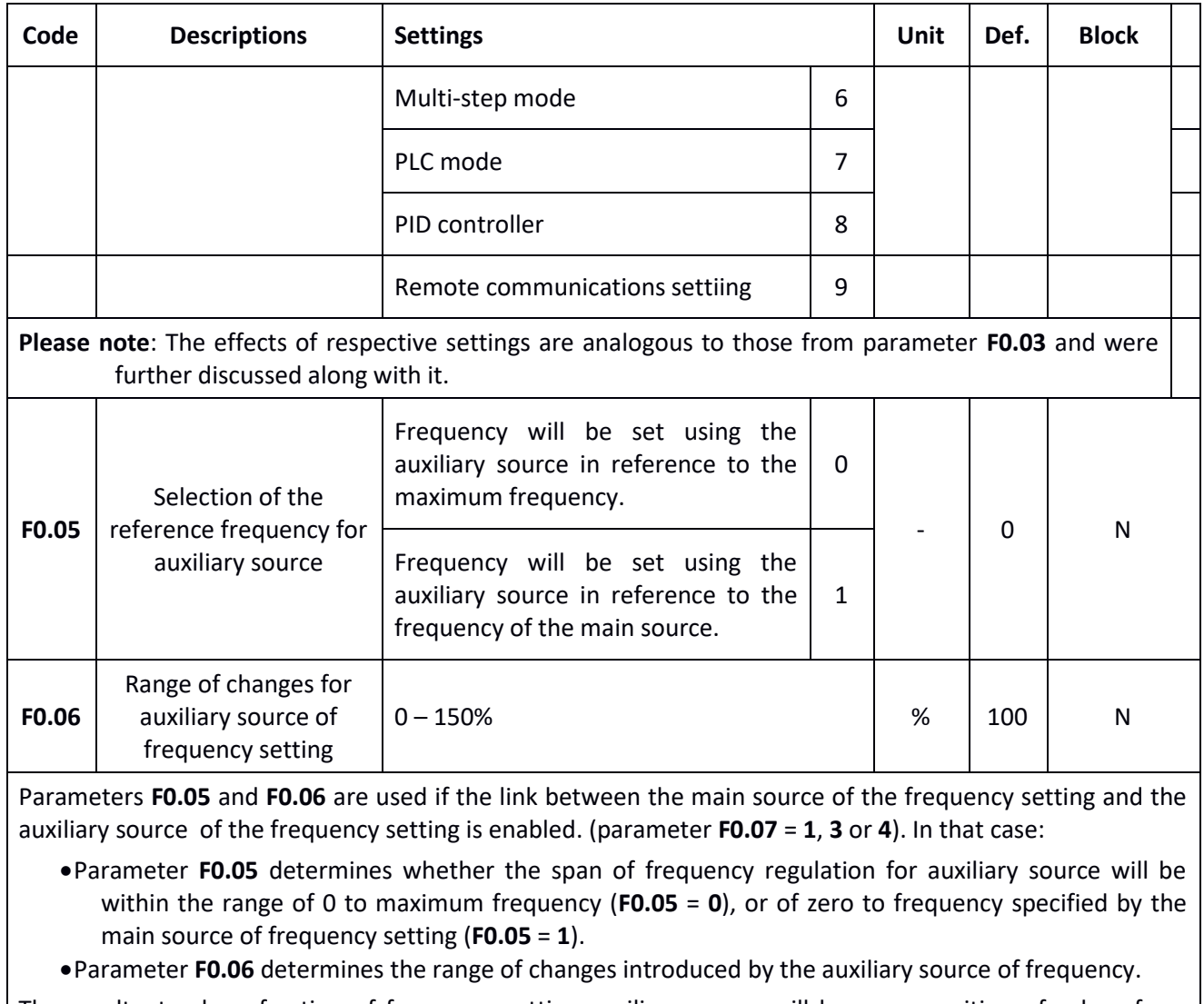

The resultant value of action of frequency setting auxiliary source will be a composition of values from parameters **F0.05** and **F0.06**.

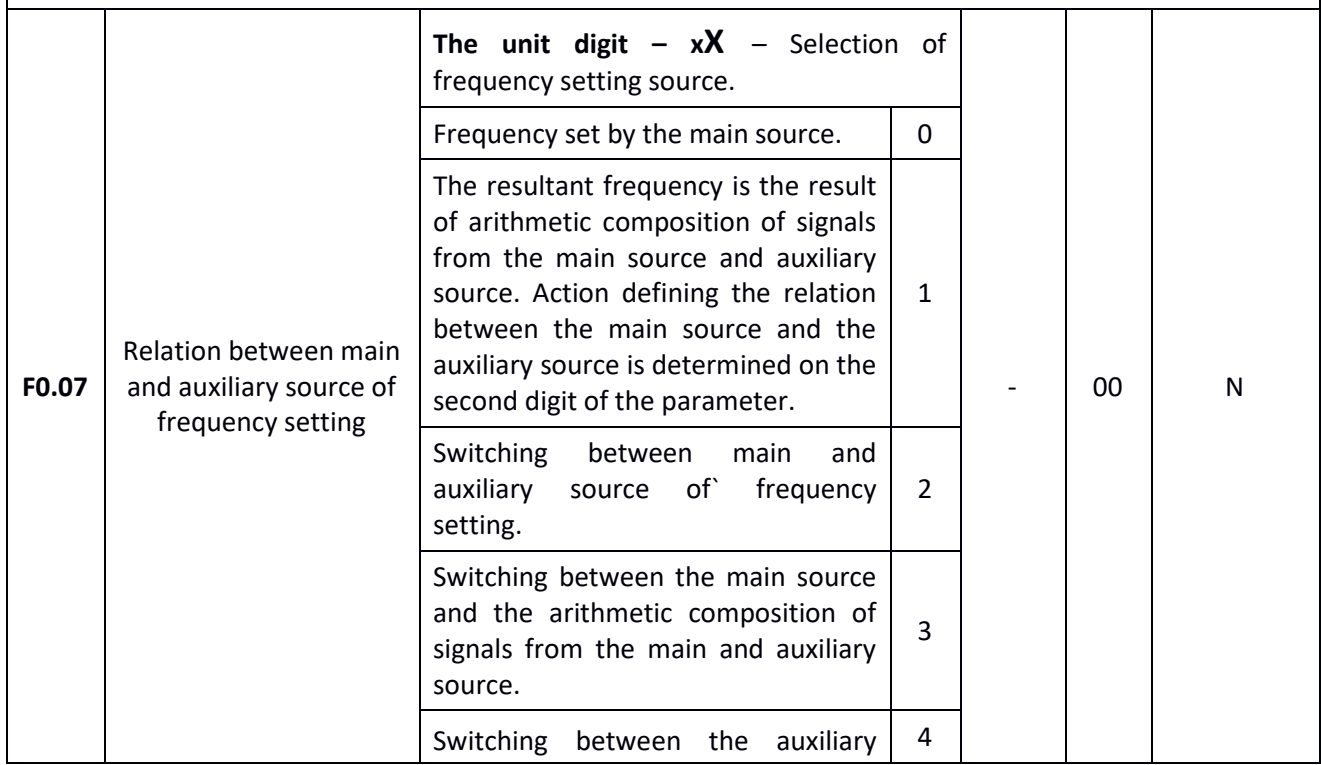

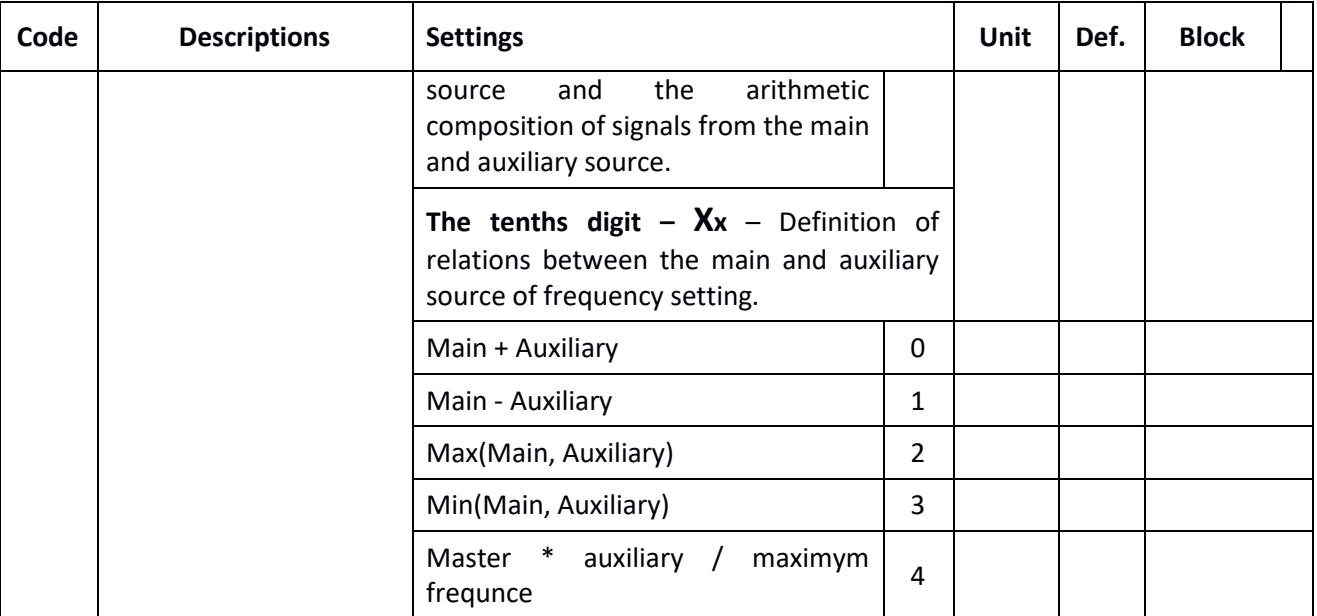

Parameter F0.07 allows specifying the relation between the main and the auxiliary source of the frequency setting. Parameter consists of two digits:

**1st digit** (on unit position):

#### **0 – Frequency setting using main source**

Frequency is set only with main source of frequency setting (set with the parameter **F0.03**).

#### **1 – Arithmetic composition of main and auxiliary source**

The resultant frequency is the result of an arithmetic operation (set in the second digit of the parameter) between main and auxiliary source of frequency setting.

#### **2 – Switching between main and auxiliary source of frequency setting**

The choice of whether the frequency is set with main or auxiliary source is carried out using one of the digital inputs to which the function with the code 18 (switching of frequency setting source more in the description of the parameters **F1.00**...**F1.07**) is assigned.

If the input to which the function of switching sources is assigned is inactive, then the frequency is set using the main source. If the source switching input is active, then the frequency is set using the auxiliary source.

#### **3 – Switching between the main source and the arithmetic composition of signals from the main and auxiliary source.**

Similar to the previous value. If the source switching input is inactive, then the frequency is set using the main source. If the source switching input is active, then the frequency is defined as the result of arithmetic operation (set on the second digit of the parameter) between main and auxiliary sources.

#### **4 – Switching between the auxiliary source and the arithmetic composition of main source and auxiliary source.**

Similar to the two previous values. If the source switching input is inactive, then the frequency is set using the auxiliary source. If the source switching input is active, then the frequency is defined as the result of arithmetic operation (set on the second digit of the parameter) between main and auxiliary sources.

#### **2nd digit** (on tenths position):

This setting is justified only if the first digit of the parameter forces the execution of the frequency composition from the main and auxiliary sources.

#### **0 – Main + Auxiliary**

The resultant frequency is the arithmetic sum of the frequencies set using man and auxiliary sources.

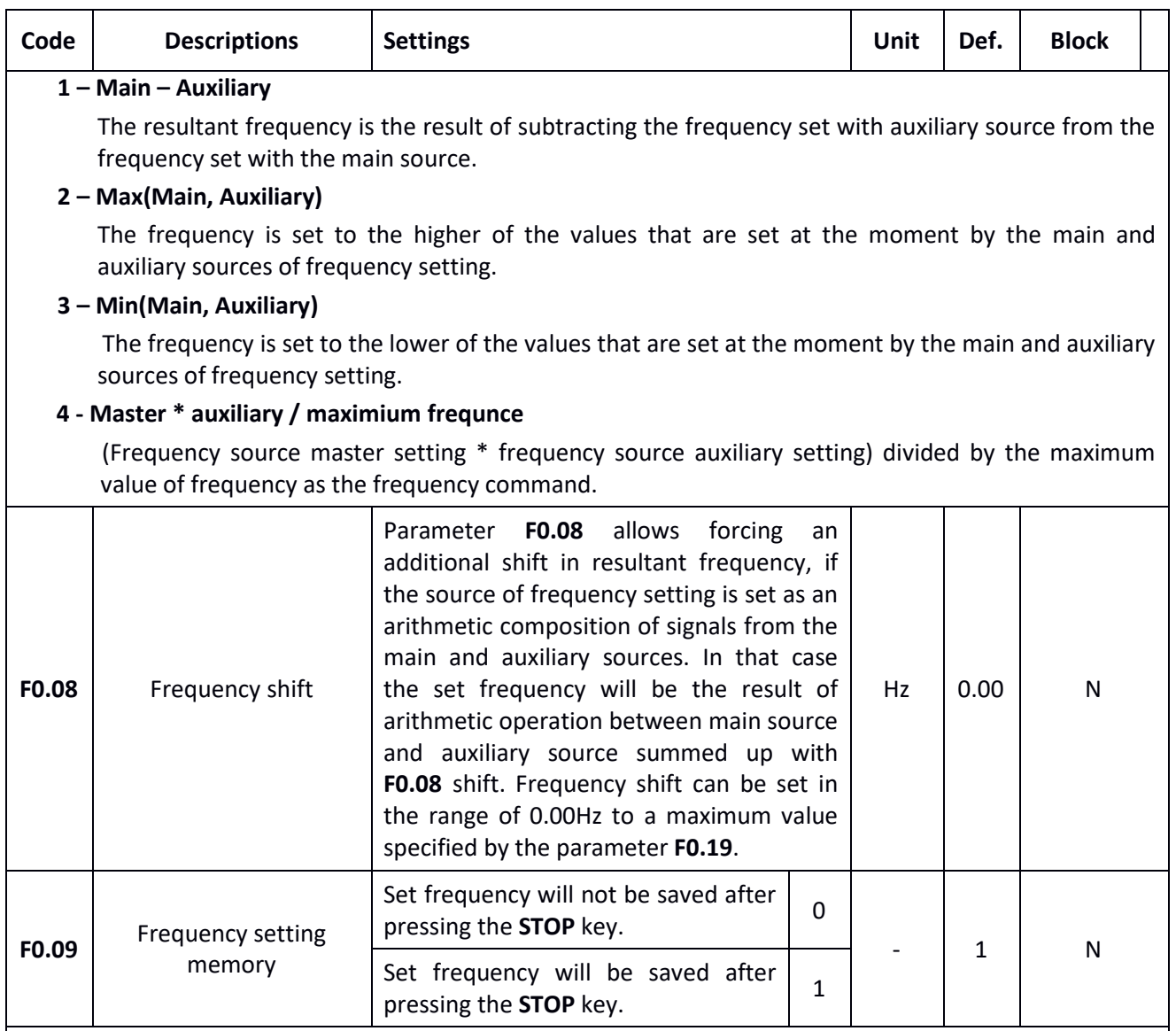

If the frequency is set digitally (for example using buttons/terminals **Up/Down**) then the parameter F0.09 allows determining whether the last frequency value will be saved after motor stopping.

#### **0 – Frequency will not be saved**

The current frequency setting will be abandoned when the motor is stopped. Next time the motor will start from the initial frequency specified in parameter **F0.01**.

#### **1 – Frequency will be saved**

The current frequency setting will be preserved when the motor is stopped. Next time the motor will start from the frequency that was set at the time of the previous motor shut down.

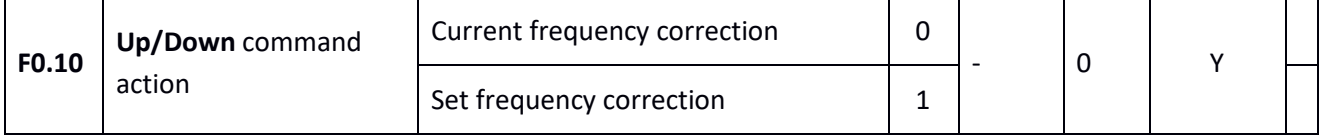

## $\sqrt{\mathbf{F} \cdot \mathbf{F} \cdot \mathbf{F}}$  home and industrial automation

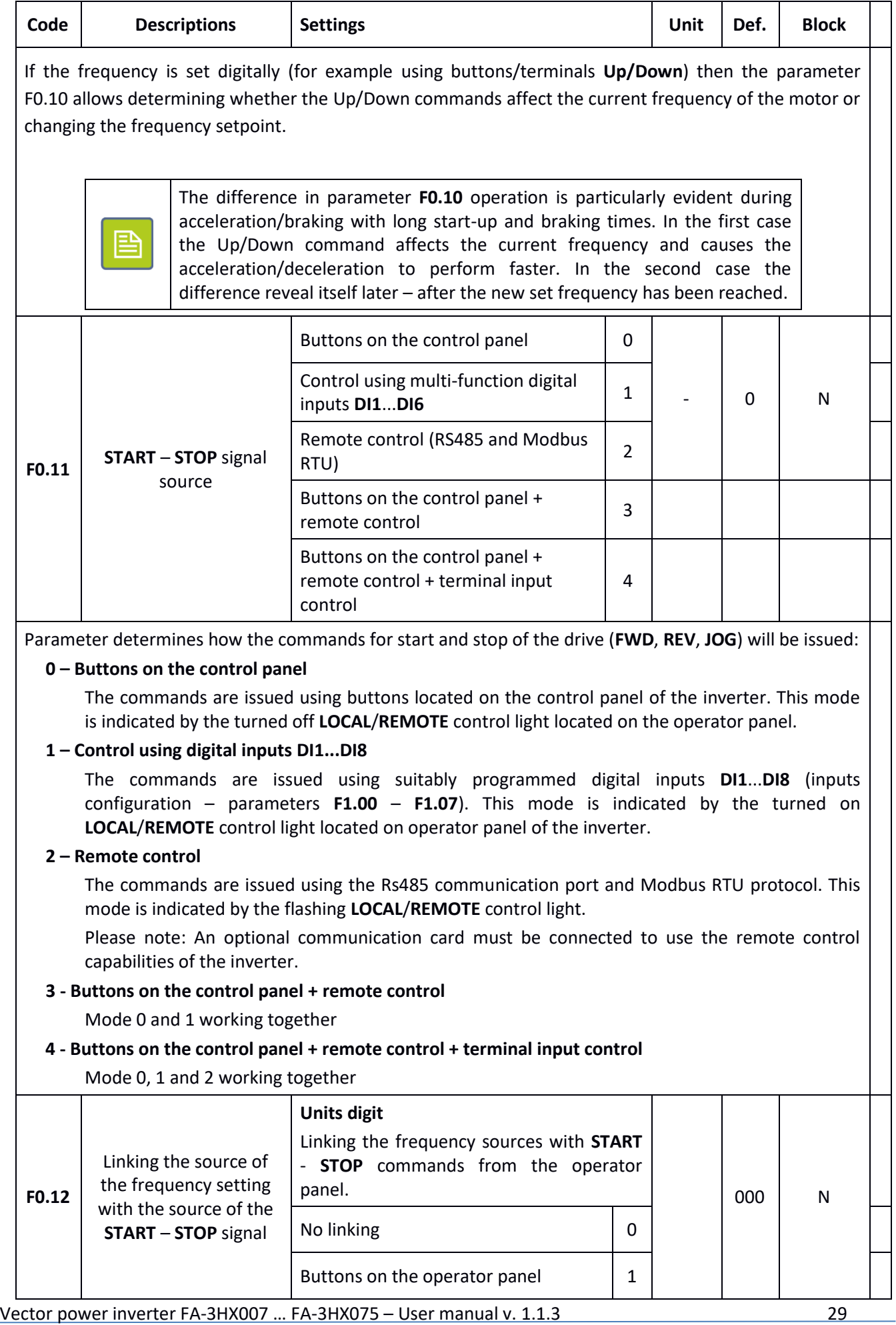

#### $\left\langle \mathbf{K} \right|$   $\mathbf{F}$   $\mathbf{A}$   $\left\{ \mathbf{F} \right\}$  home and industrial automation

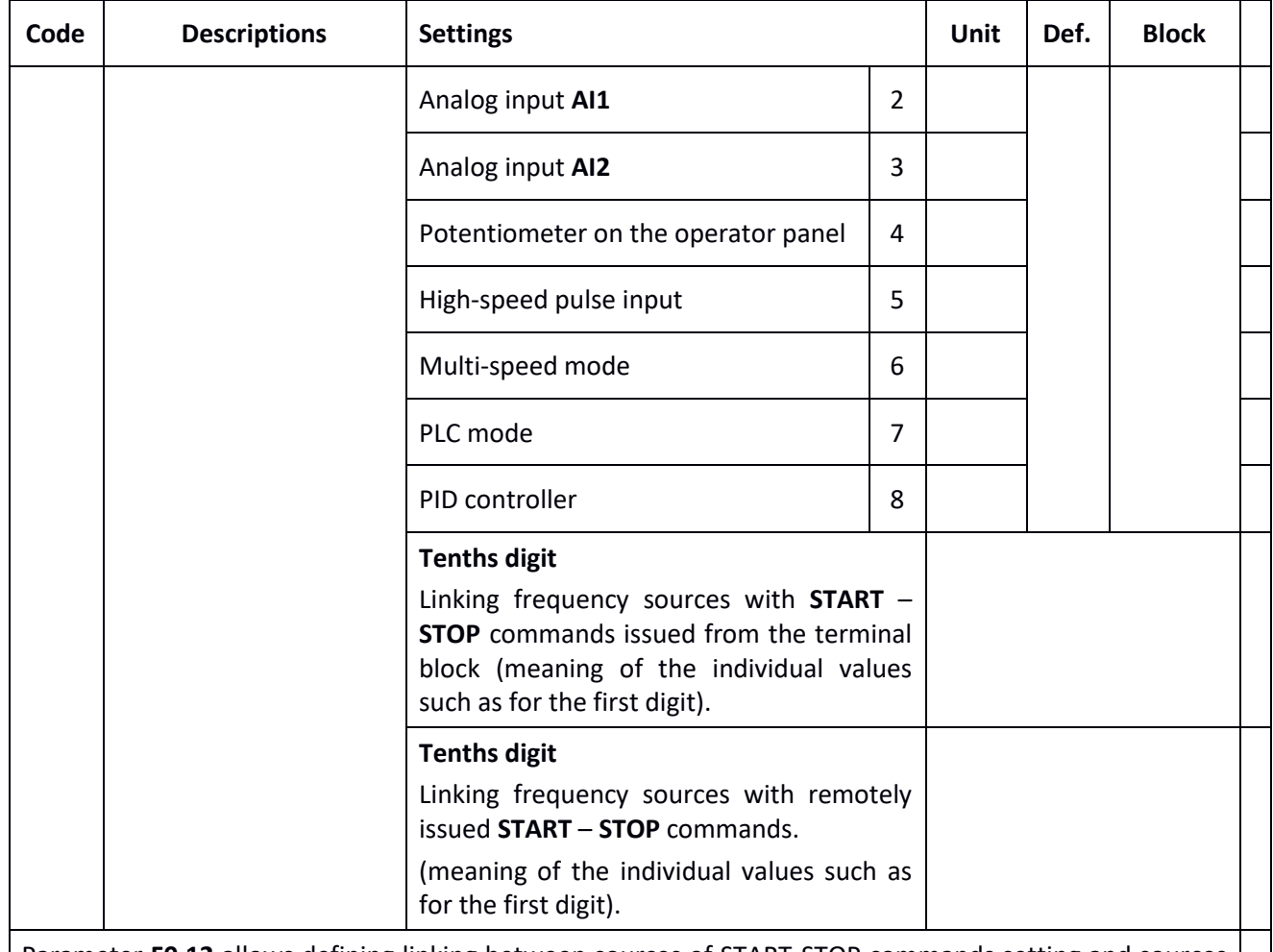

Parameter **F0.12** allows defining linking between sources of START-STOP commands setting and sources of frequency setting. This way, the flexibility of sources switching can be increased.

#### **Example:**

P

If parameter **F0.12** is set to 24, it means that:

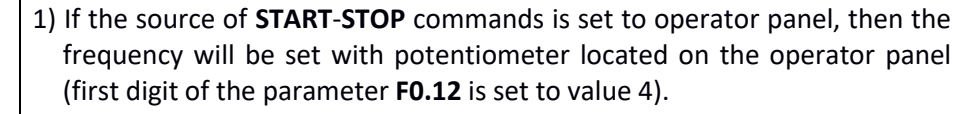

2) If the source of **START**-**STOP** commands is set to terminal block, then the frequency will be set with analog input **AI1** (second digit of the parameter F0.12 is set to value 2).

It is possible to link the same source of frequency setting with different setting sources of **START-STOP**  commands. If the link between sources is set, then the settings of parameters **F0.03**...**F0.07** are not included.

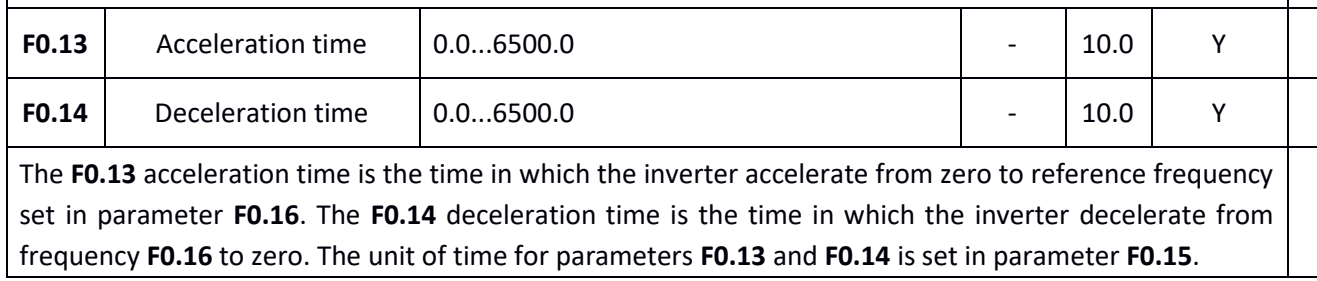

#### $\begin{bmatrix} 2 & 7 \end{bmatrix}$  home and industrial automation

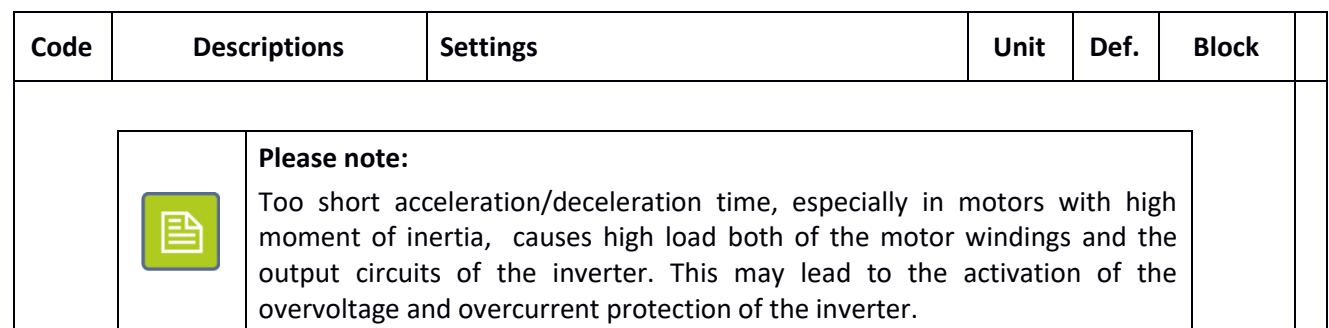

The FA-3X inverters allow to define up to four sets of acceleration/deceleration time and to switch between them using signals applied on **DI** digital inputs. In this case, these times are configured with parameters:

**F0.13**, **F0.14** – First set

**F7.08**, **F7.09** – Second set

**F7.10**, **F7.11** – Third set

**F7.12**, **F7.13** – Fourth set

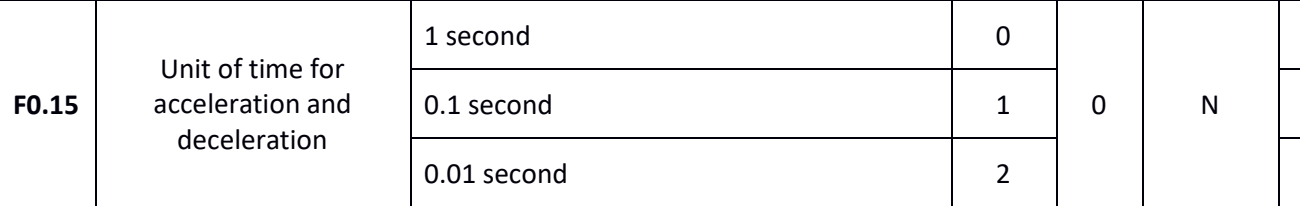

Parameter **F0.15** decides on what scale will the acceleration and deceleration times be presented. The selected scale on one hand determines the accuracy of time setting, on the other – the maximum acceleration and deceleration time.

**0 – 1 second** – Time scale 0 – 65000 s

- **1 – 0.1 second** Time scale 0.0 6500.0 s
- **2 – 0.01 second** Time scale 0.00 650.00 s

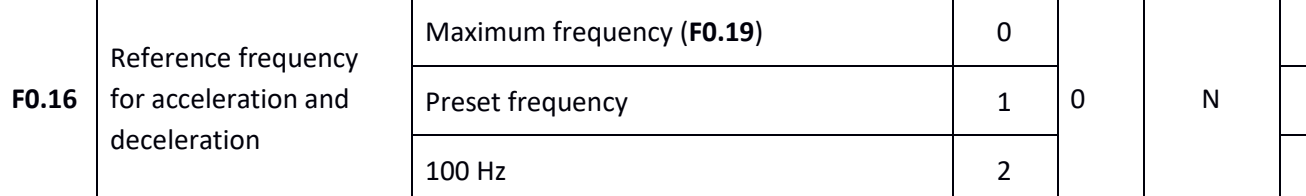

**F0.16** determines the reference frequency for acceleration and deceleration times. Depending on the value of parameter **F0.16** the acceleration time is calculated as follows:

- **0 – Maximum frequency (F0.19)** time of acceleration from zero to maximum frequency (stored in parameter **F0.19**).
- **1- Preset frequency**  time of acceleration from zero to preset frequency. In that case the acceleration time will be constant regardless of preset frequency, but the actual acceleration of the motor will change (the higher the preset frequency, the greater the acceleration).
- **2 – 100 Hz** Time of acceleration from the frequency of 100Hz.

## $\mathbf{F}$   $\mathbf{F}$   $\mathbf{F}$  home and industrial automation

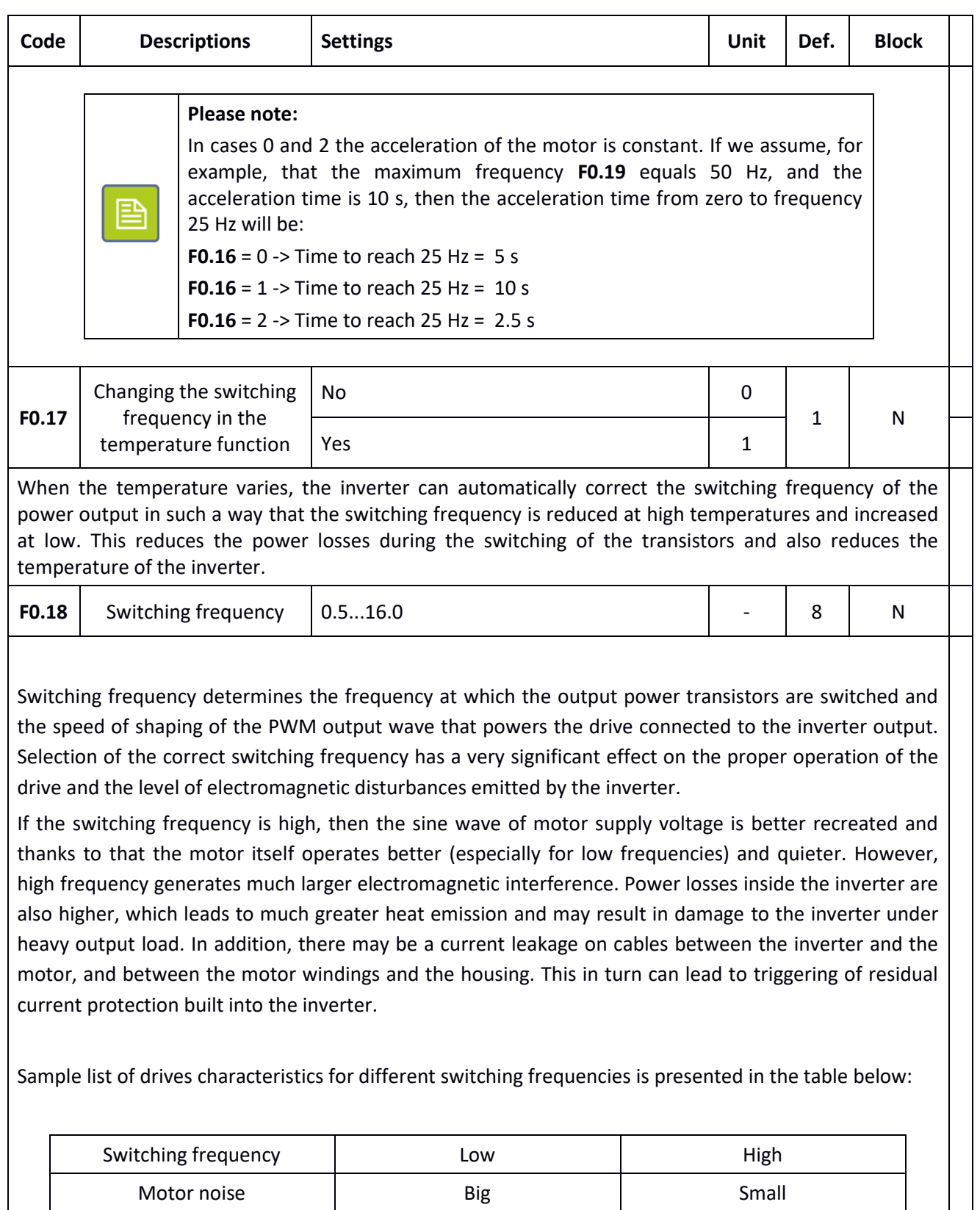

Sine wave recreation The Meak Network Cood

Motor temperature  $\vert$  High High High Low Inverter temperature | Low Low | High Current leakage and a small being small by Big

Interference (grid and EMC) Small Small Big

## $\sqrt{\mathbf{F} \cdot \mathbf{F} \cdot \mathbf{F}}$  home and industrial automation

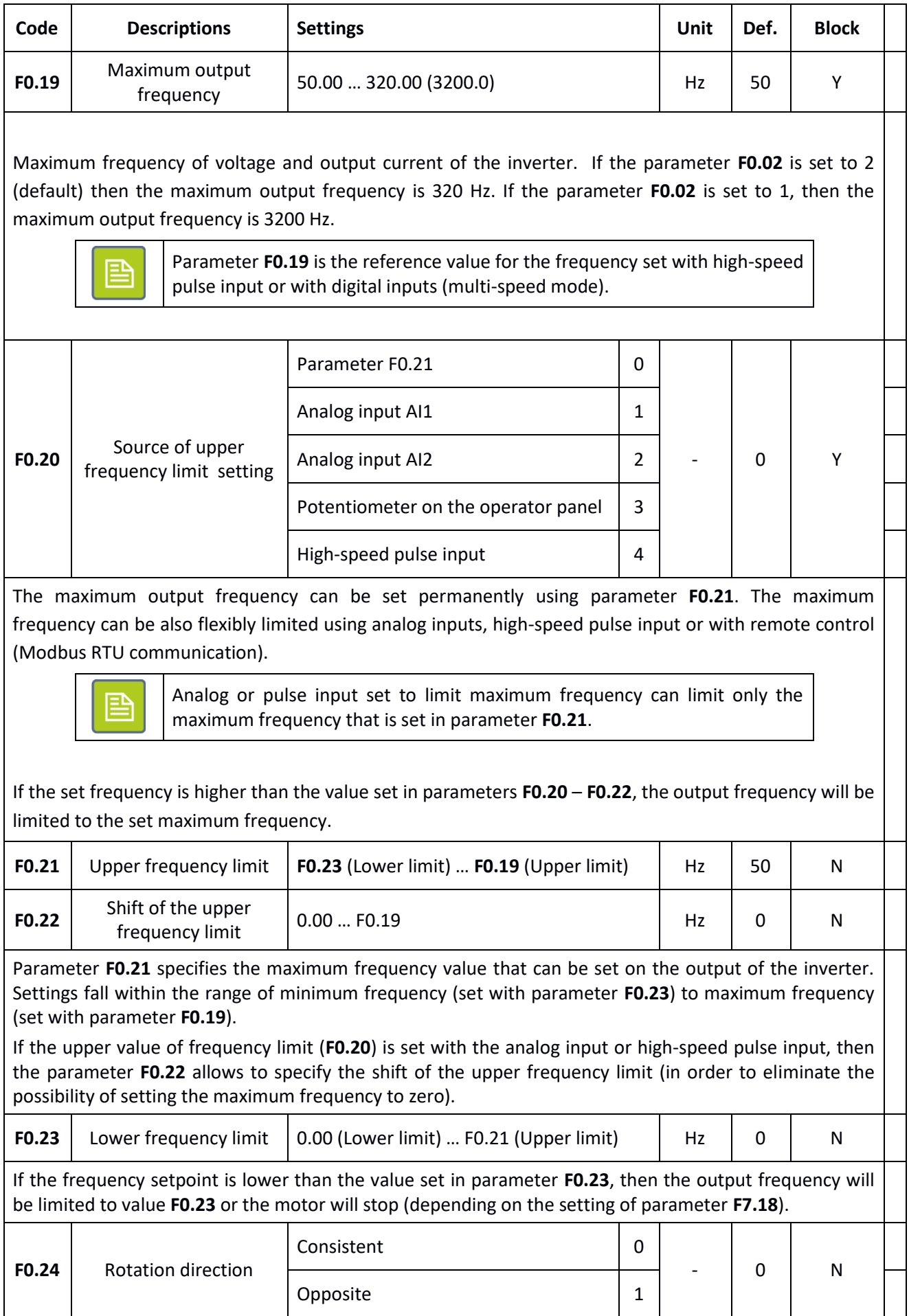

## $\left\langle \sqrt{\frac{1}{2}}\mathbf{A}\mathbf{F}\right\rangle$  home and industrial automation

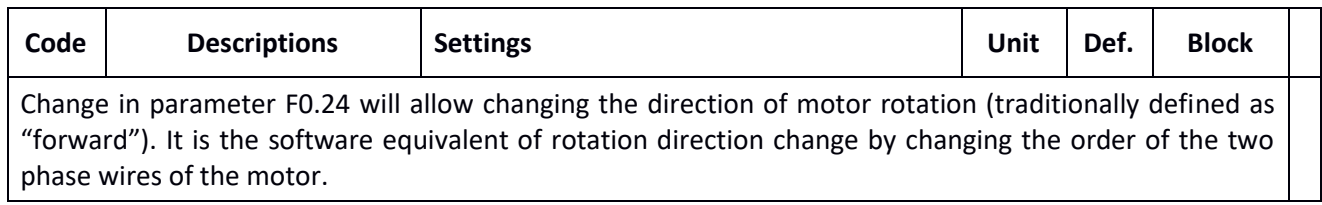

#### <span id="page-33-0"></span>**Inputs functions**

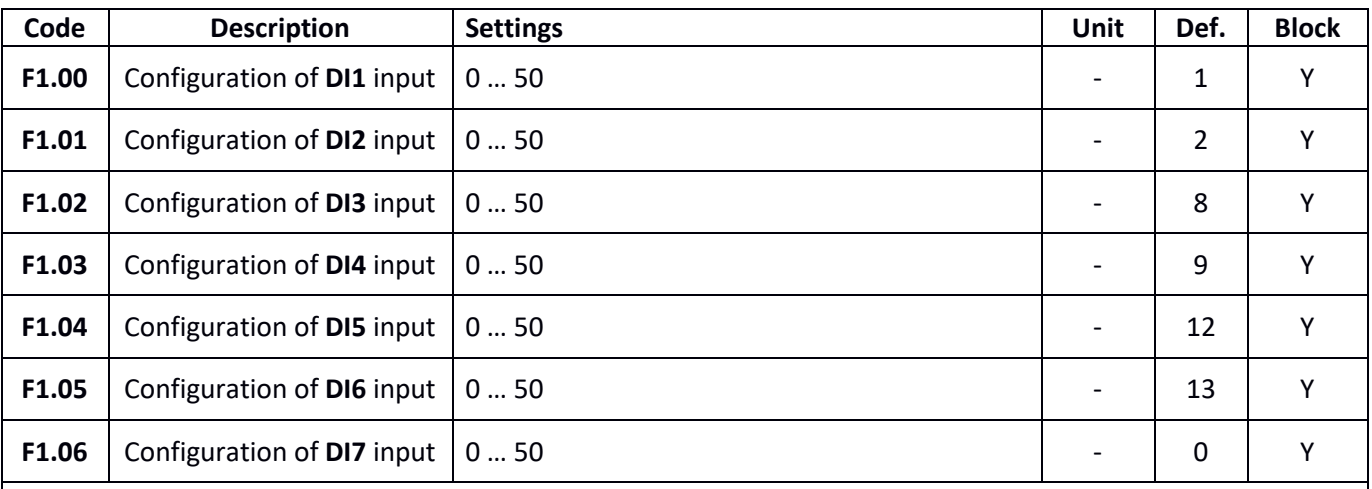

To each of the binary inputs DI1 … DI7 can be assigned one of the fifty available functions. List of available functions and their descriptions are described in the table below.

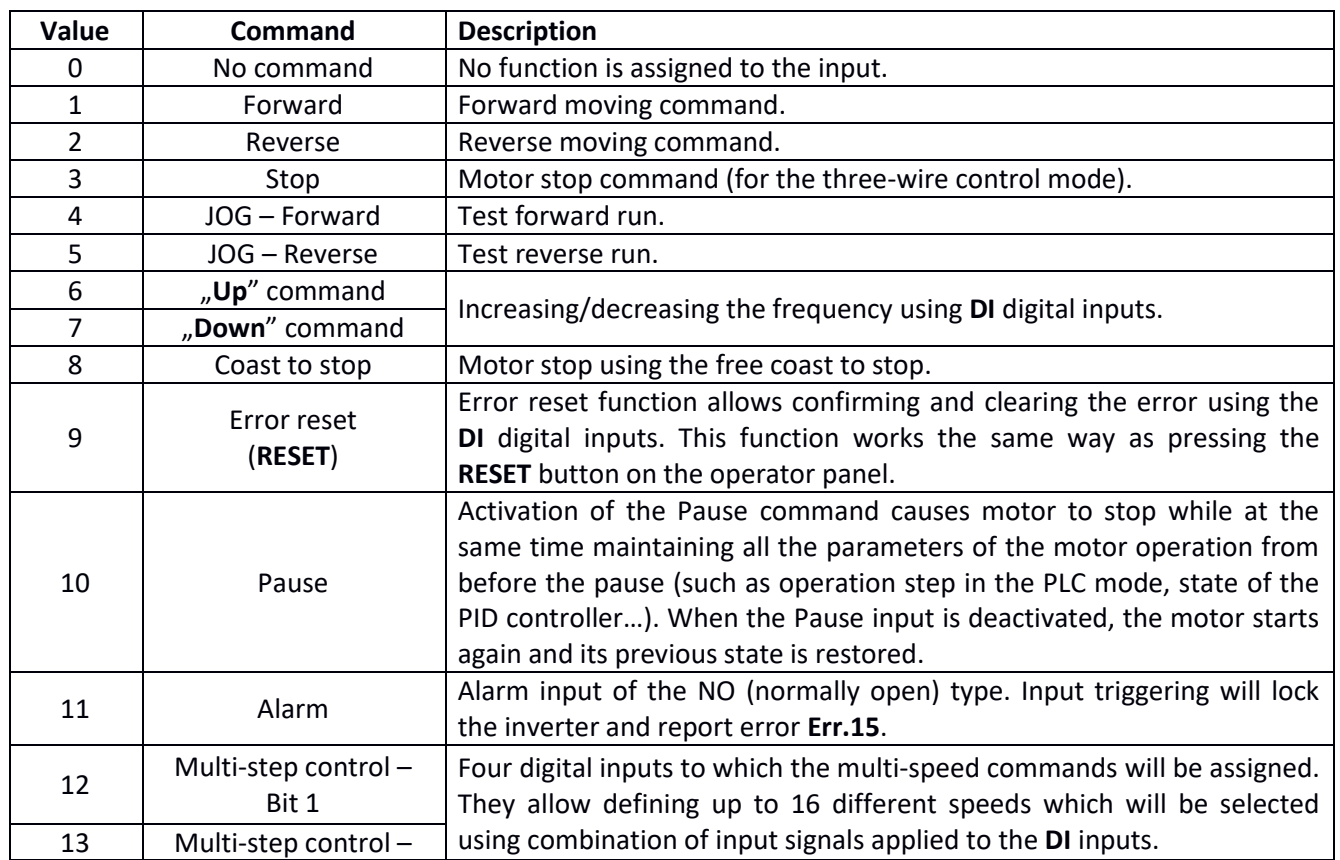

## $\left\langle \mathbf{F} \mathbf{A} \mathbf{F} \mathbf{B} \right\rangle$  home and industrial automation

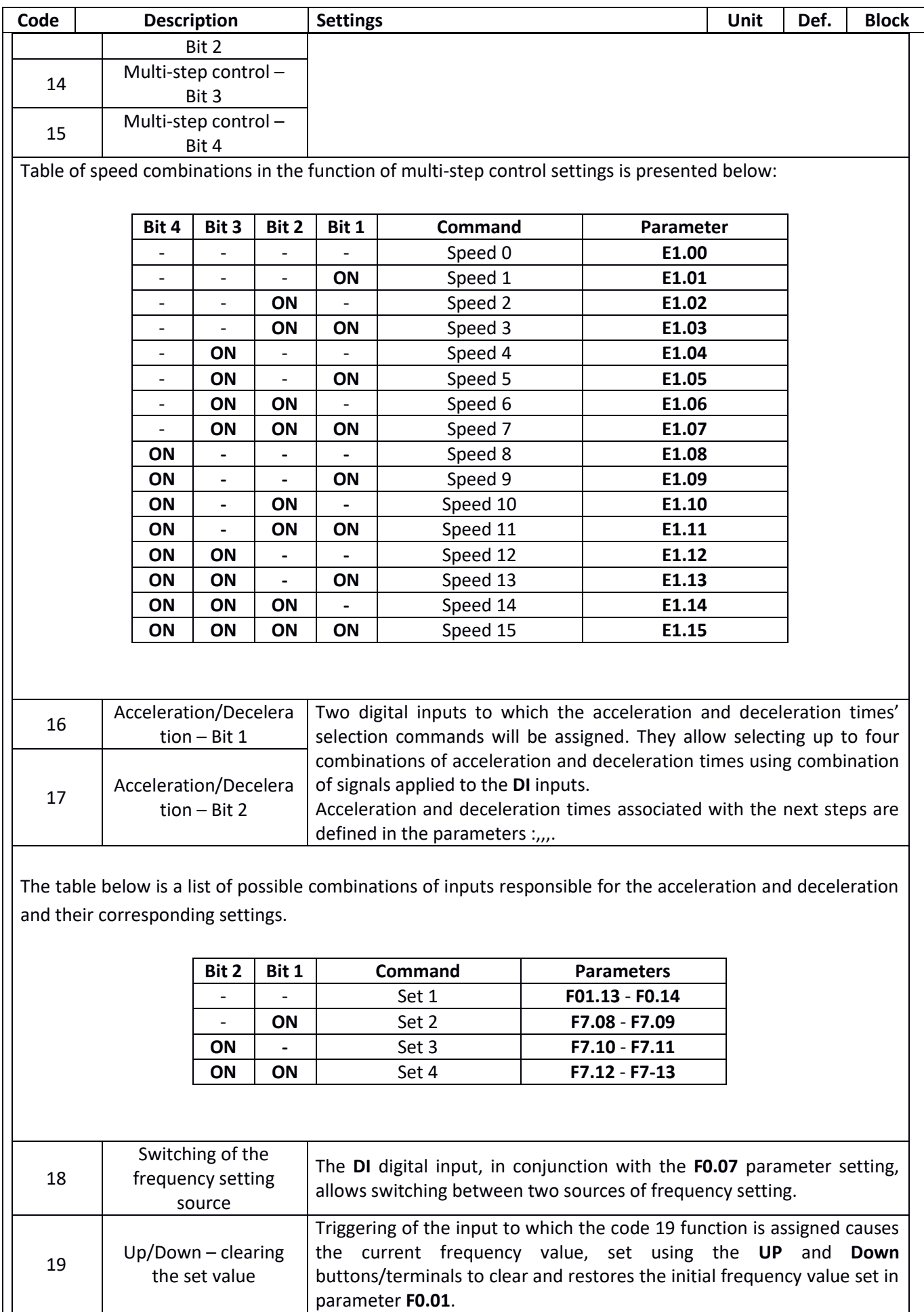

## **«F&F»** home and industrial automation

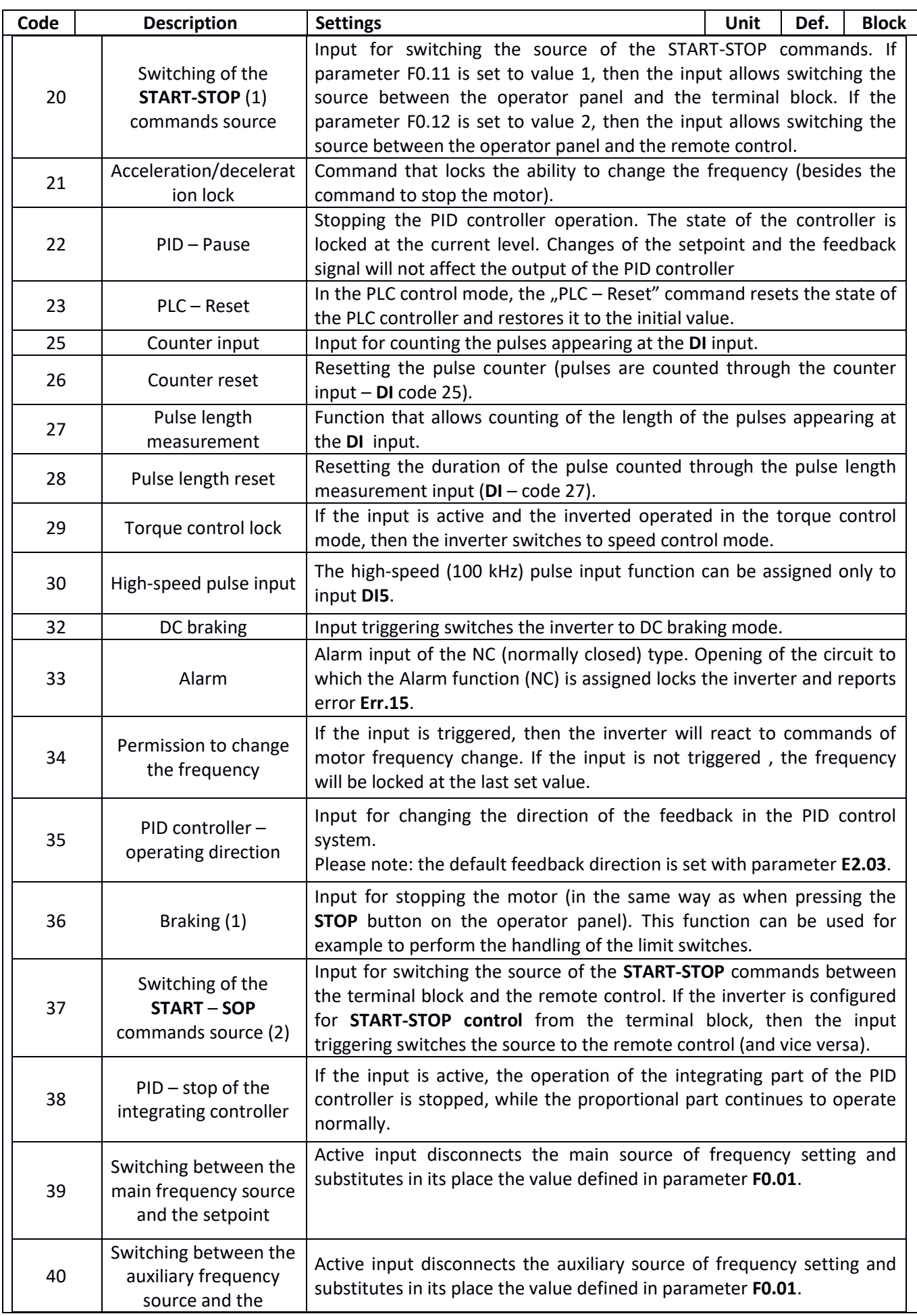
## $\left|\mathbf{A}\right|$   $\left|\mathbf{A}\right|$  and industrial automation

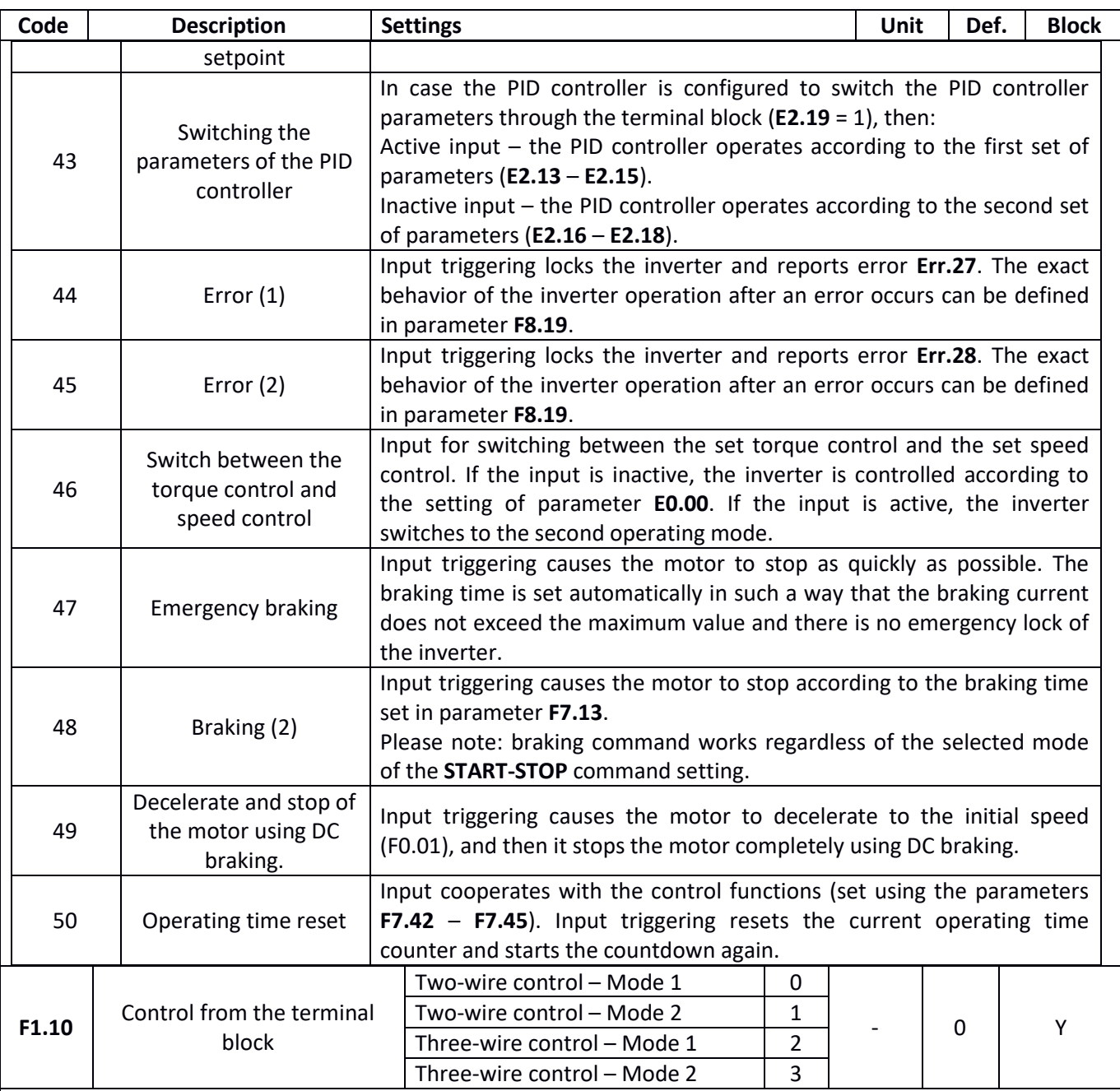

Parameter F1.10 determines how the START-STOP commands set through the terminal block of the inverter are processed.

#### **Two-wire control - Mode 1**

The simplest and most commonly used form of control. Two DI digital inputs have functions of forward (FWD) and reverse (REV) run.

Input configuration:

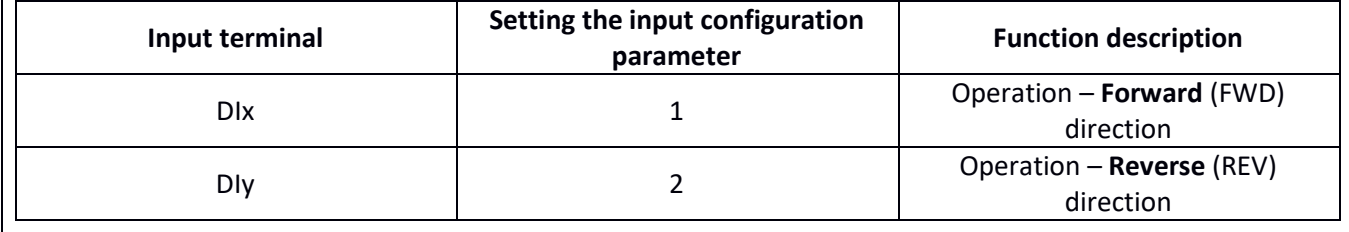

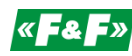

## $\left\langle \mathbf{F} \mathbf{A} \mathbf{F} \mathbf{B} \right\rangle$  home and industrial automation

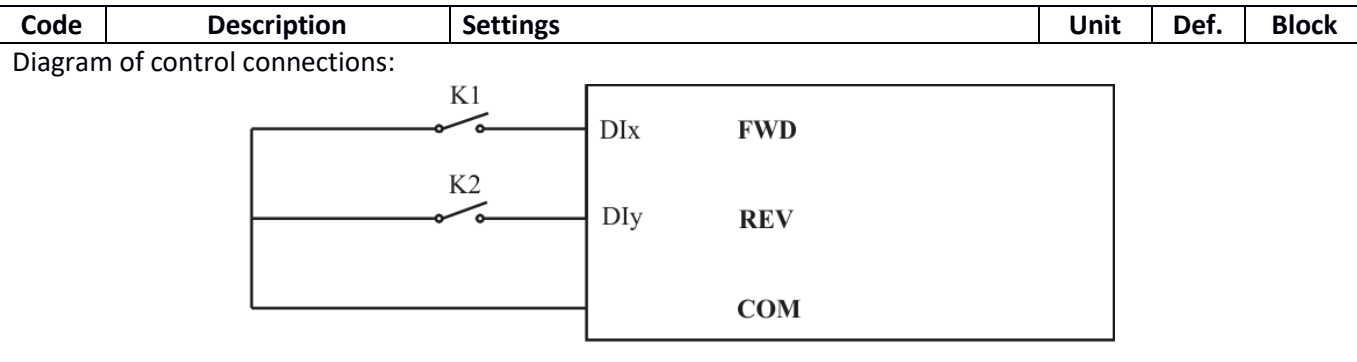

Operation logic:

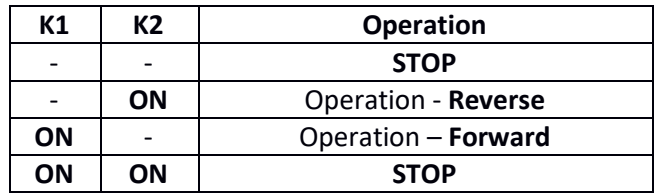

#### **Two-wire control - Mode 2**

In two-wire control mode one input (**DIx**) is used as a motor run command, and the second input (**DIy**) is used for selecting the direction of motion.

Configuration of the inputs:

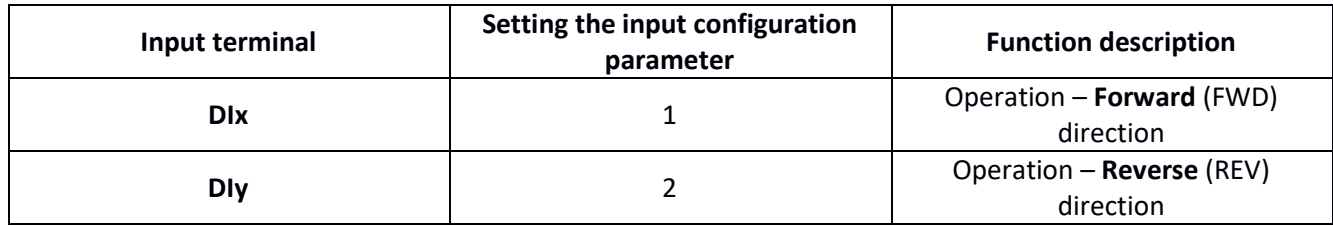

Diagram of control connections:

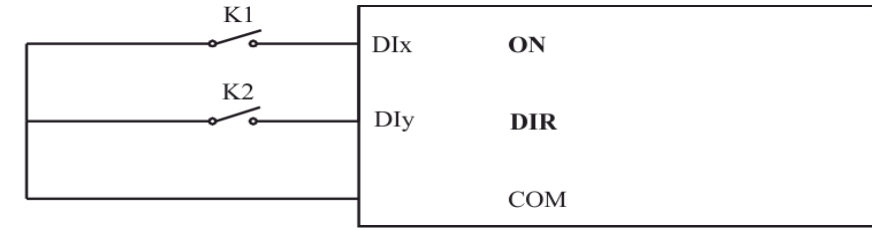

Operation logic:

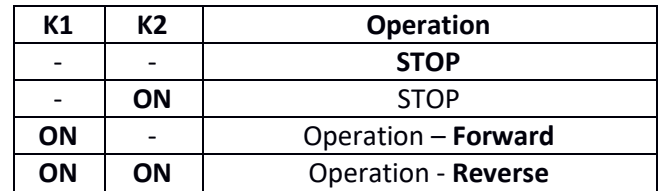

#### **Three-wire control - Mode 1**

Operation permission is implemented through the activation of the **DIn** input (level control), to which the function with code 3 (three-wire control – permission to operate) is assigned. Starting the motor to operate in the preset direction is done by pressing (pulse control) **DIx** or **DIy** input to which the commands with codes 1

## $\left\langle \mathbf{K} \right|$  **EX**  $\left\langle \mathbf{K} \right|$  home and industrial automation

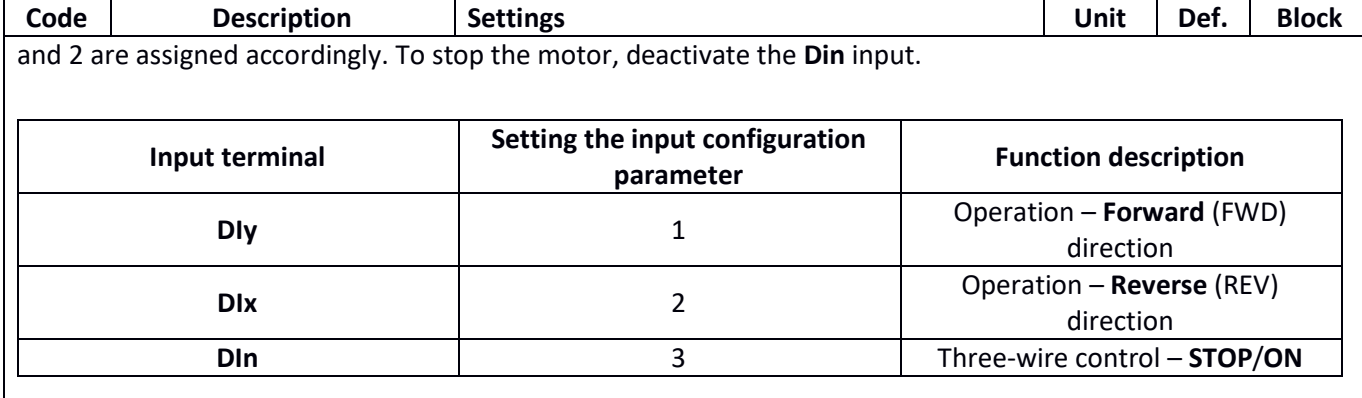

Diagram of control connections:

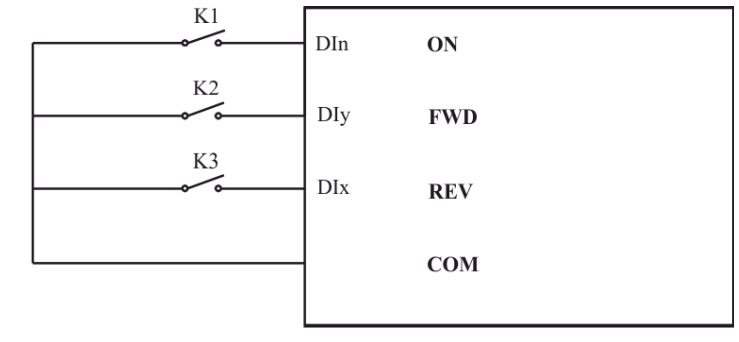

#### **Three-wire control - Mode 2**

Operation permission is implemented through the activation of the **DIn** input (level control), to which the function with code 3 (three-wire control – permission to operate) is assigned. Starting the motor is done via the **Dlx** (pulse control) terminal to which the command with code 1 is assigned. Motion direction is defined through the **Dly** input (level control) to which the function with code 2 is assigned.

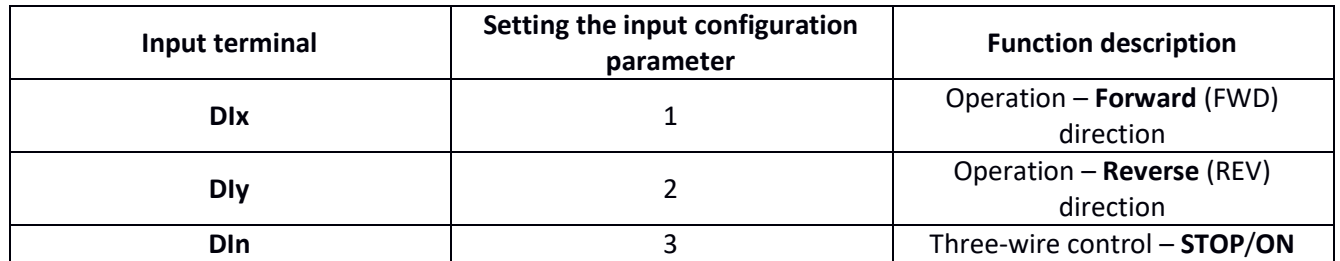

Diagram of control connections:

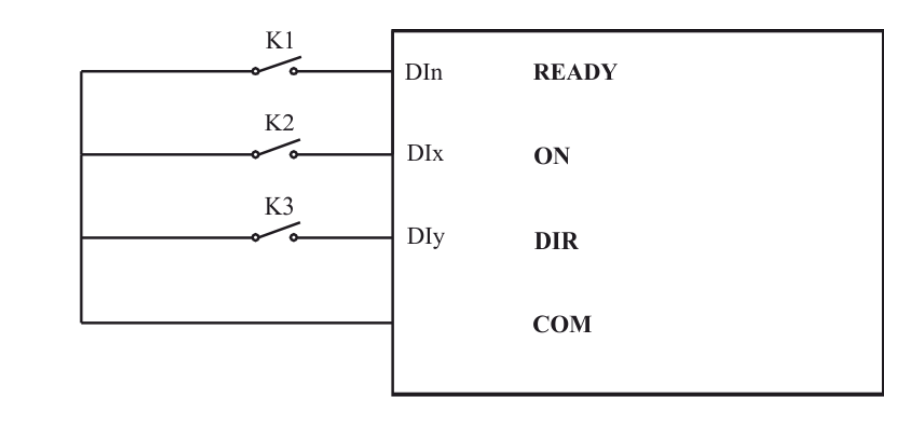

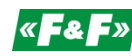

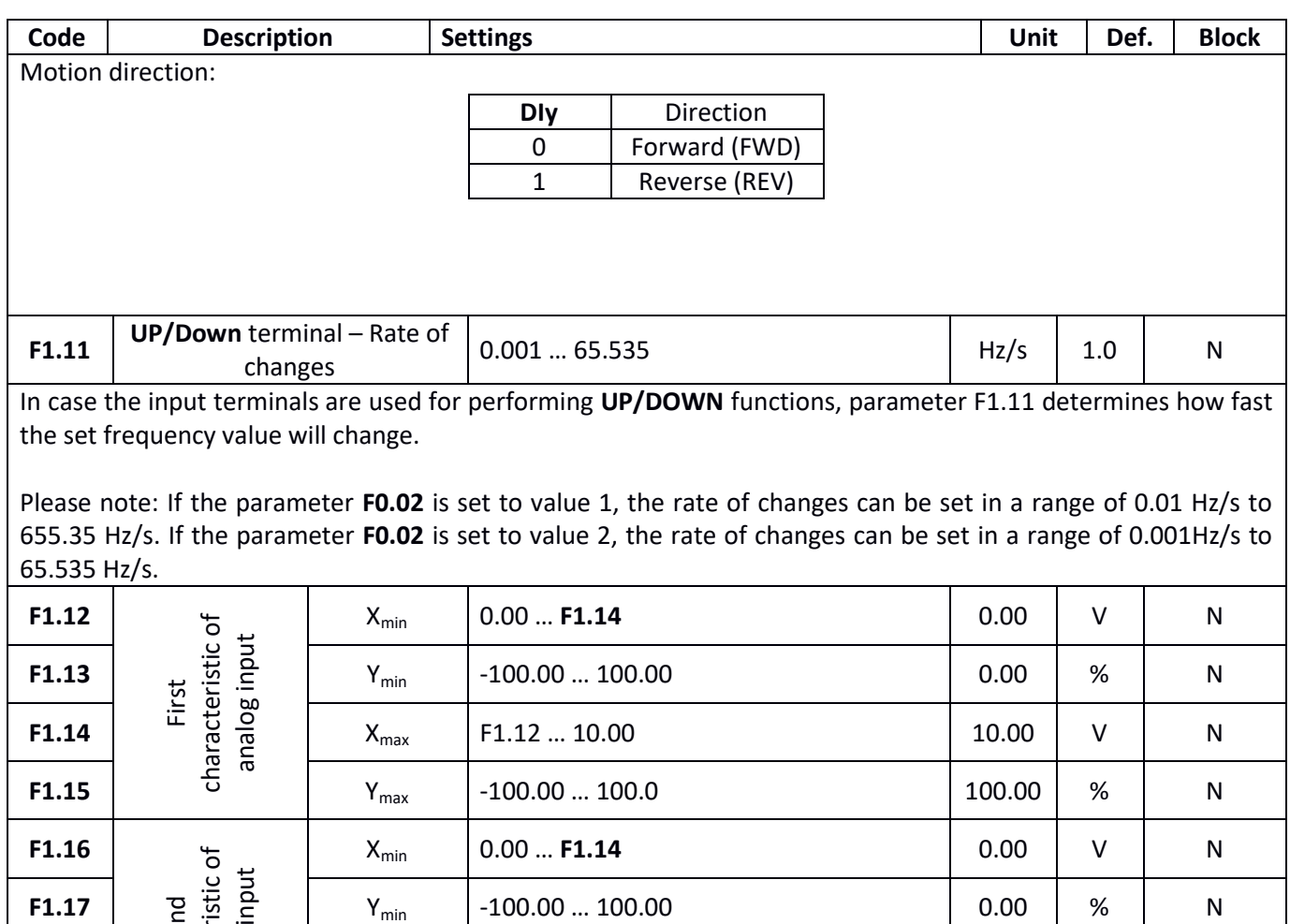

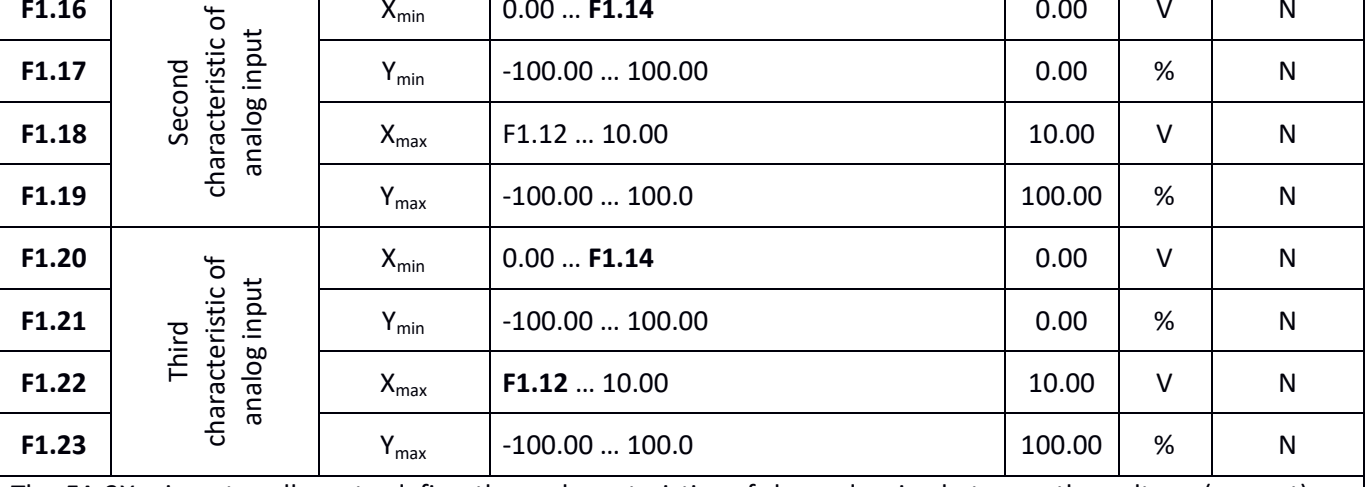

The FA-3X… inverter allows to define three characteristics of dependencies between the voltage (current) on the analog input and the setpoint on the output of the analog converter. Type of characteristic can be associated with a particular analog input via parameter **F1.24** (it is possible to assign both a single characteristic to several inputs, as well as set different characteristic for each input).

If the signal value on the analog input exceeds the value **Xmax**, then the value of the output signal remains at level **Ymax**. If the value of the signal on the analog input is lower than the value **Xmin**, then value **0** or **Ymin** (depending on the setting of parameter **F1.25**) can be set on the output.

Some examples of characteristic settings can be found in the following table:

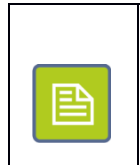

**Example 1**

Voltage input 0-10 V set in such a way that the setpoint of 0% corresponds to the input voltage of 0-10 V, and the setpoint of 100% voltage 10 V.

## $\left\langle \mathbf{F} \mathbf{A} \mathbf{F} \mathbf{B} \right\rangle$  home and industrial automation

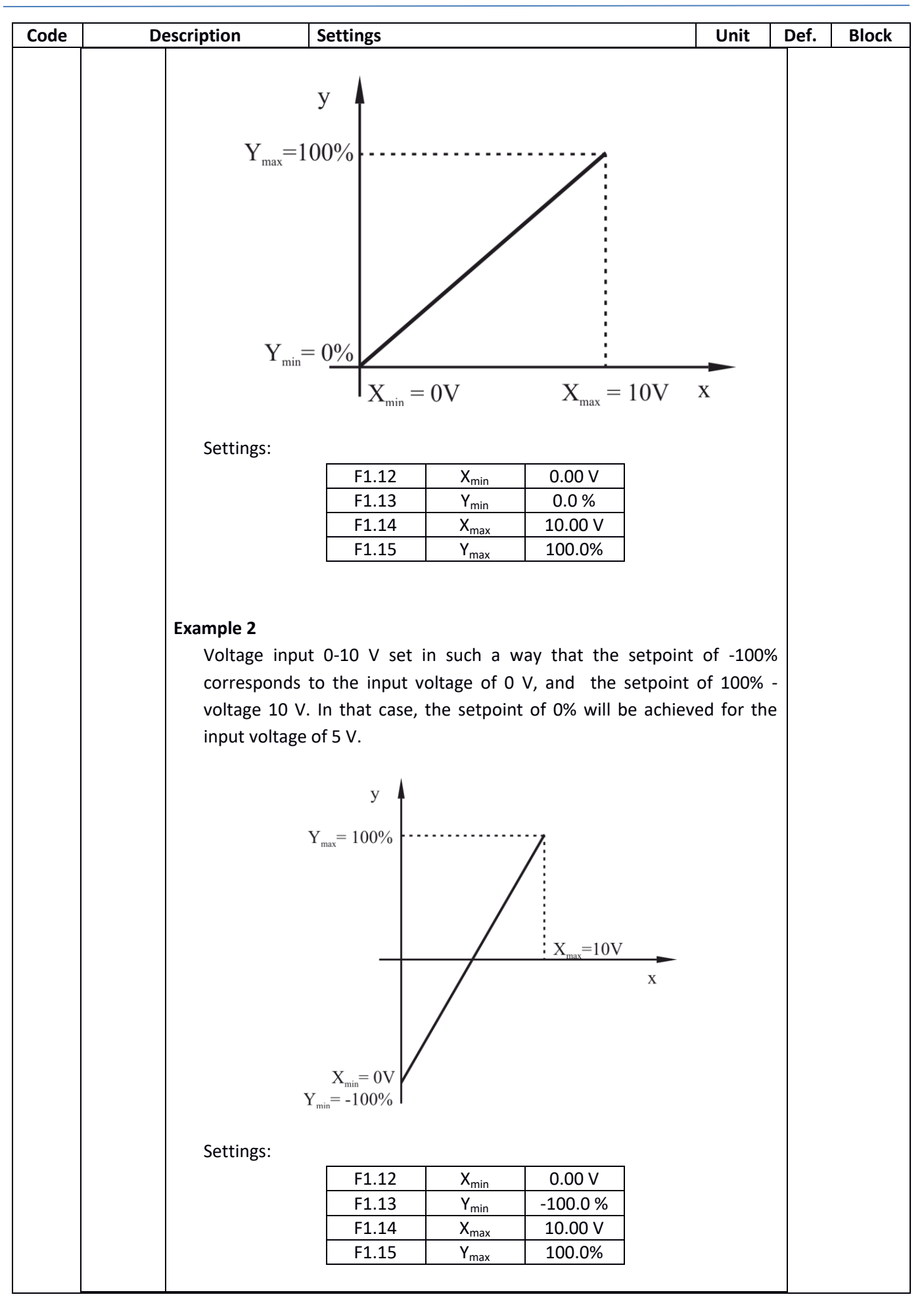

## $\mathcal{L}$   $\left\{ \mathbf{A} \right\}$  are and industrial automation

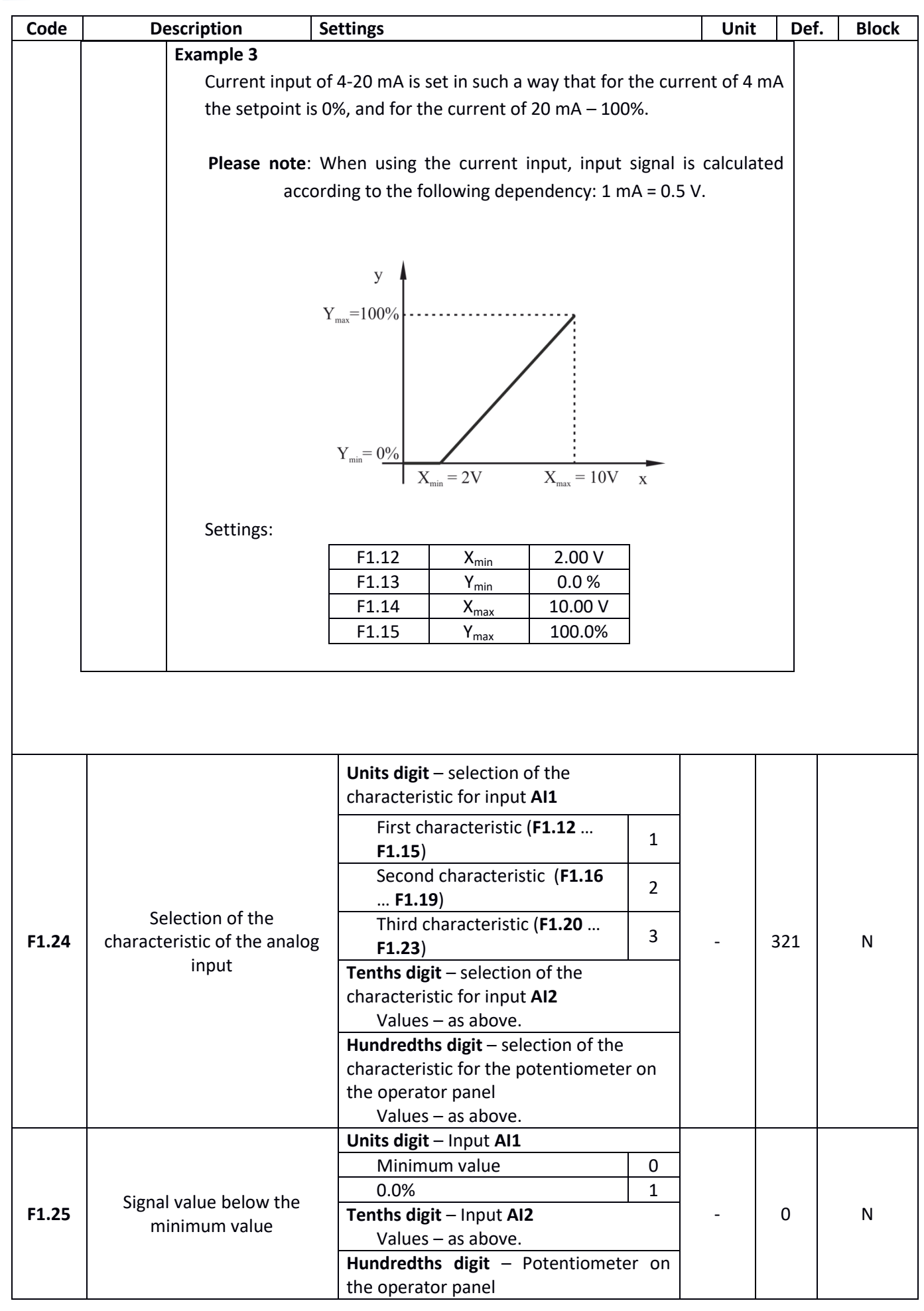

Vector power inverter FA-3HX007 … FA-3HX075 – User manual v. 1.1.3 42

# $\sqrt{\left| \mathbf{A} \right| \mathbf{F}^2}$  home and industrial automation

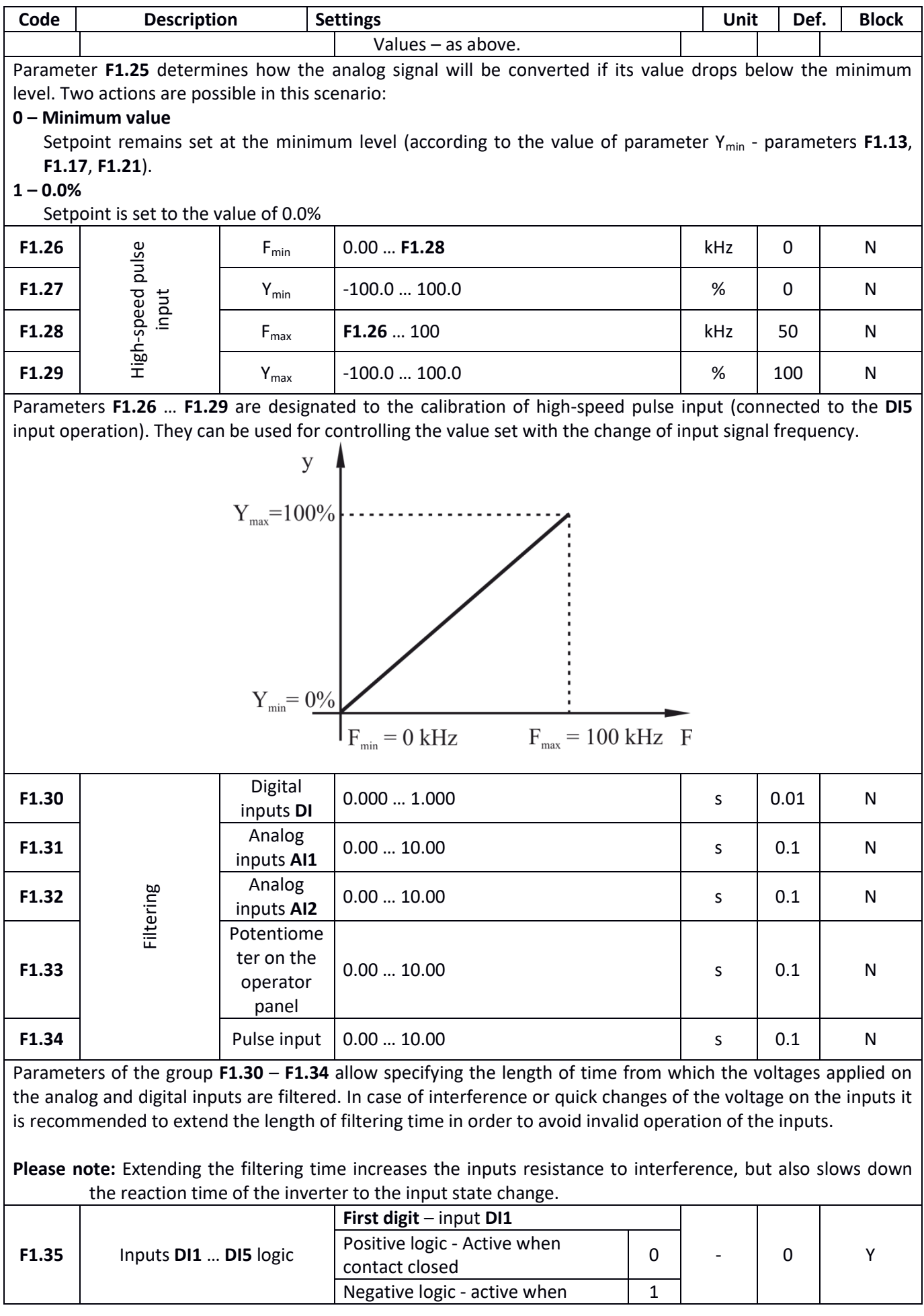

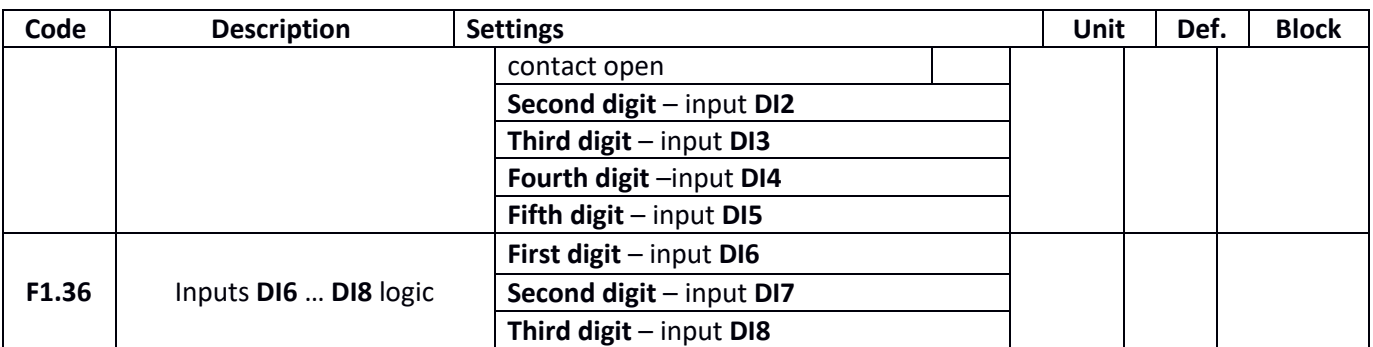

Parameters **F1.35** and **F1.36** allow to determine the method of activation independently for each digital input. **0 – Positive logic**

If positive logic is selected, closing of the contact between the inputs **DI** and **COM** (default) is treated as an input activation. Open contact between the inputs **DI** and **COM** is treated as an inactive input.

#### **1 – Negative logic**

If negative logic is selected, open contact between the inputs **DI** and **COM** (default) is treated as an input activation. In contrast, closed contact between the inputs **DI** and **COM** is treated as an inactive input.

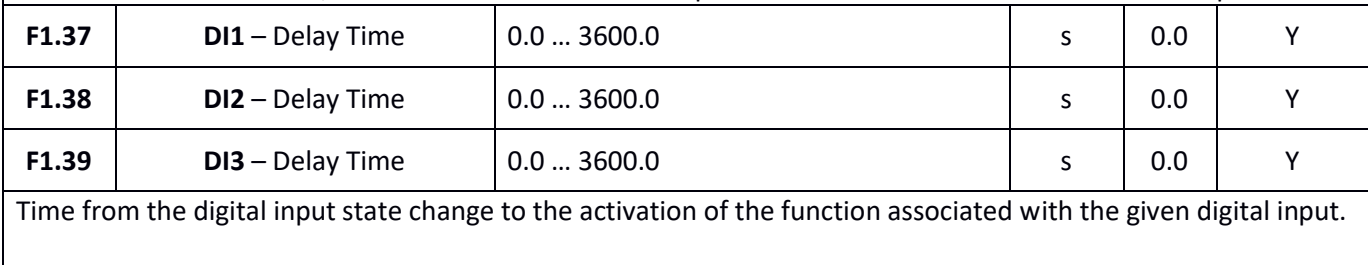

**Please note**: Only inputs **DI1**, **DI2**, **DI3** allow setting the delay of input activation.

## **Outputs functions**

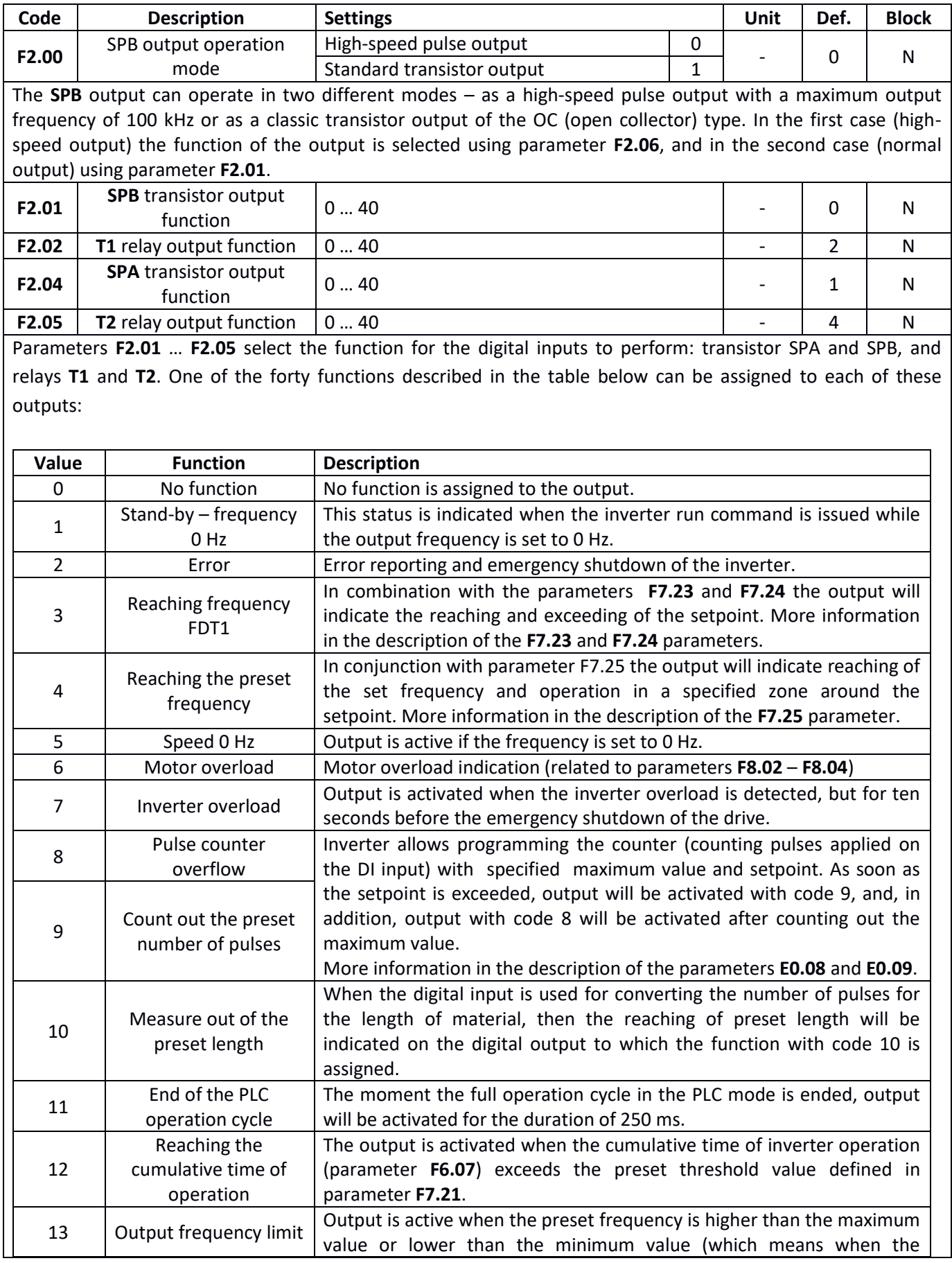

# $\mathbf{K}$  **F&F**» home and industrial automation

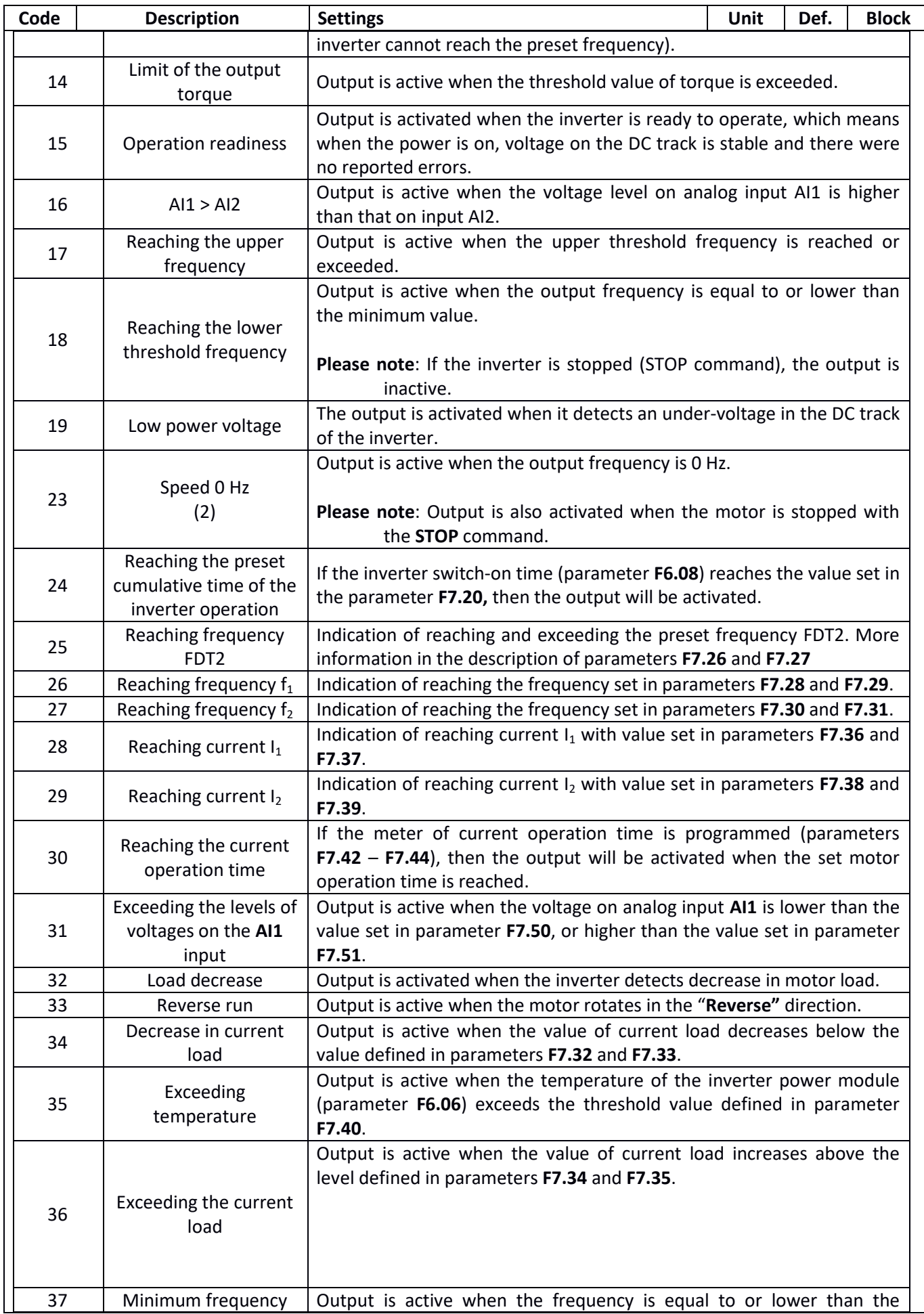

 $\left\langle \mathbf{F} \mathbf{A} \mathbf{F} \mathbf{B} \right\rangle$  home and industrial automation

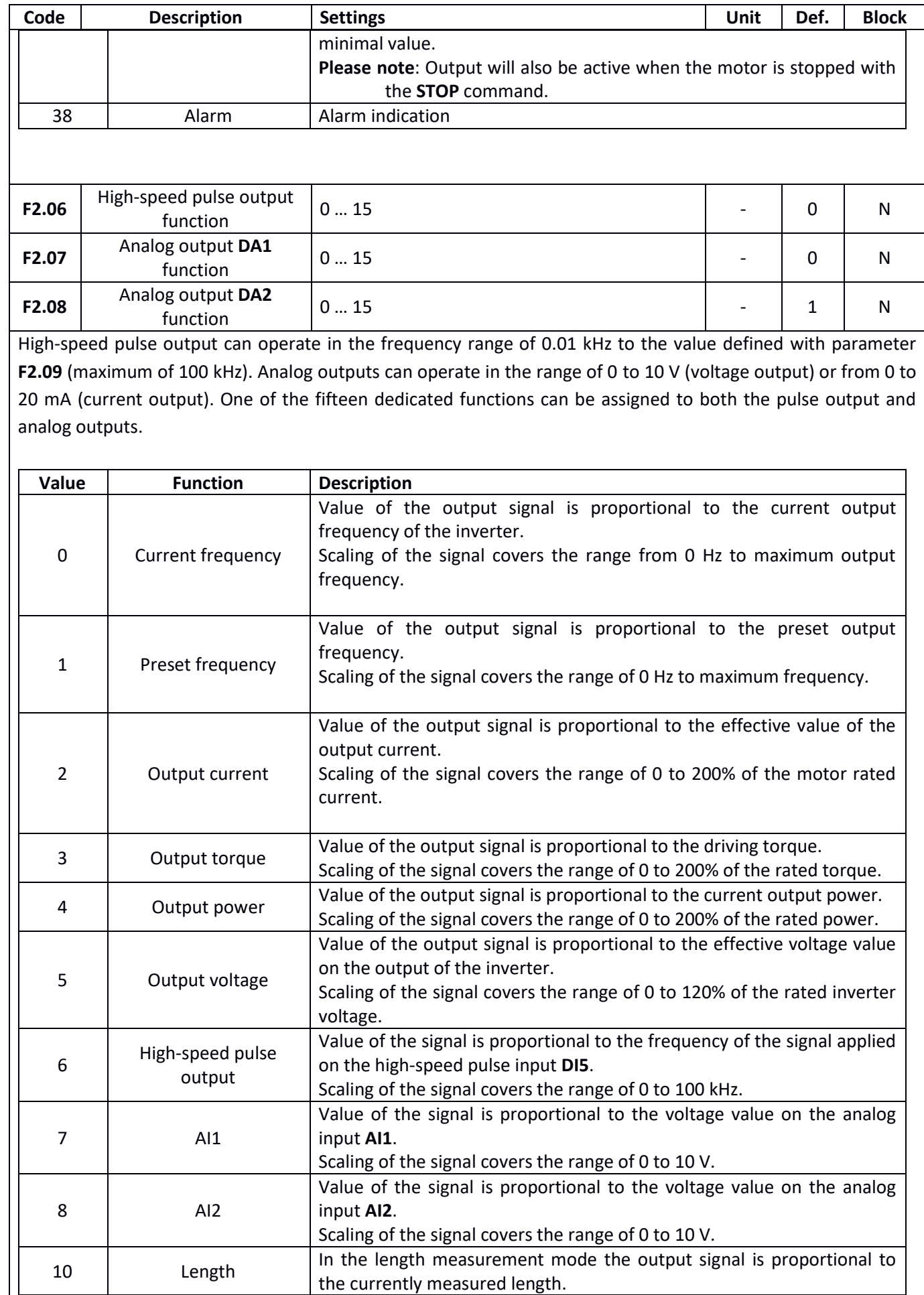

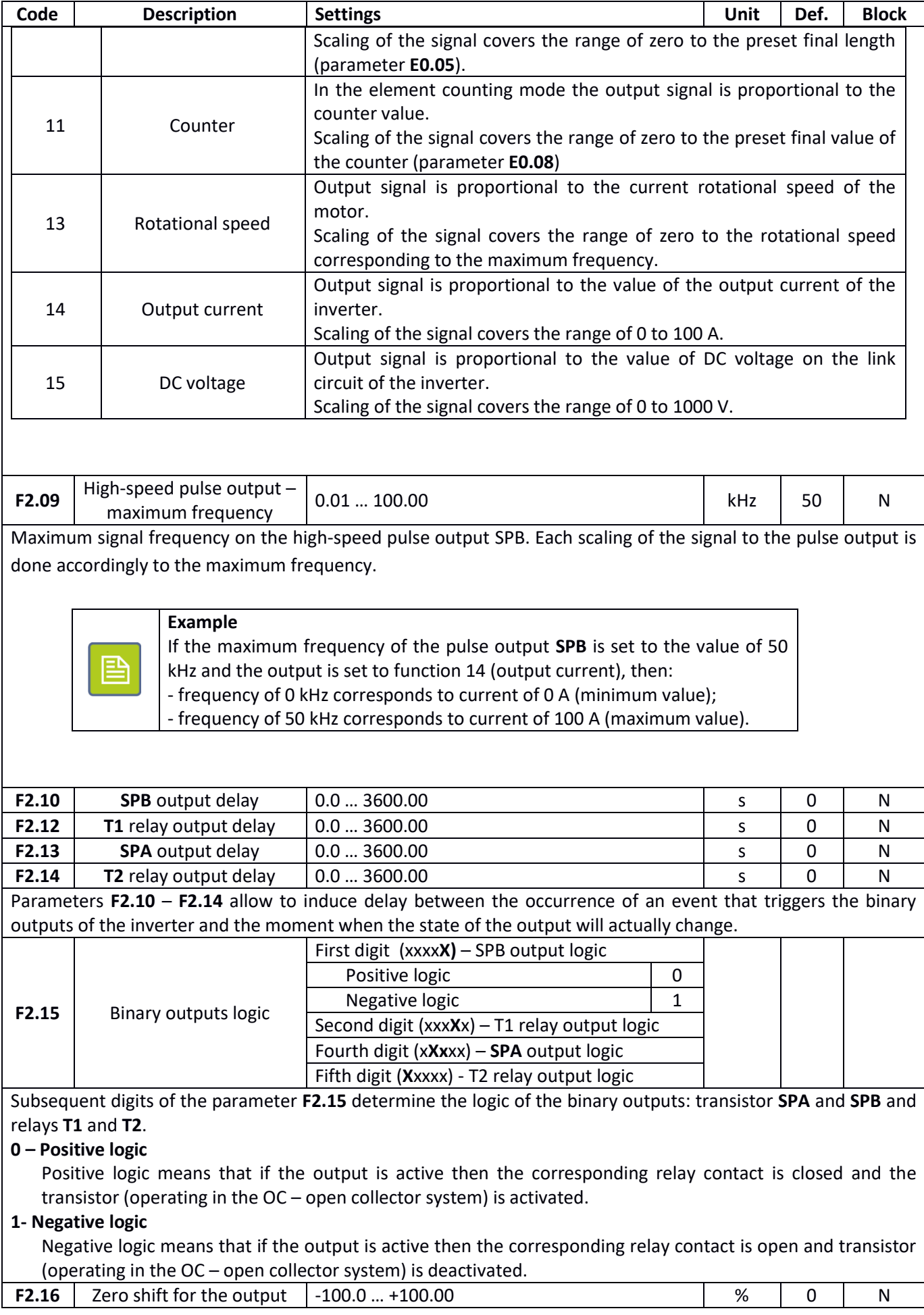

Vector power inverter FA-3HX007 ... FA-3HX075 - User manual v. 1.1.3

## $\left\langle \mathbf{F} \mathbf{A} \mathbf{F} \mathbf{B} \right\rangle$  home and industrial automation

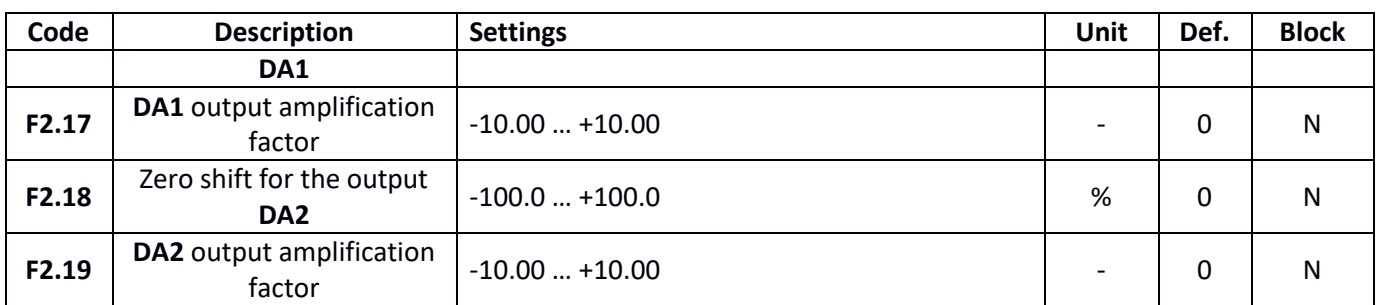

Parameters F2.16 – F2.18 are used for shifting and scaling the characteristic of the analog outputs **DA1** i **DA2**. Shifting zero by 100% means rising the characteristic of output signal by 10 V (or 20 mA). In this case, the rescaled value of +10 V will correspond to output value of 0 V.

Resulting value of the output signal can be calculated from the pattern **y = kX + b**, where:

**k** is the amplification factor;

- **X** input value of analog signal;
- **b** characteristic shift;
- **y** rescaled and boosted value of the output signal.

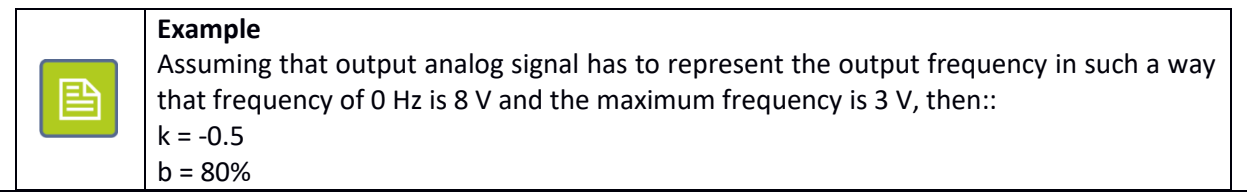

## **START – STOP functions**

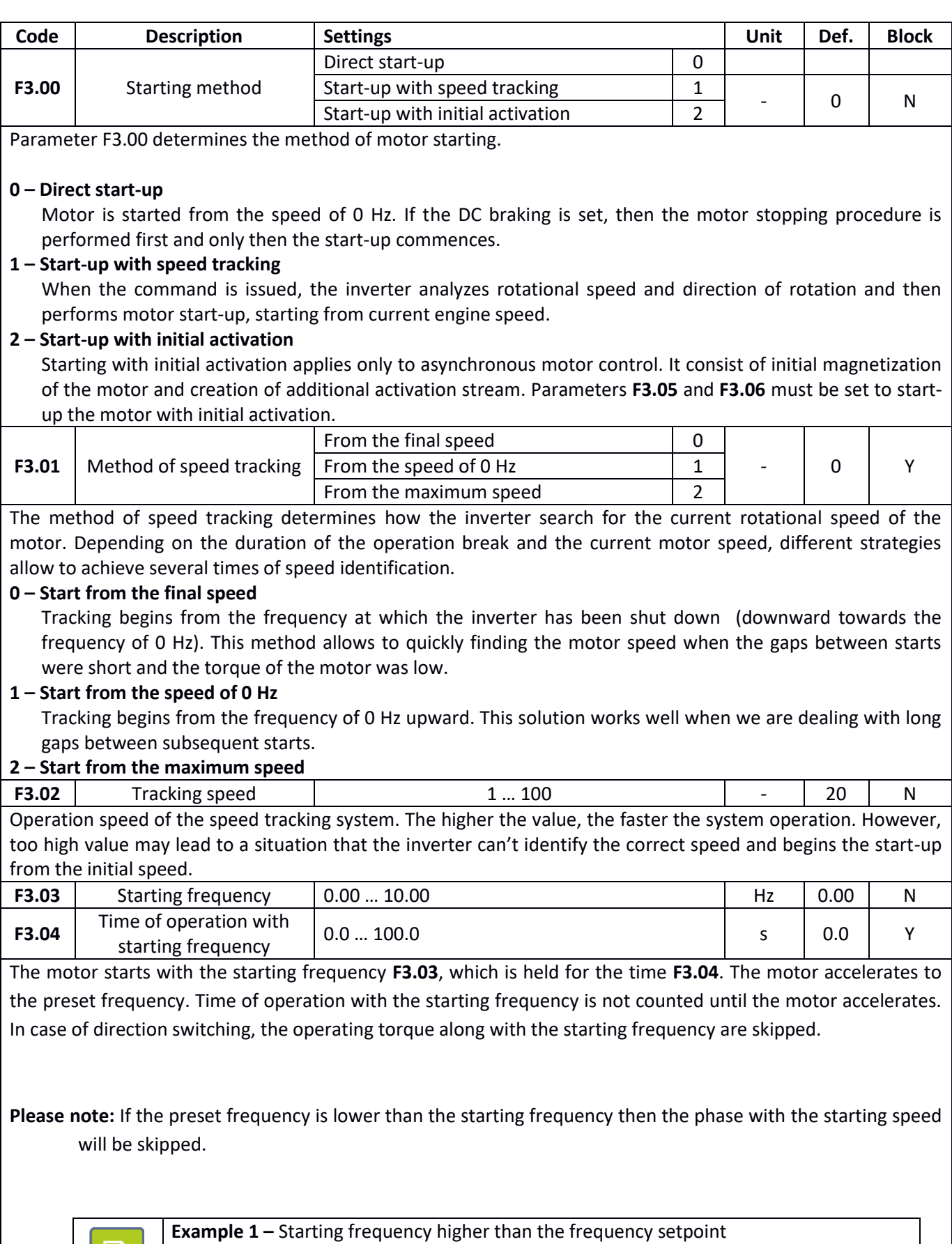

昏

F0.01 = 2.00 Hz – Frequency setpoint of 2 Hz F3.03 = 5.00 Hz – Starting frequency of 5 Hz

### $\sqrt{2}$  home and industrial automation

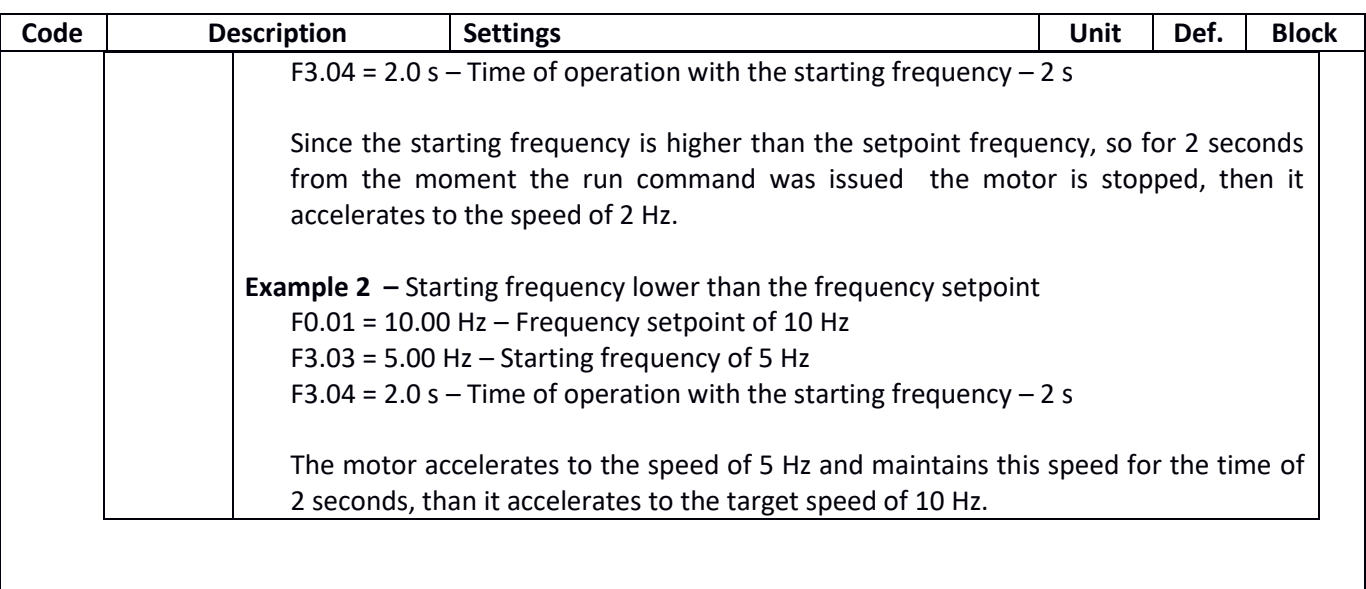

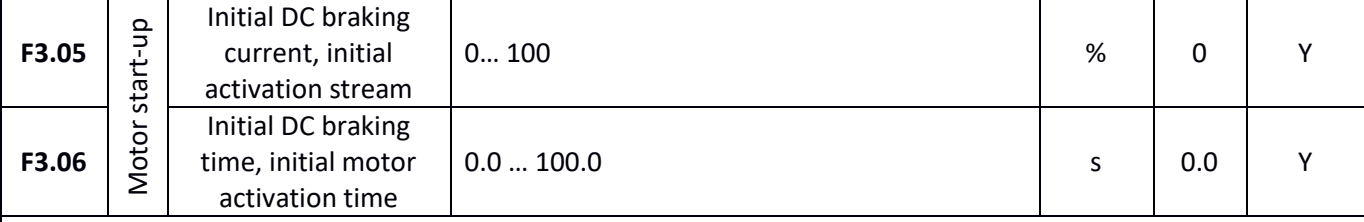

Parameters **F3.05** and **F3.06** are active when the option of initial motor braking with direct current prior to the actual start-up is active, or in the case of asynchronous motors, when the option to generate initial activation stream is selected. Parameter **F3.05** determines the value of braking current or activation current (the value is determines as a percentage of the nominal current of the inverter). Parameter **F3.06** determines the duration time of braking or activating.

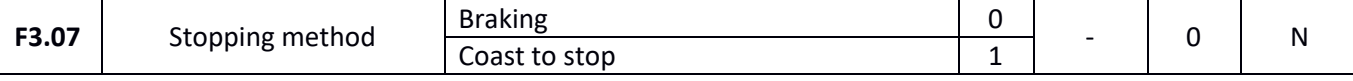

#### **0 – Braking**

After receiving the motor stopping command the inverter gradually reduces the rotational speed of the motor according to the time specified in **Braking time** until it reaches 0 Hz.

#### **1 – Coast to stop**

Motor stopping command disconnects the inverter output from the driven motor. Without power, the motor coasts to stop in time resulting from its initial speed and the moment of inertia.

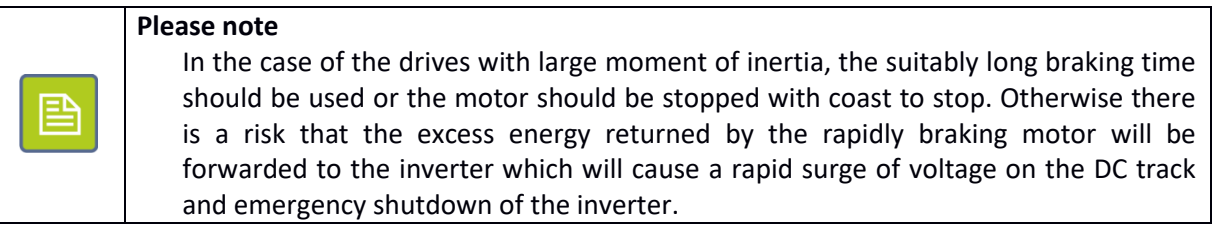

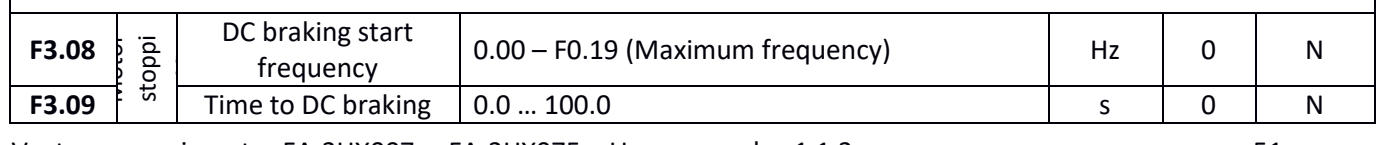

Vector power inverter FA-3HX007 ... FA-3HX075 – User manual v. 1.1.3 51

## home and industrial automation

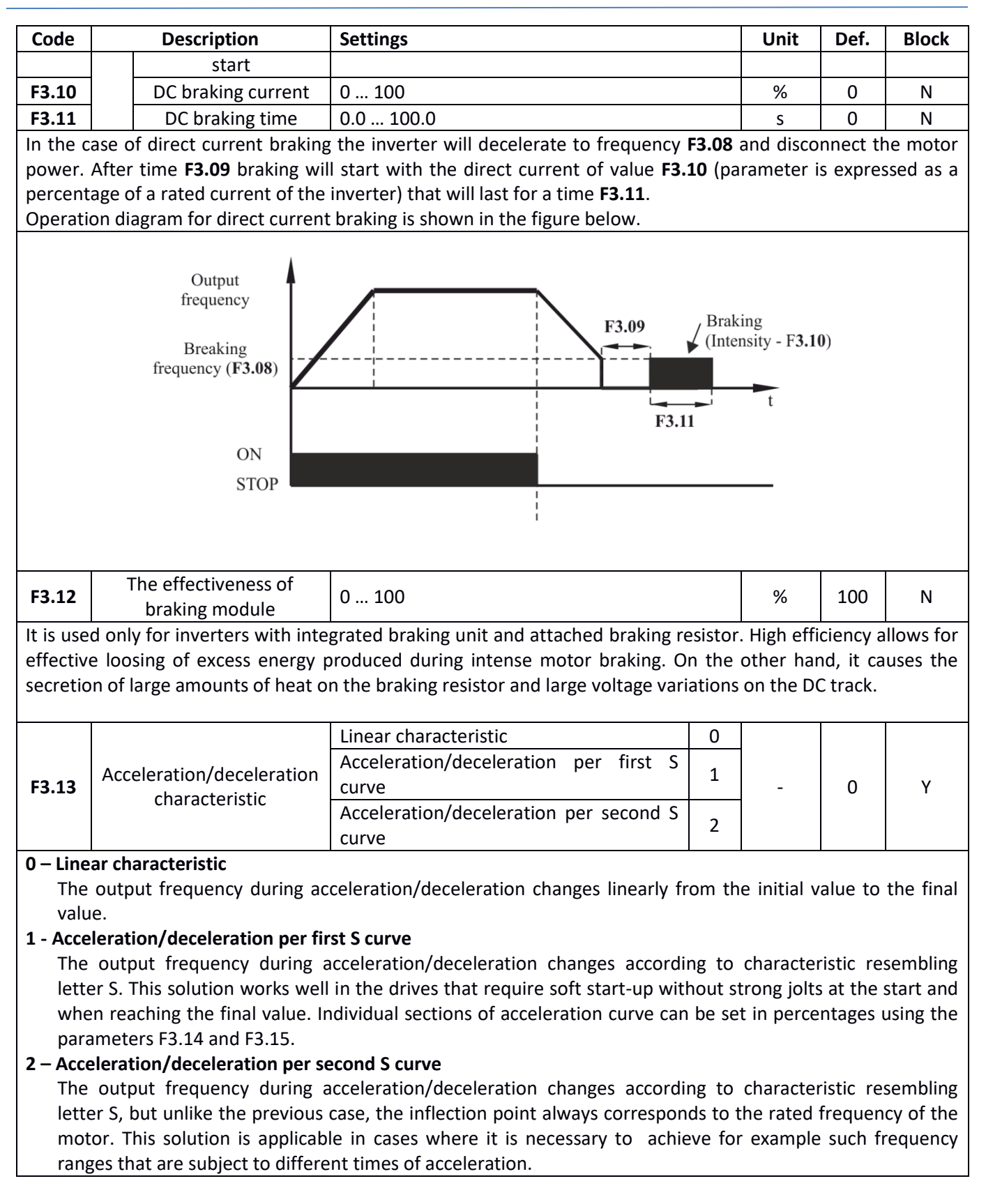

## $\left\langle \mathbf{F} \mathbf{A} \mathbf{F} \mathbf{B} \right\rangle$  home and industrial automation

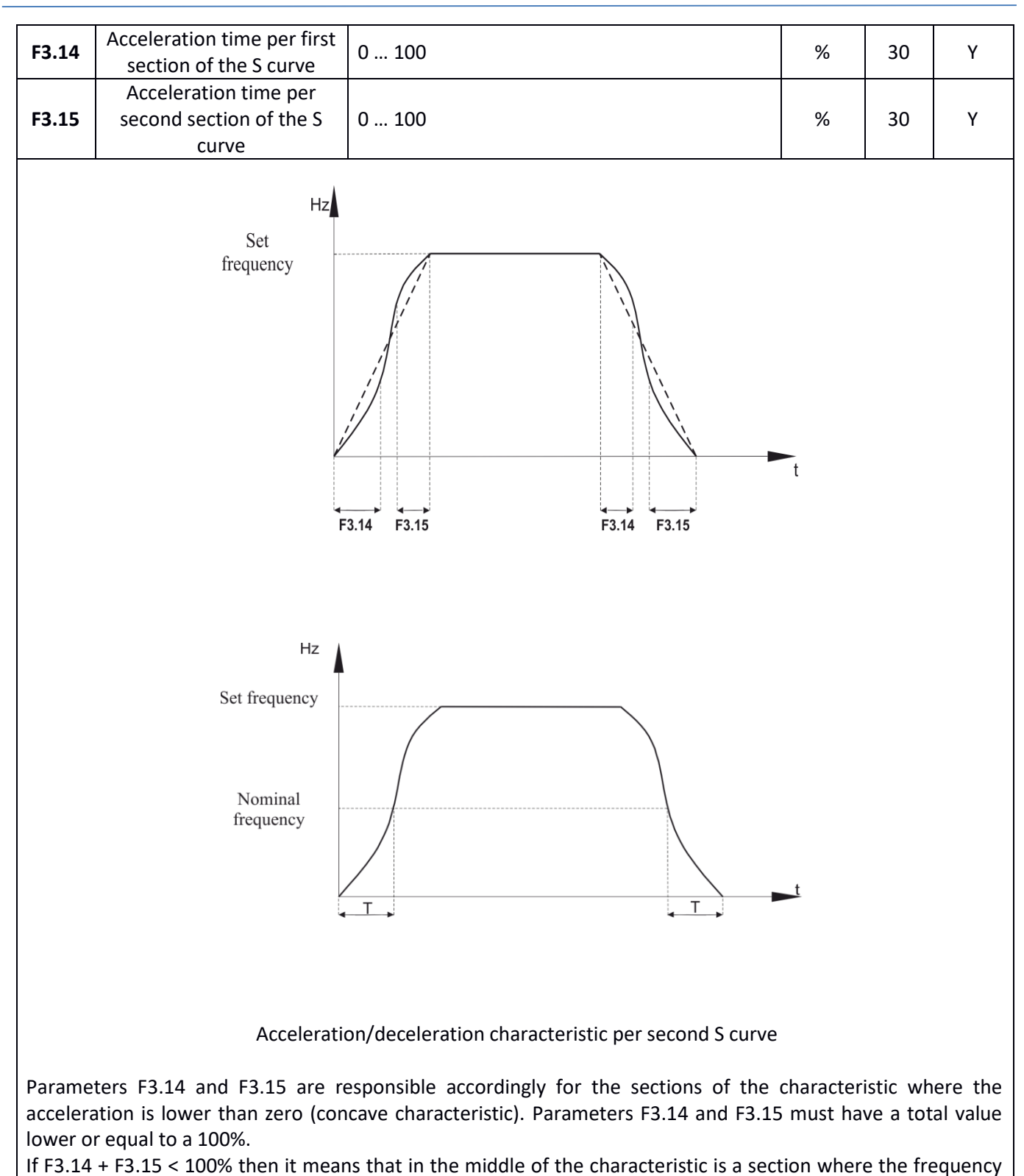

changes in a linear fashion.

## **U/f characteristic**

F4 parameters group is responsible for the form of the U/f characteristic. When using vector control function, settings of these parameters are ignored. U/f function control is particularly useful when the inverter is used for driving pumps, fans, simultaneous control of multiple motors or in case where there are large discrepancies between the power of the inverter and the power of the motor.

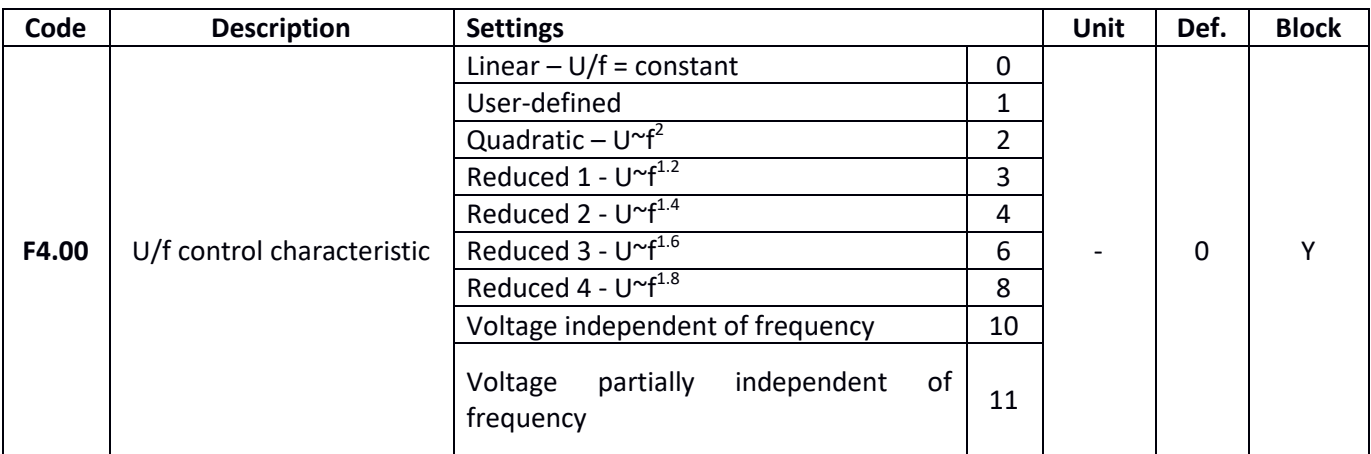

#### **0 – Linear characteristic**

Voltage on the output of the inverter rises in a linear fashion along with the rise of frequency. Linear characteristic is used in most drives with constant torque.

#### **1 – User-defined characteristic**

The dependence between the output voltage and the frequency can be freely set by the user through a three-point characteristic configured with parameters **F4.03** – **F4.08**.

#### **2 – Quadratic characteristic**

Voltage on the output of the inverter (and therefore the driving torque) rises to the square of output frequency. This characteristic is particularly applicable to the control of pumps and fans.

#### **3 – 8 – Reduced characteristics with varying degree of U/f**

Intermediate characteristics between the linear one and the quadratic dependency between the output voltage and frequency.

#### **10 – Voltage independent of frequency**

Voltage on the output of the inverter is fully independent of the output frequency. The frequency value is determined by the source of frequency setting, while the value of output voltage – by the setting of parameter **F4.12**.

#### **11 – Voltage partially independent of frequency**

Output voltage is related to the output frequency by a proportionality factor defined in parameter **F4.12**. This feature allows to dynamically influencing the form of control characteristic.

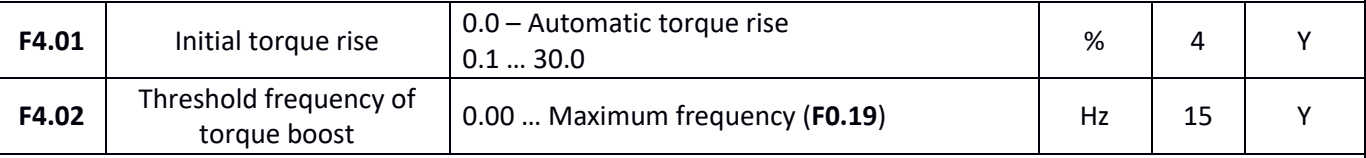

Torque boost is mainly used for improving the characteristic of torque at low frequencies under the control of the set U/f characteristic. Too low driving torque makes the motor "weak" at low speeds. Too big boost of torque can on the other hand activate motor too hard, overload the motor windings and reduce the motor efficiency.

 $\mathcal{L}$   $\left\{ \mathbf{A} \right\}$  are and industrial automation

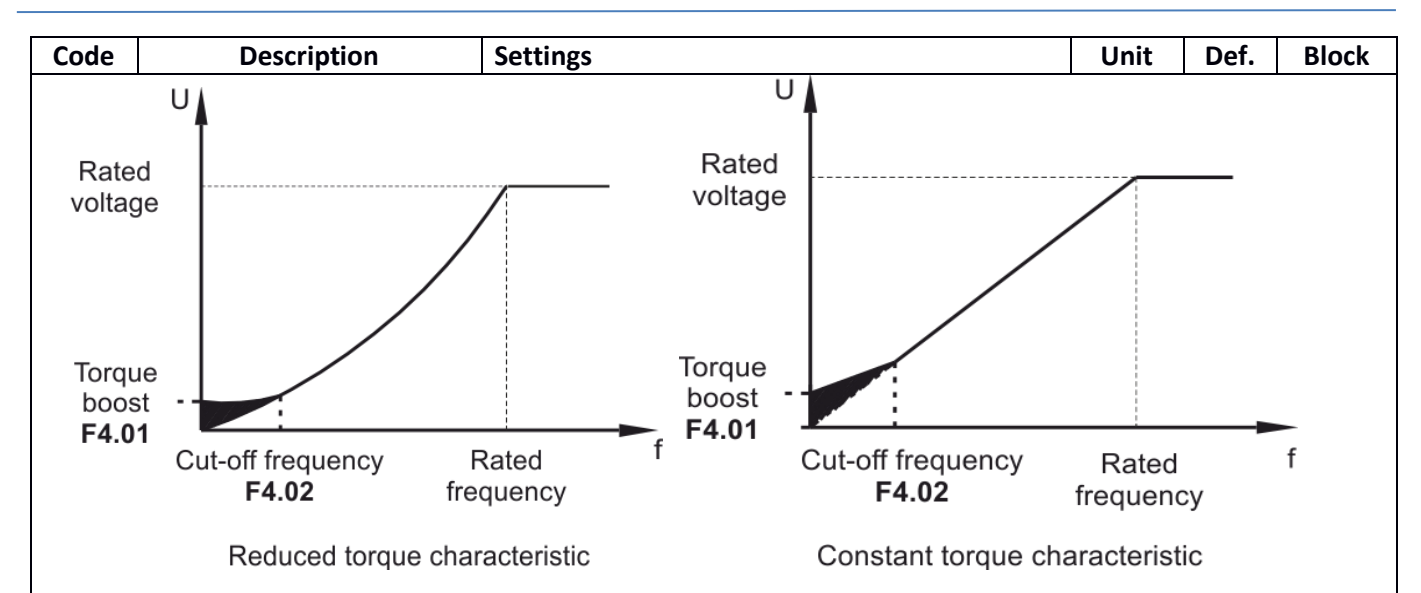

It is recommended to use a greater torque boost for heavy drives, where the standard driving torque is insufficient to accelerate the motor.

If the automatic boost of torque is set (**F4.01** = 0.0) the inverter will try to automatically select the necessary value of torque rise based on the rotor resistance.

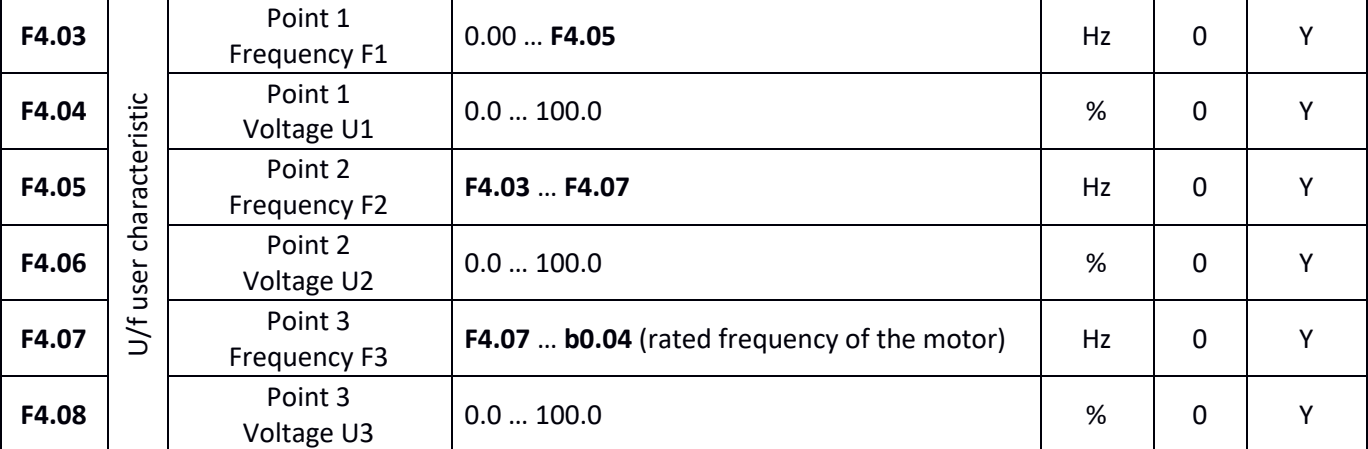

Parameters F4.03 – F4.08 allow defining your own characteristic of control, best suited for the particular motor and load characteristic.

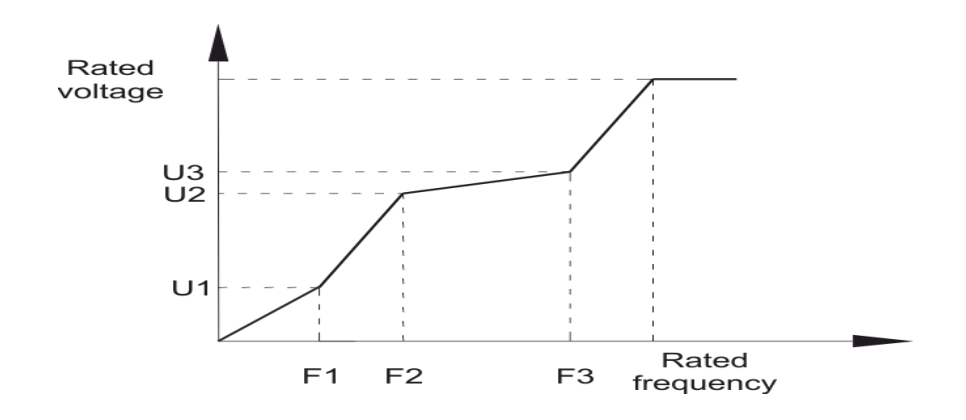

When programming the U/f characteristic keep the following relations between voltages and frequencies: **V1** < **V2** < **V3** and **F1** < **F2** < **F3**

巨

Use caution when setting a high voltage value corresponding to a low output frequency. At low frequencies the motor windings have significantly lower

**Please note**

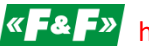

 $\sqrt{\left| \mathbf{A} \right| \mathbf{F}^2}$  home and industrial automation

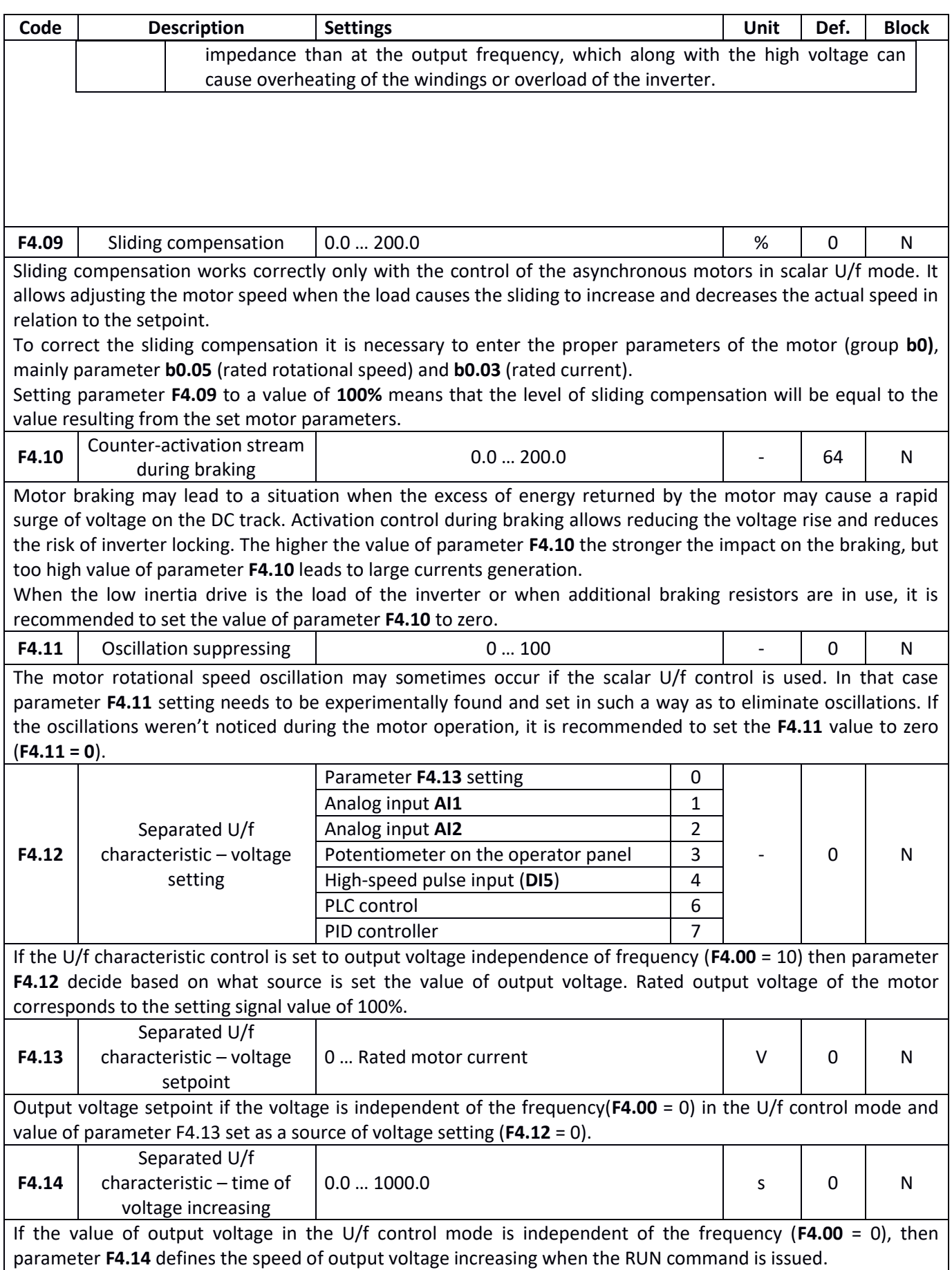

## **Vector control**

**F5** parameters group is active only when the operating mode with vector control (parameter **F0.00** = 0 or 1) is active. For proper operation in vector control mode it is necessary to properly specify the motor parameters (**b0**  parameters group) and identify its electrical parameters.

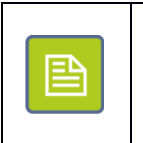

**Please note**

In most cases there is no need to modify parameters from **F5** group. Changes are justified only in cases when the standard settings of vector control do not provide satisfactory results and require extensive knowledge of control systems.

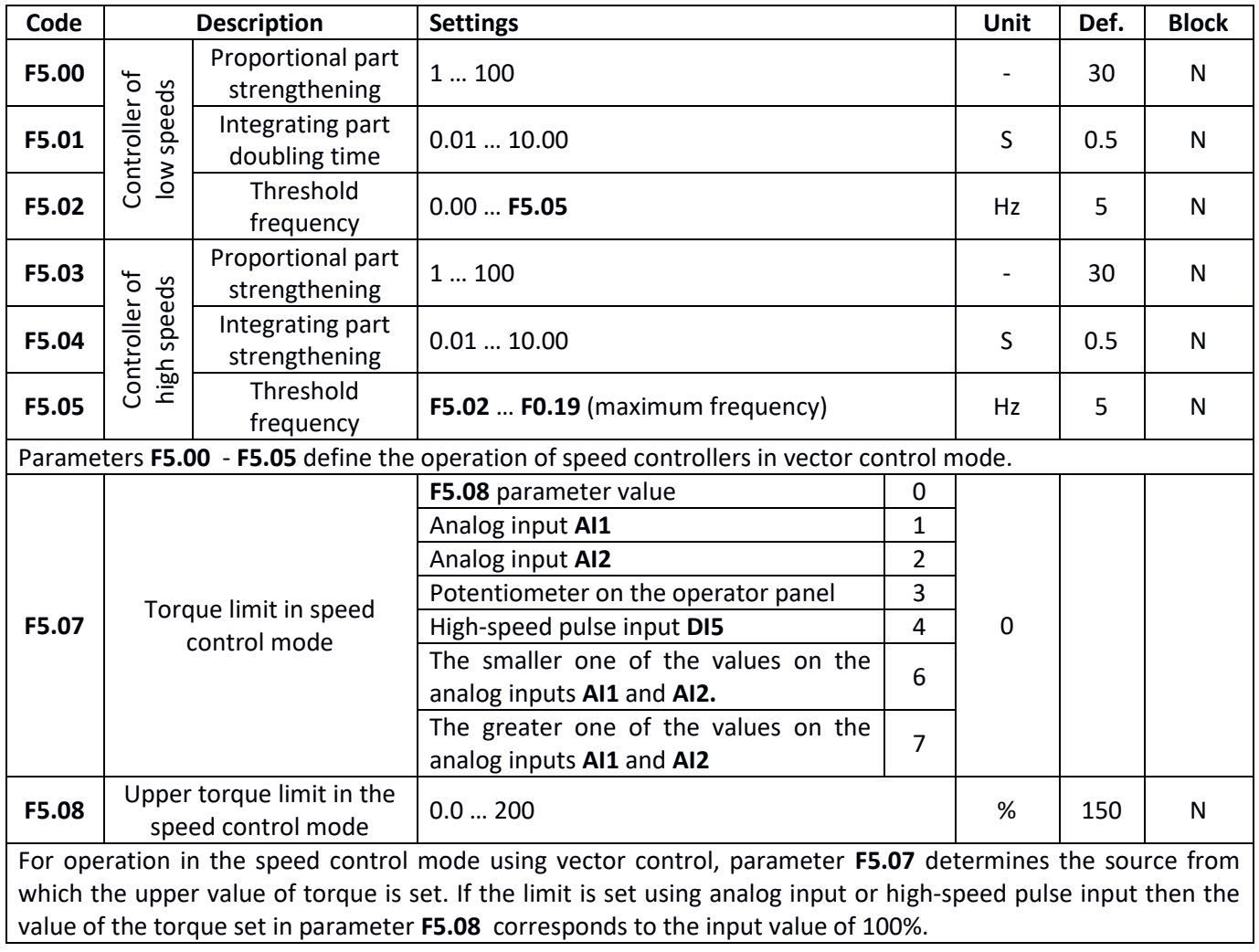

 $\left\langle \alpha \right\rangle$  **EX** F<sub>2</sub><sup>b</sup> home and industrial automation

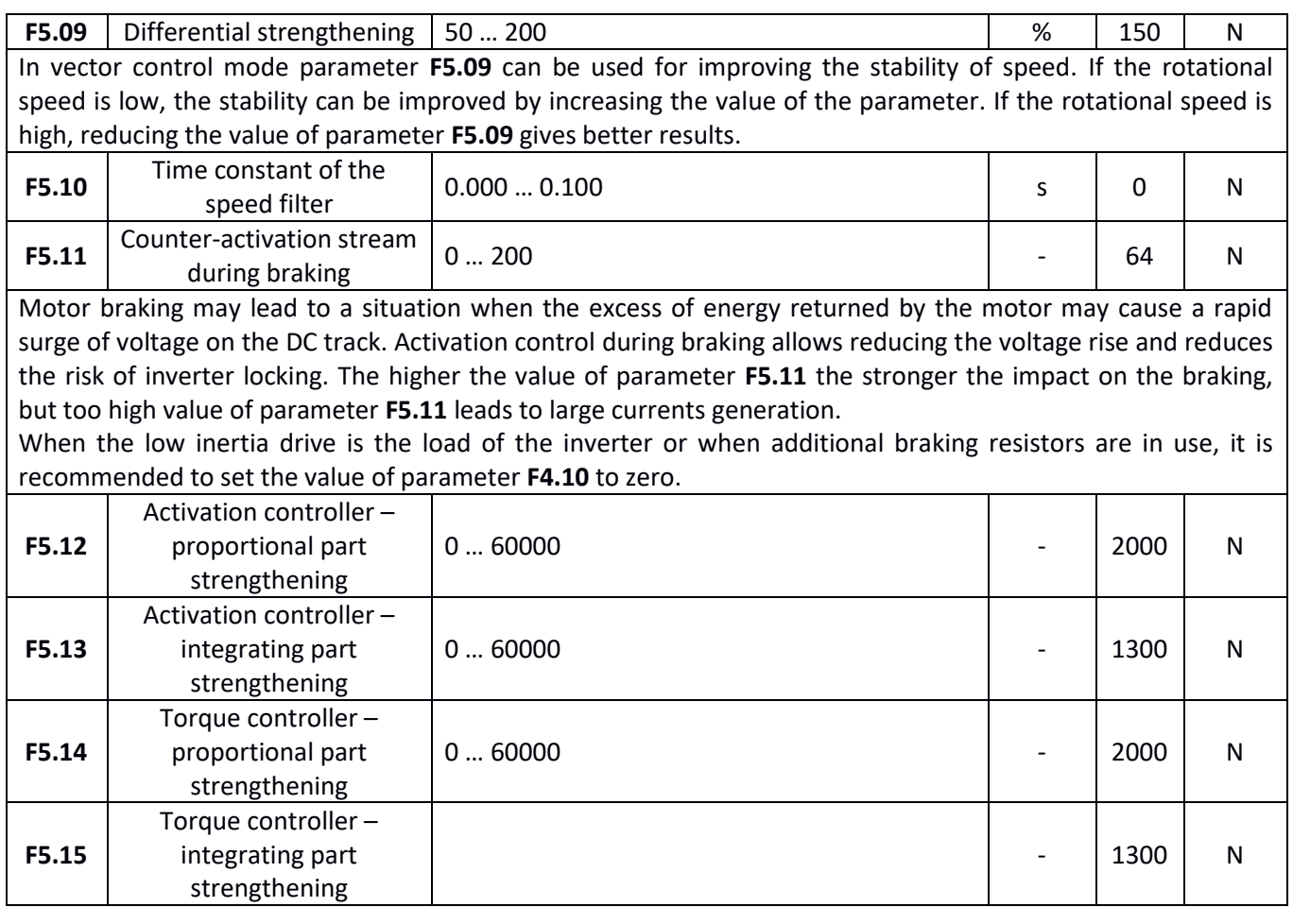

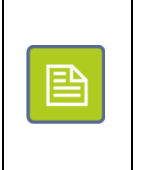

#### **Please note**

Parameters characterizing controllers represent the strengthening factor with proportional and integrating part of the controller. In case of integrating part that means the high value of integrating part strengthening means stronger operation of the controller integrating part.

## **Operator panel**

**F6** parameters group is responsible for operator panel operation and organization of the data displayed on the LCD monitor.

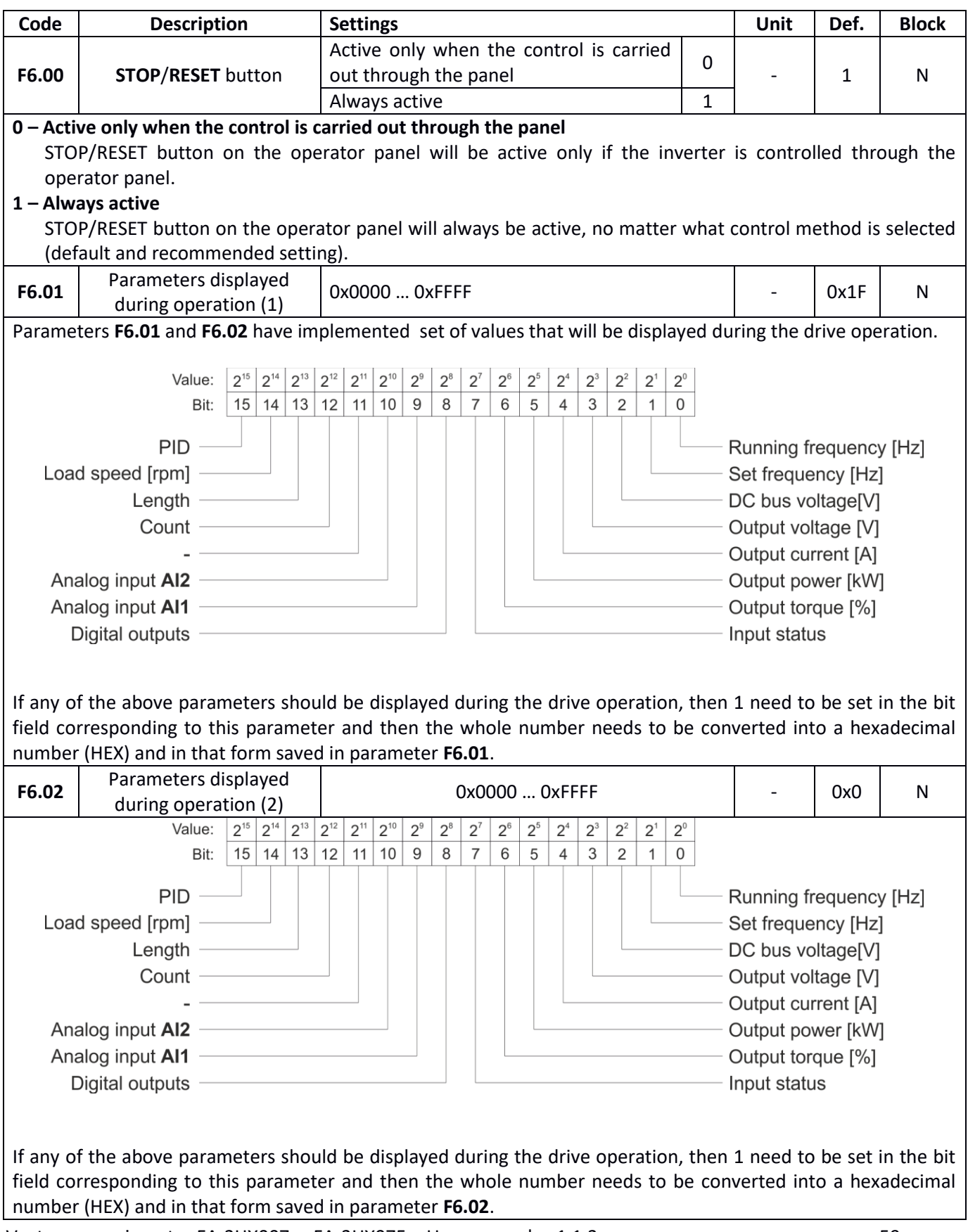

Vector power inverter FA-3HX007 ... FA-3HX075 - User manual v. 1.1.3

# $\sqrt{\left| \mathbf{A} \right| \mathbf{F}^2}$  home and industrial automation

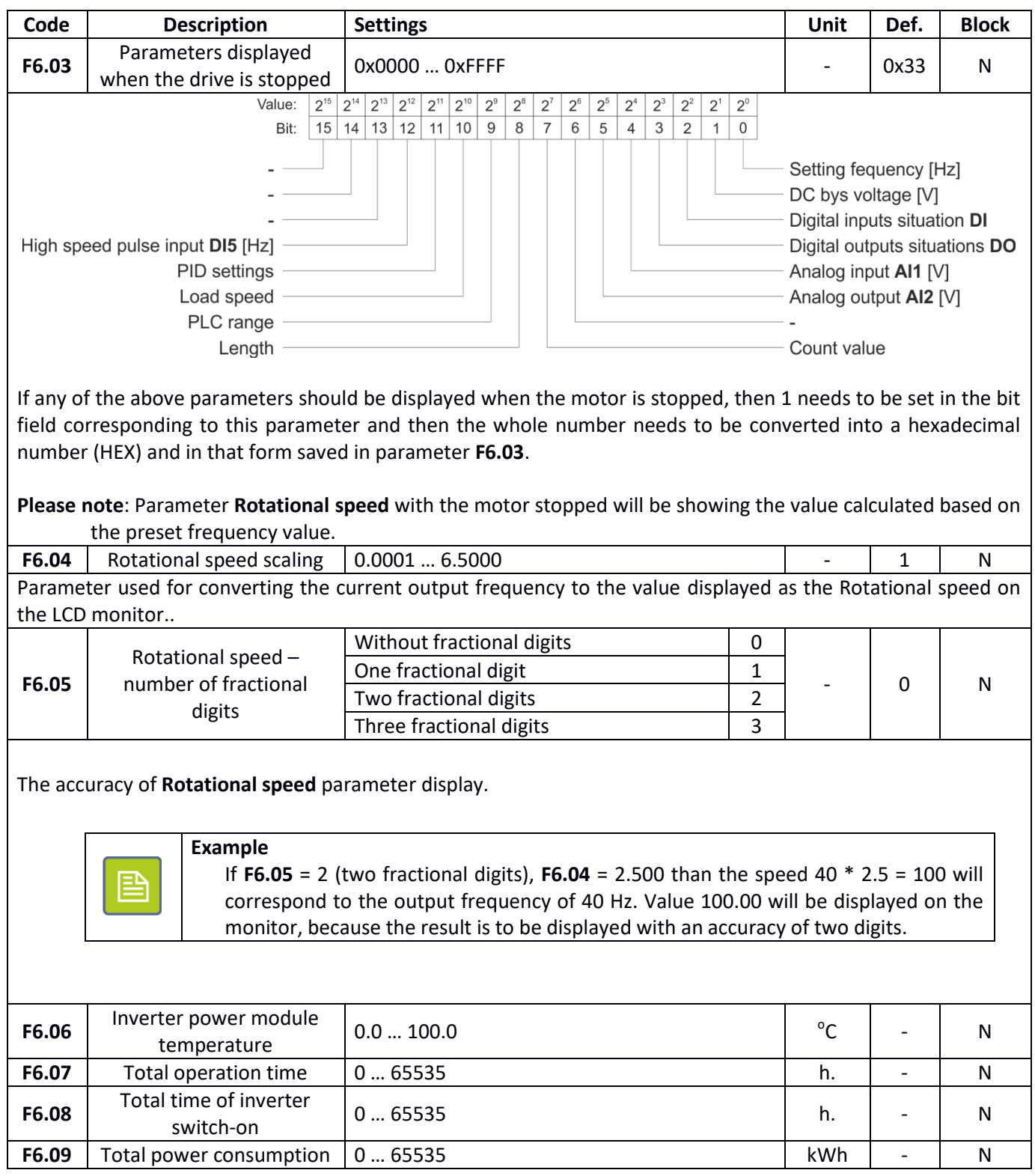

## **Auxiliary parameters**

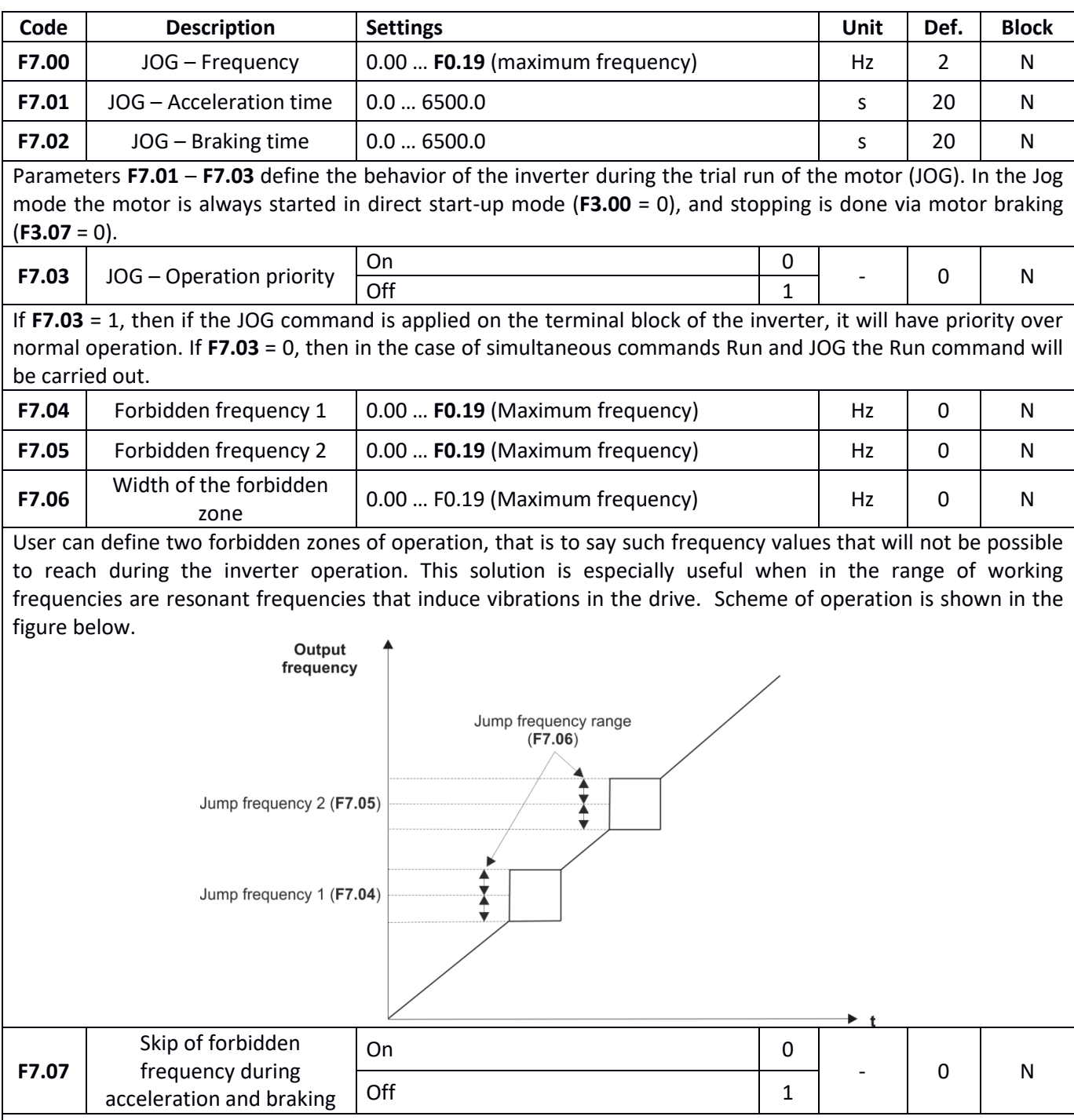

If **F7.07 = 0** then during acceleration and braking of the motor the output frequency will be able to pass through the zones of forbidden frequency (smooth change of frequency). If F7.07 = 1 then during start-up and braking the zones of forbidden frequency will be skipped, which also means that there will be a rapid frequency surge on the border of forbidden zone.

Operation scheme for both cases is shown in the figure below. Continuous line marks the progress of the startup with forbidden frequencies skipped, and dotted line marks the progress of the start-up with frequency passing through forbidden frequencies.

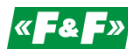

 $\mathbb{K}$   $\left\{ \mathbb{R}^{\mathbb{N}}\right\}$  home and industrial automation

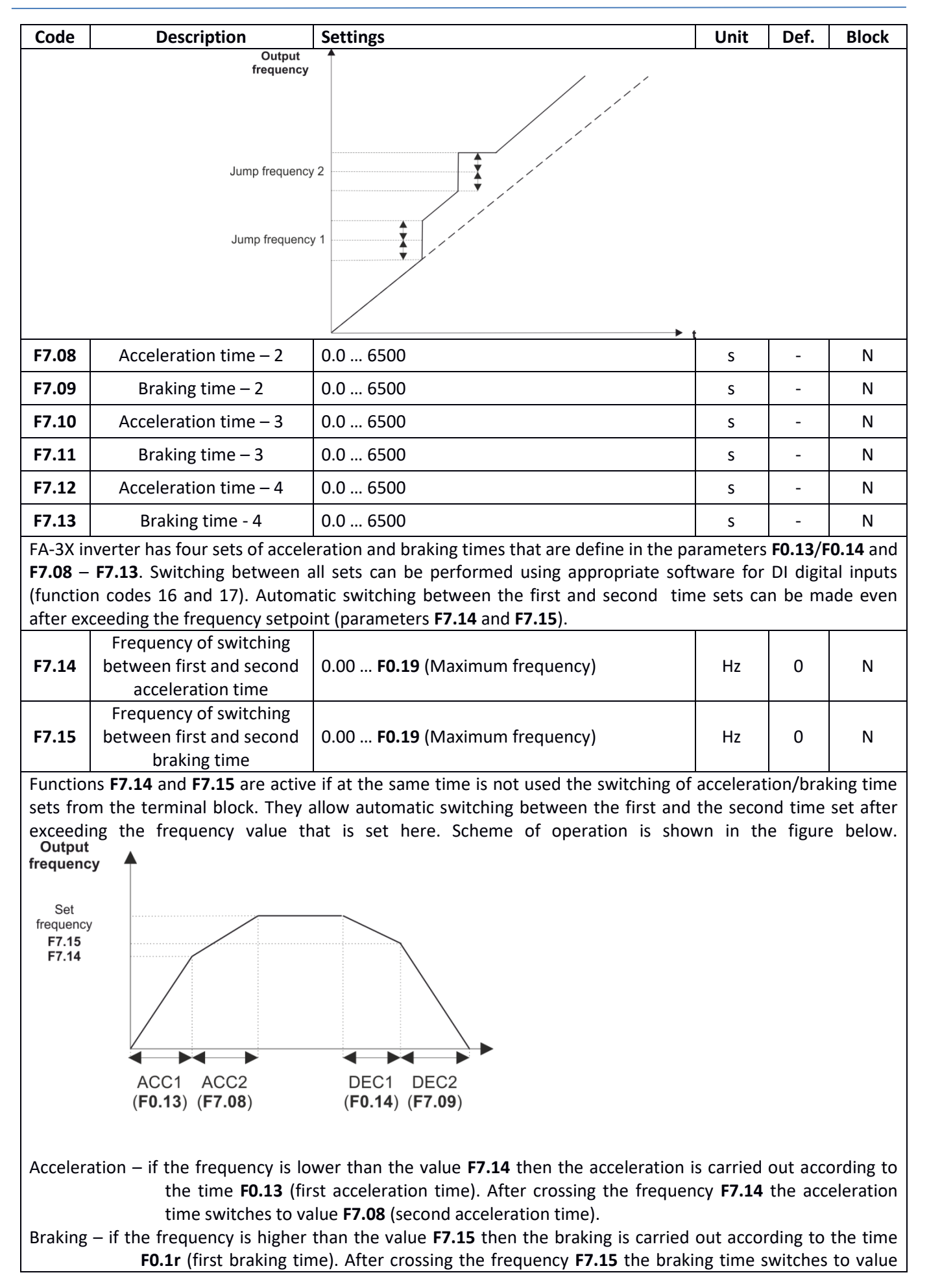

## $\mathbf{F}$   $\mathbf{F}$   $\mathbf{F}$  home and industrial automation

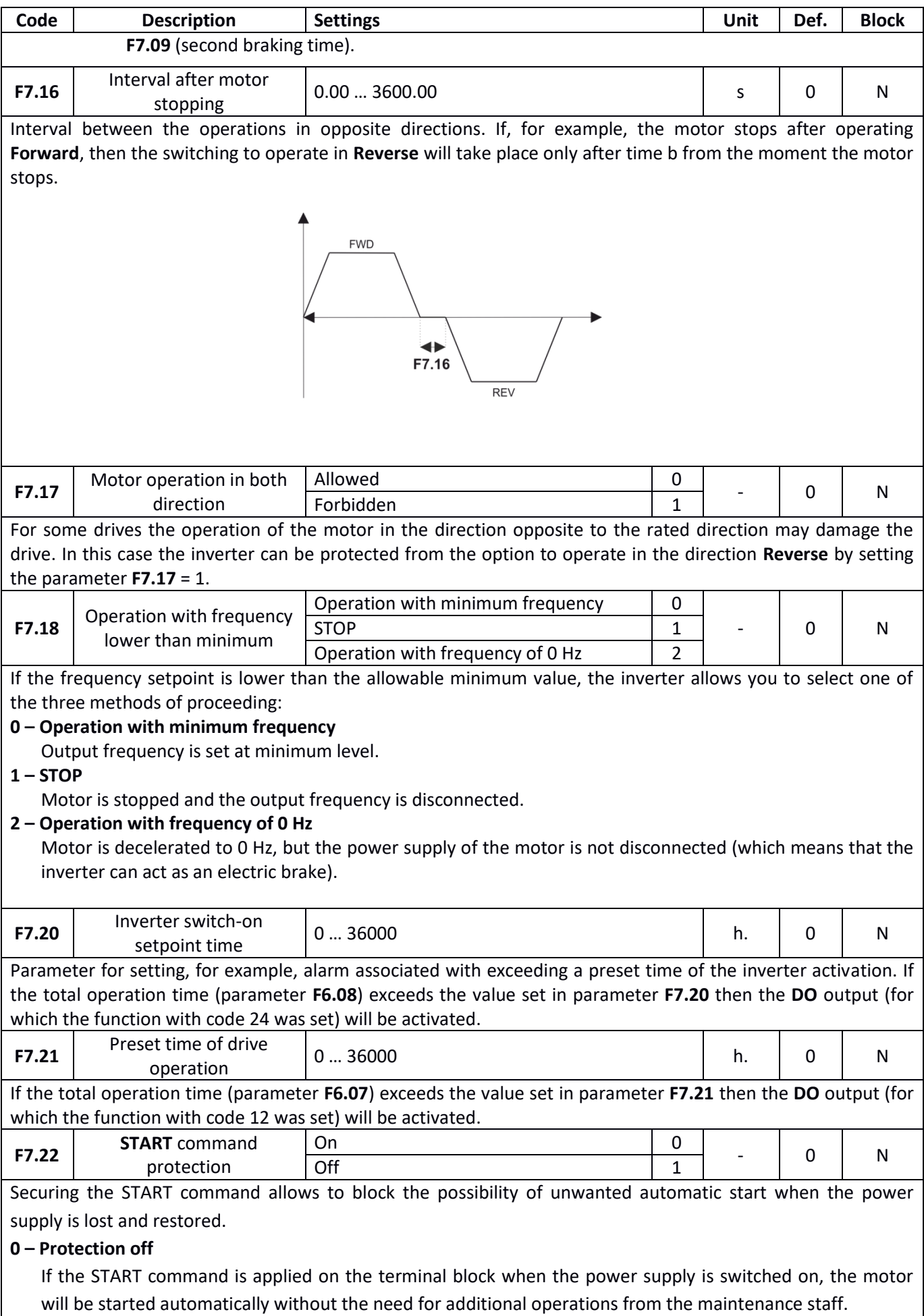

 $\mathbb{K}$   $\left[\frac{1}{2}\right]$  home and industrial automation

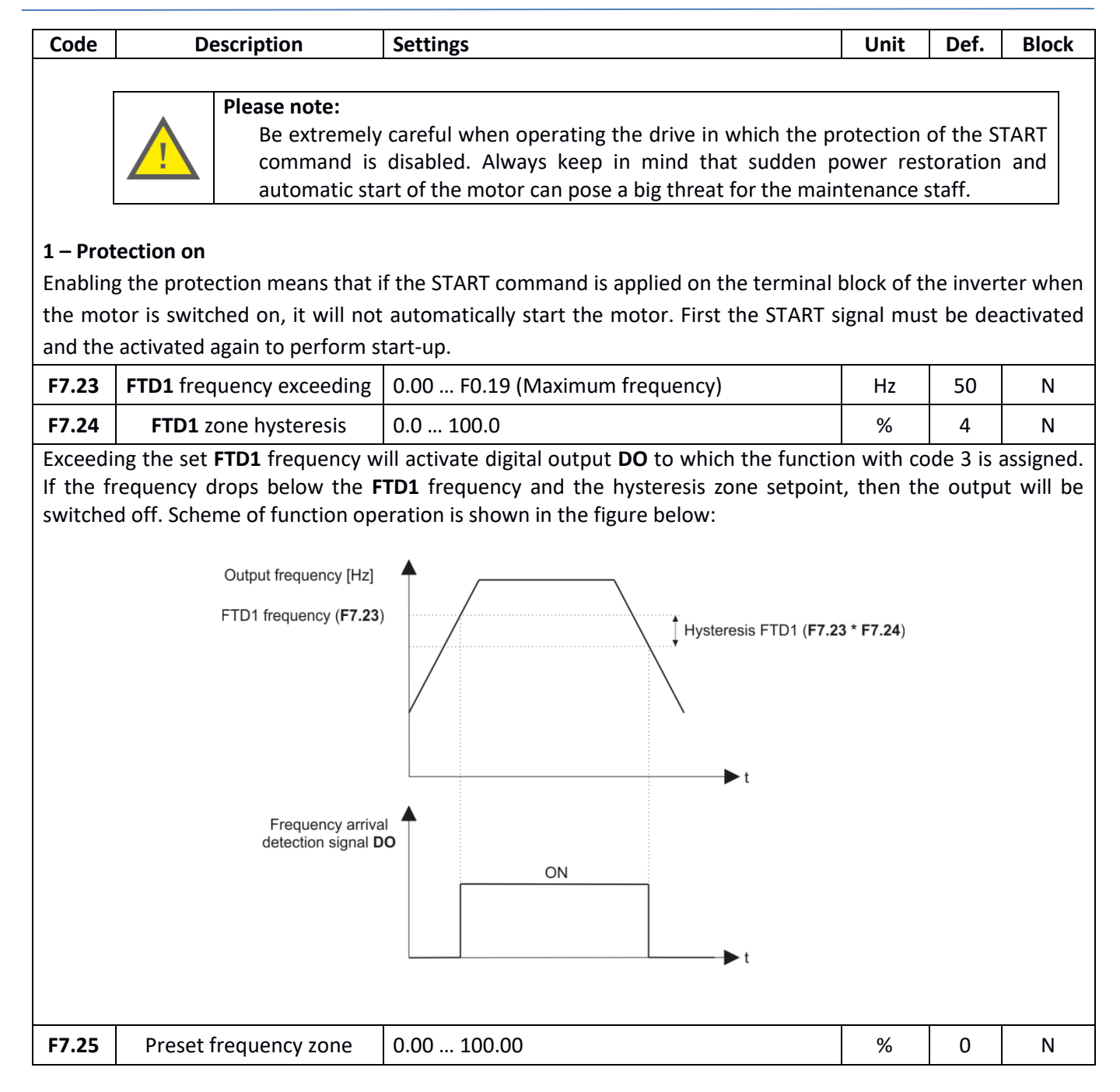

## $\sqrt{\left| \mathbf{A} \mathbf{F} \mathbf{v} \right|}$  home and industrial automation

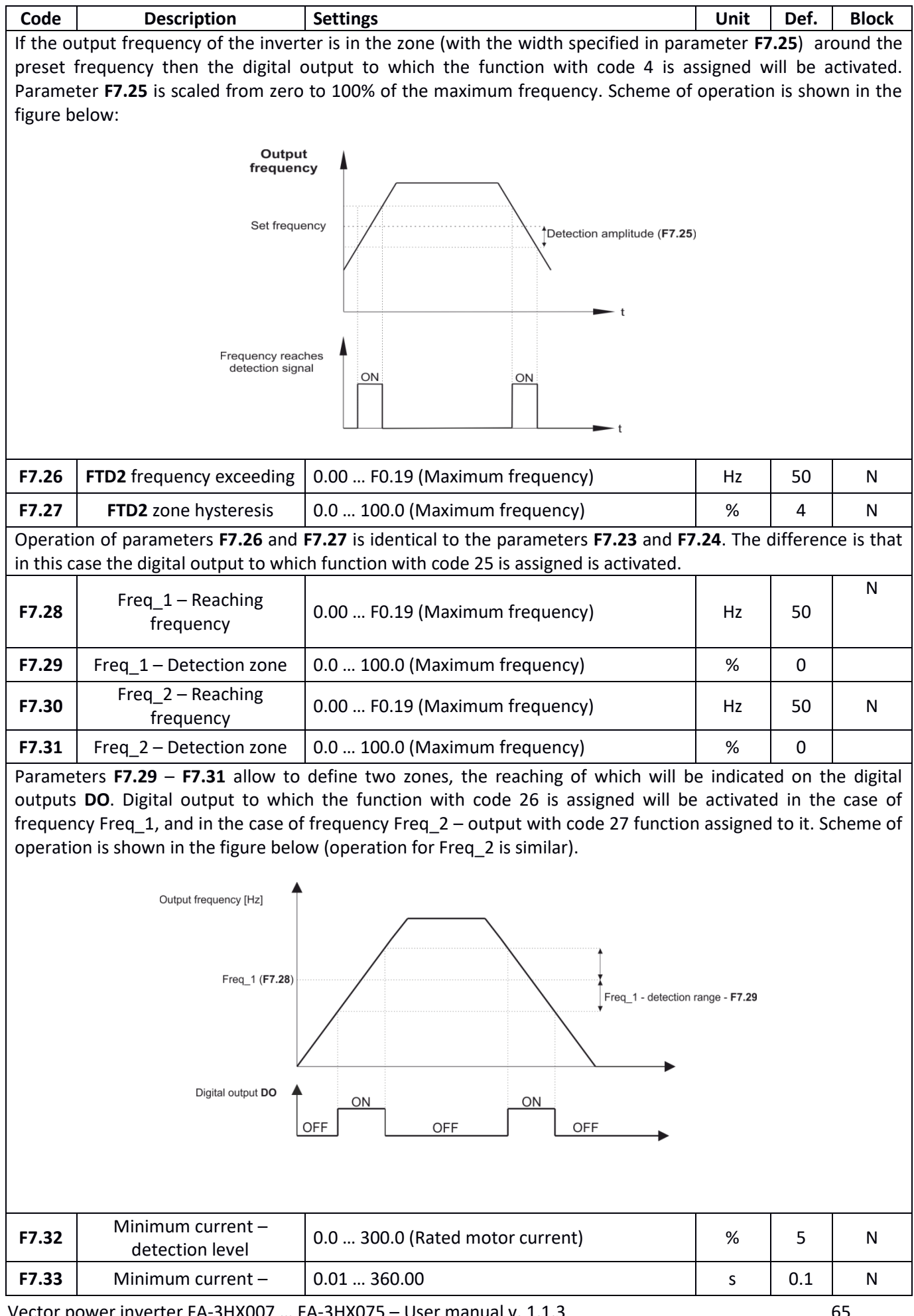

Vector power inverter FA-3HX007 … FA-3HX075 – User manual v. 1.1.3 65

## home and industrial automation

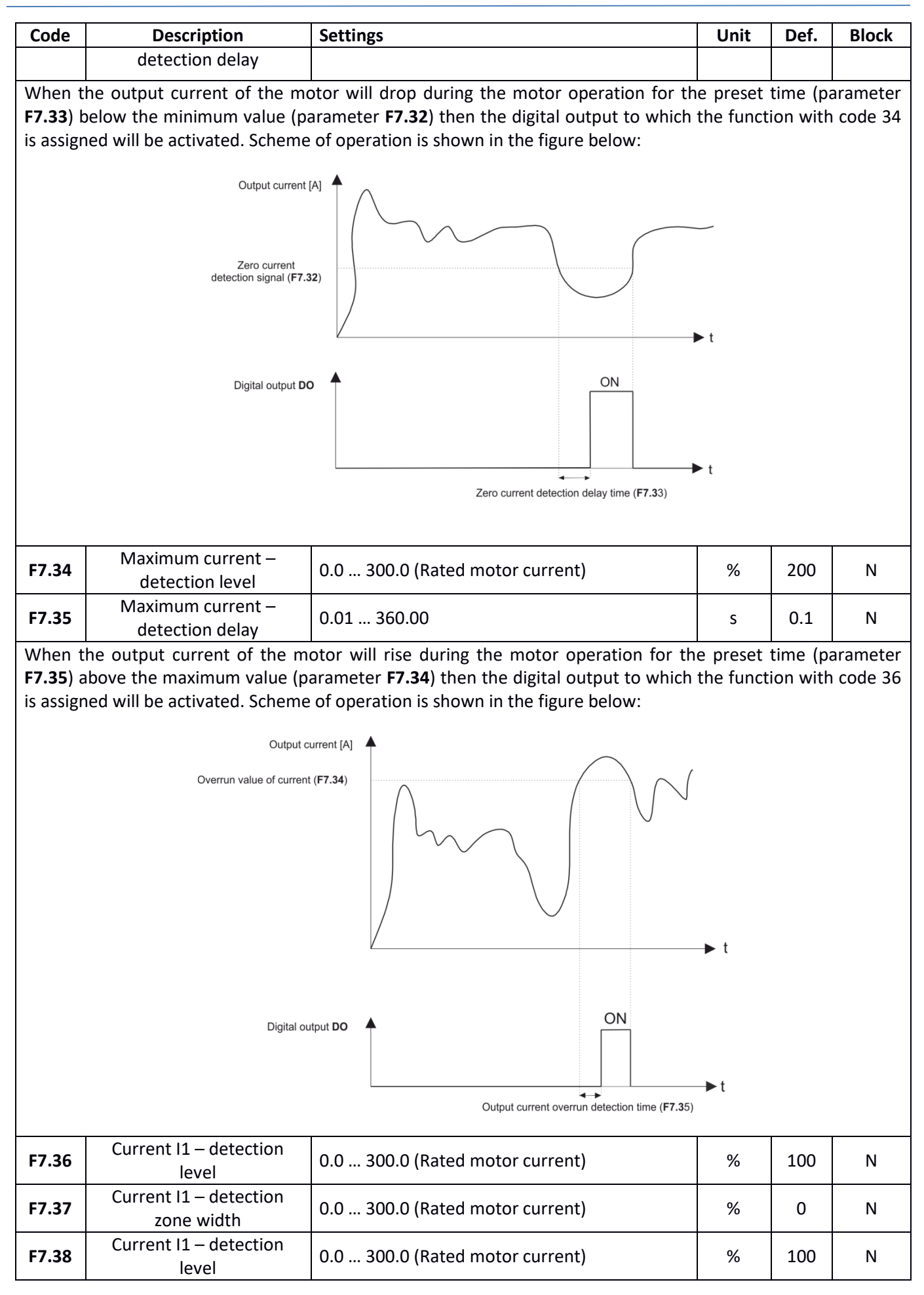

# $\sqrt{\left| \mathbf{A} \right| \mathbf{F}^2}$  home and industrial automation

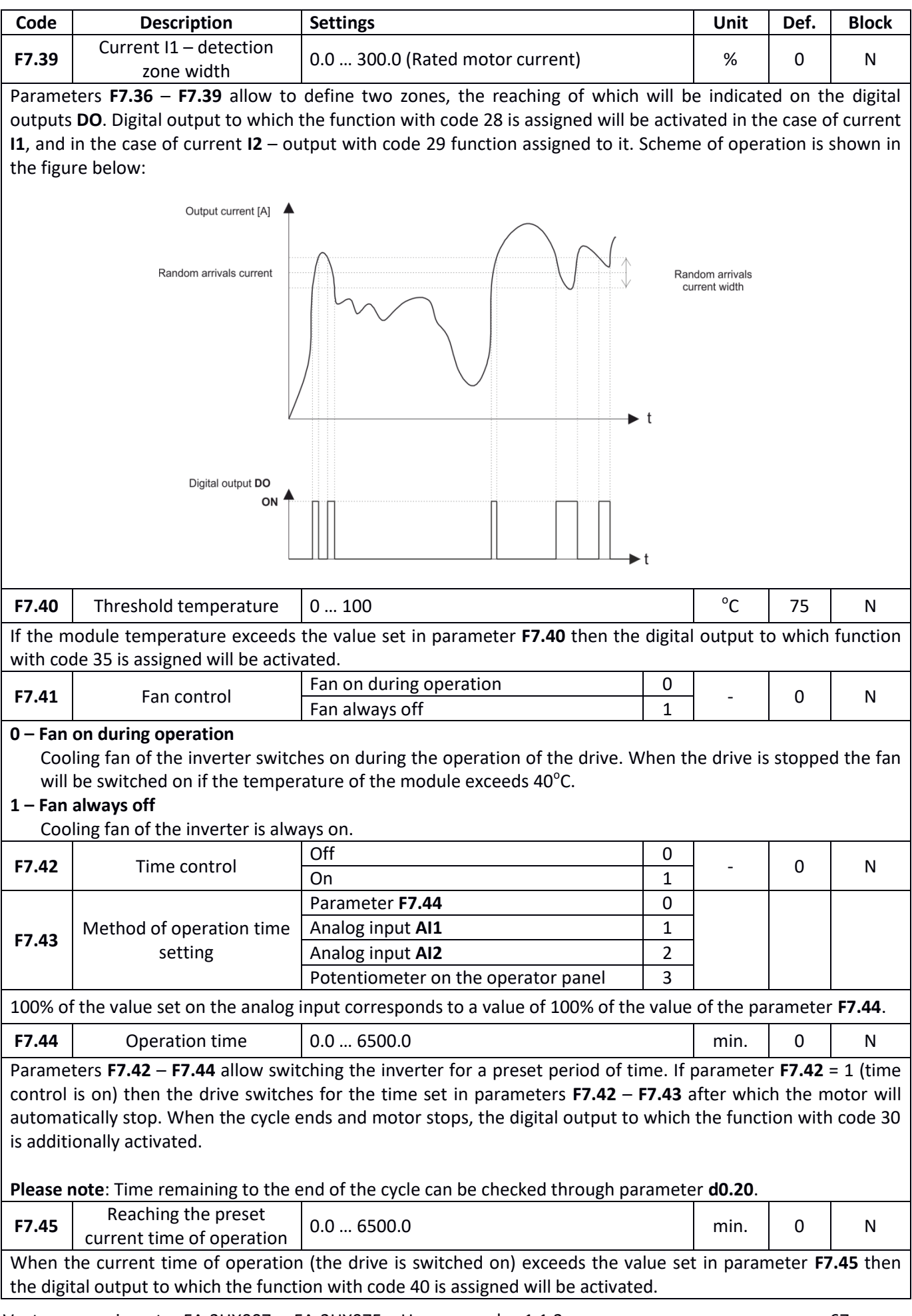

## home and industrial automation

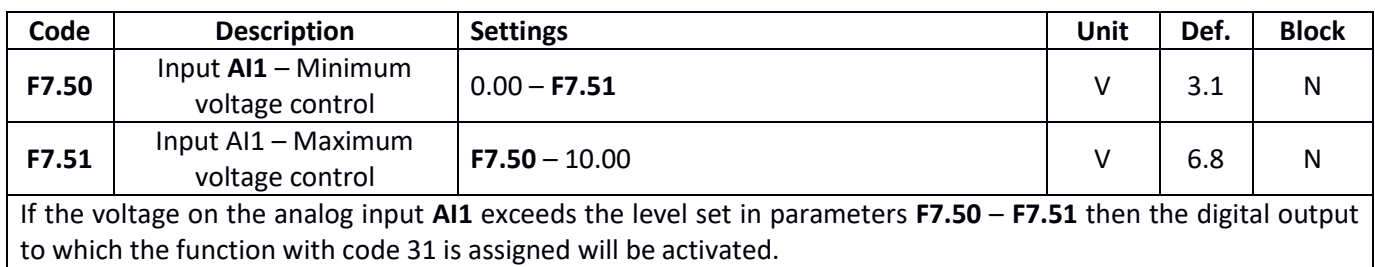

## **Security measures**

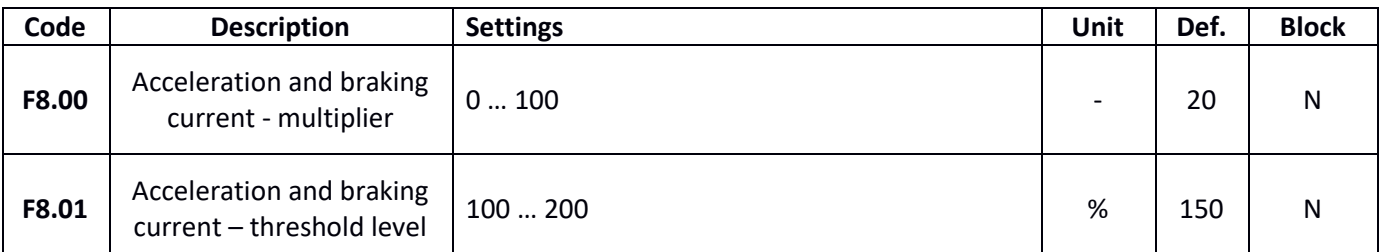

If the current during acceleration or braking exceeds the value set in the parameter **F8.01** then the acceleration (braking) process will be restricted until the current value drops below **F8.01**. Reaction speed (limiting the time of acceleration/braking) depends on the setting of parameter **F8.00**. The higher the value of parameter **F8.00**, the faster and stronger the response of the system.

For drives with low inertia it is recommended to set smaller values of parameter F8.00 (for example at the default level). For drives with high inertia the value of parameter **F8.00** should be set to a higher value. When F8.00 = 0 then the function of limiting the acceleration/braking is inactive.

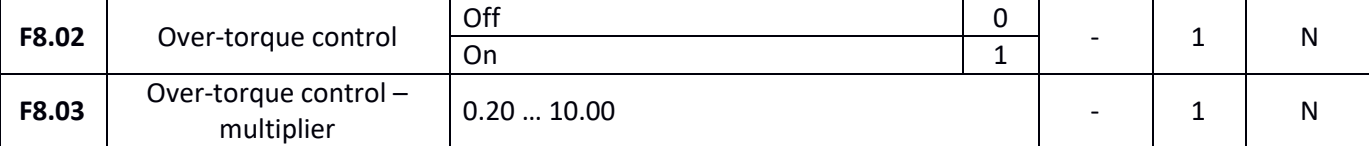

Over-torque control system protects the motor from overheating caused by the operation at too high load. If torque control function is enabled (**F8.02**), the level of protection triggering will depend on the value of an overload and its duration. The greater the overload, the shorter the time to report error. For example: if the current is greater than the value of 220% \* **F8.03** \* Rated motor current then a shutdown occurs after 1 second. But if the current is at the level of 150% \* **F8.03** \* Rated motor current then a shutdown will occur after 60 seconds.

**Please note:** The value of parameter **F8.03** must be set according to the actual motor overload rate. Too high value can lead to the situation that the protection will not work and the motor will be damaged.

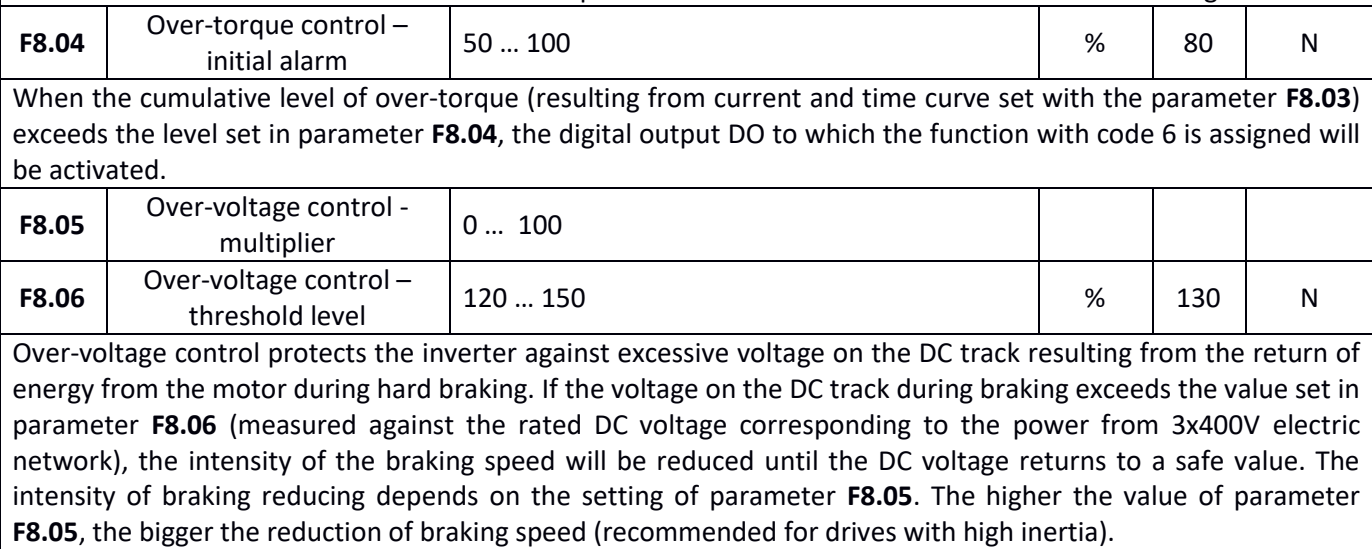

Vector power inverter FA-3HX007 … FA-3HX075 – User manual v. 1.1.3 68

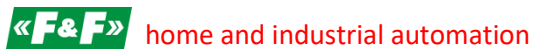

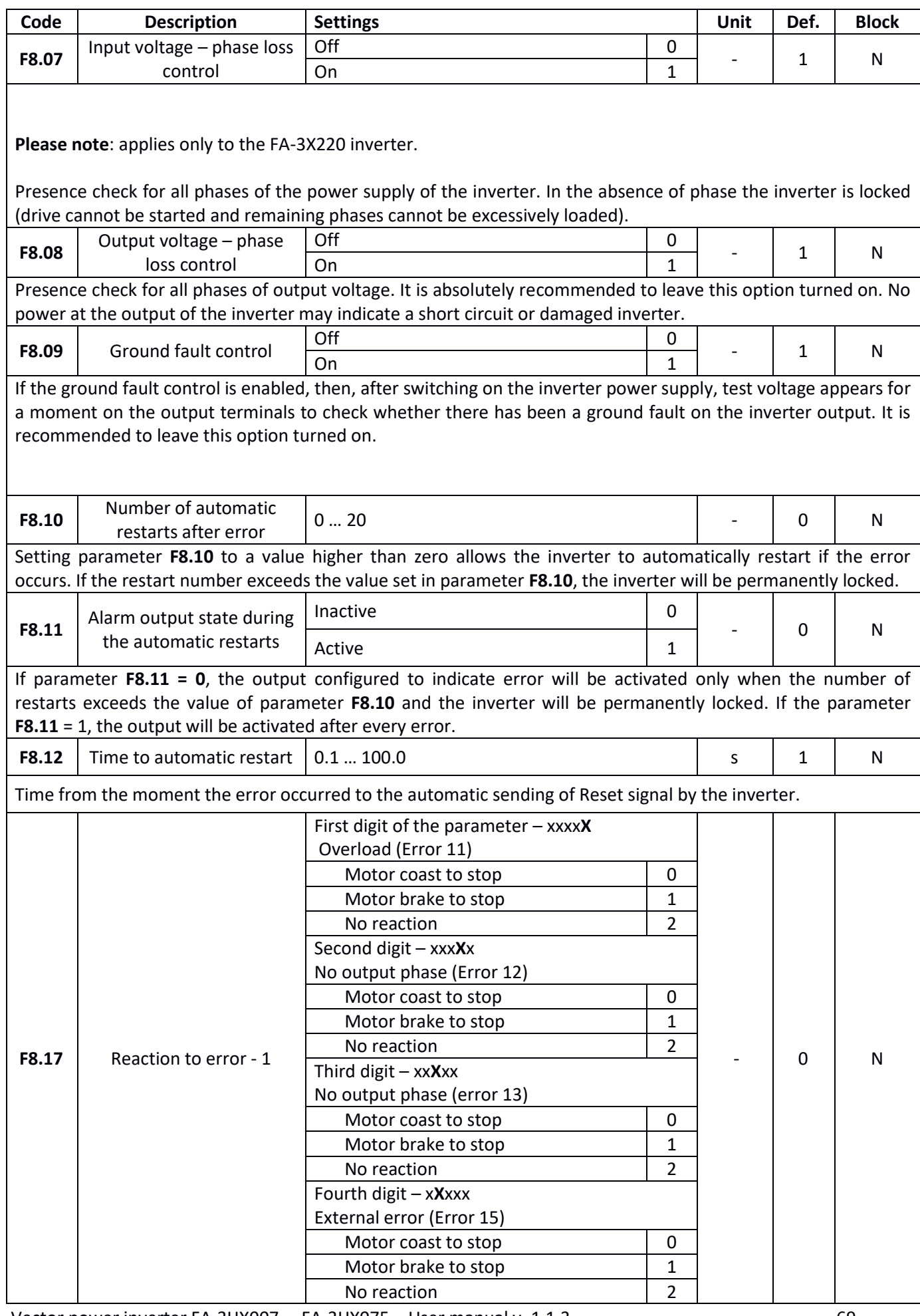

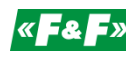

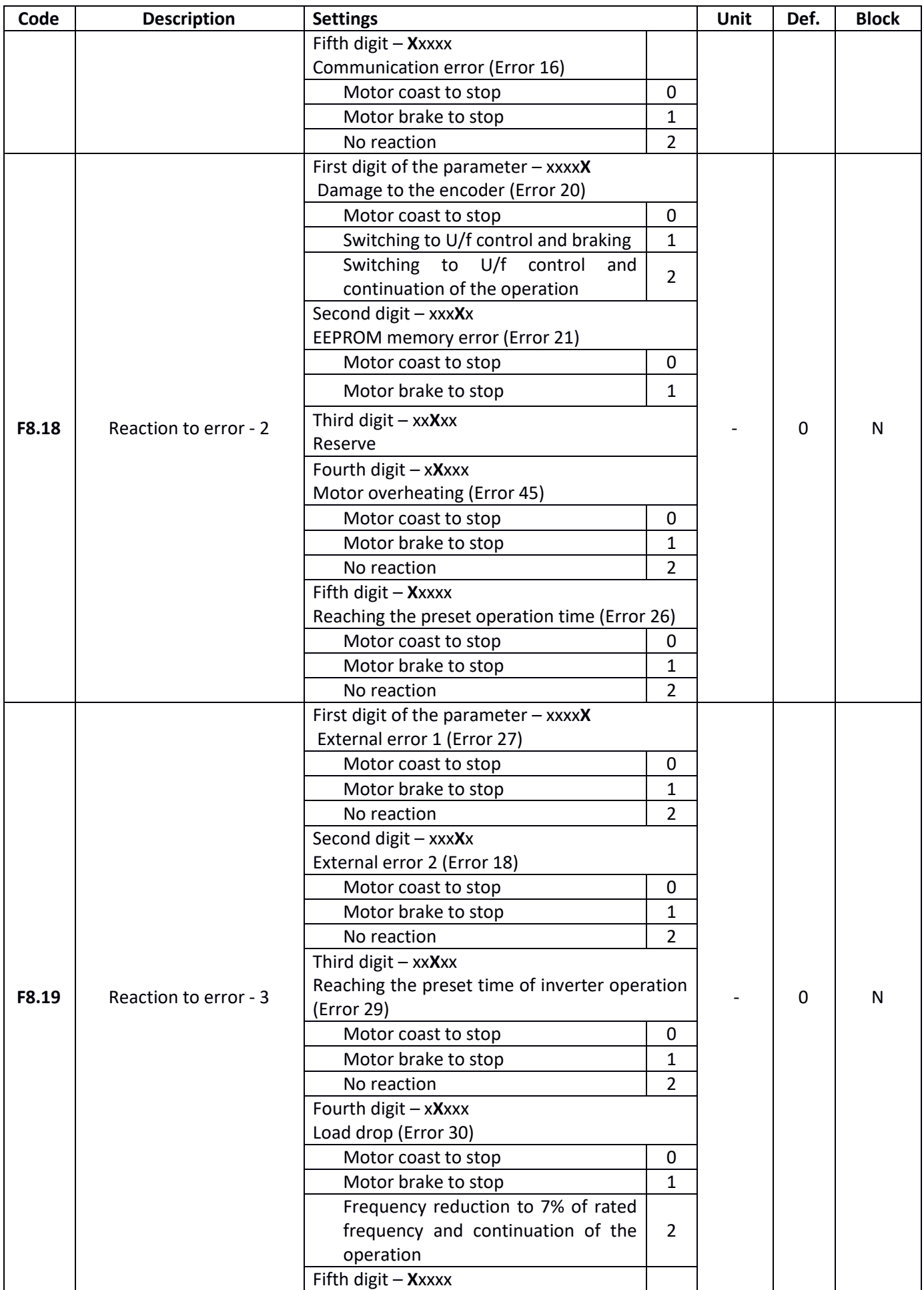

# $\mathbf{K}$  **F&F**» home and industrial automation

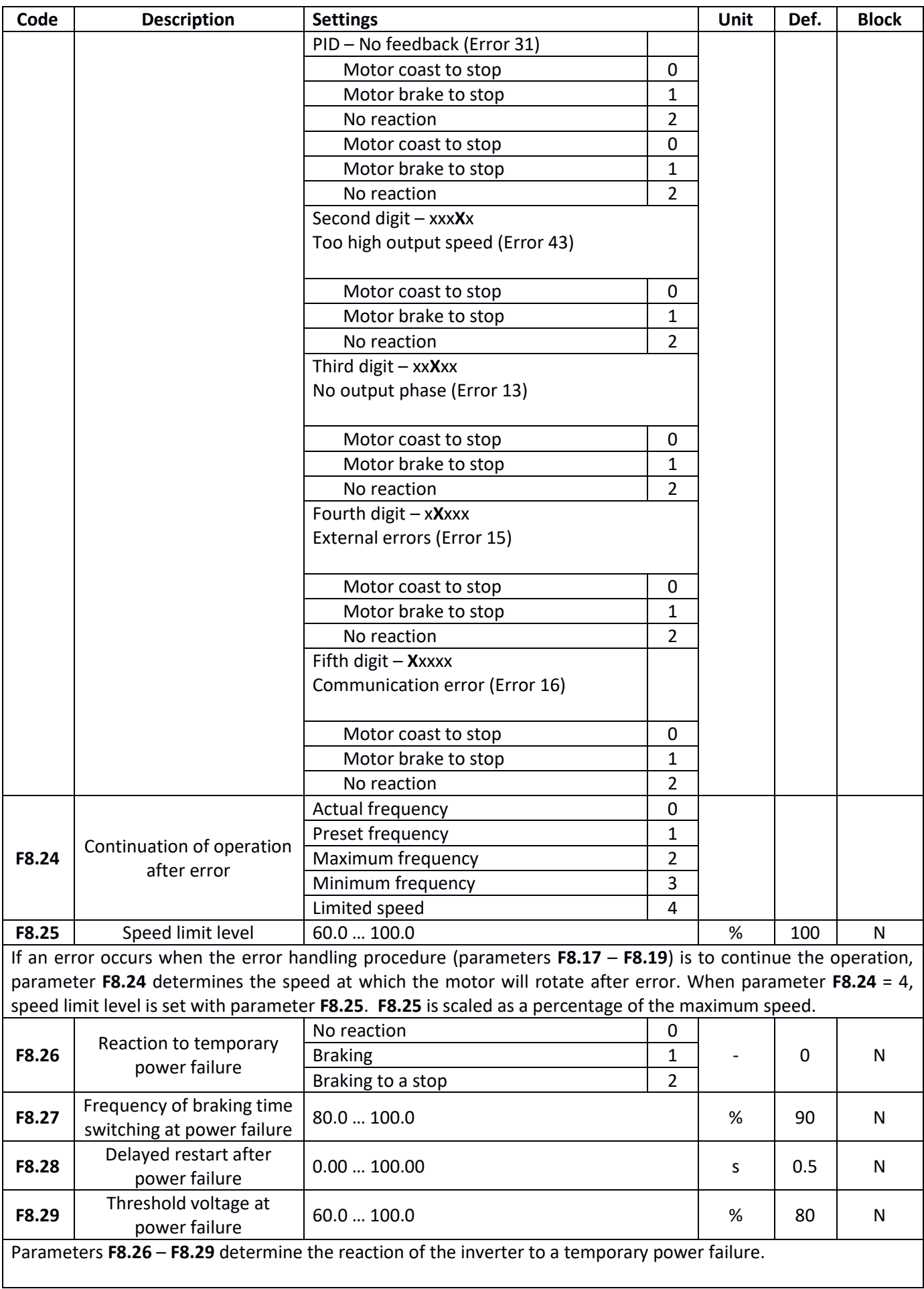

# $\sqrt{\left| \mathbf{A} \right| \mathbf{F}^2}$  home and industrial automation

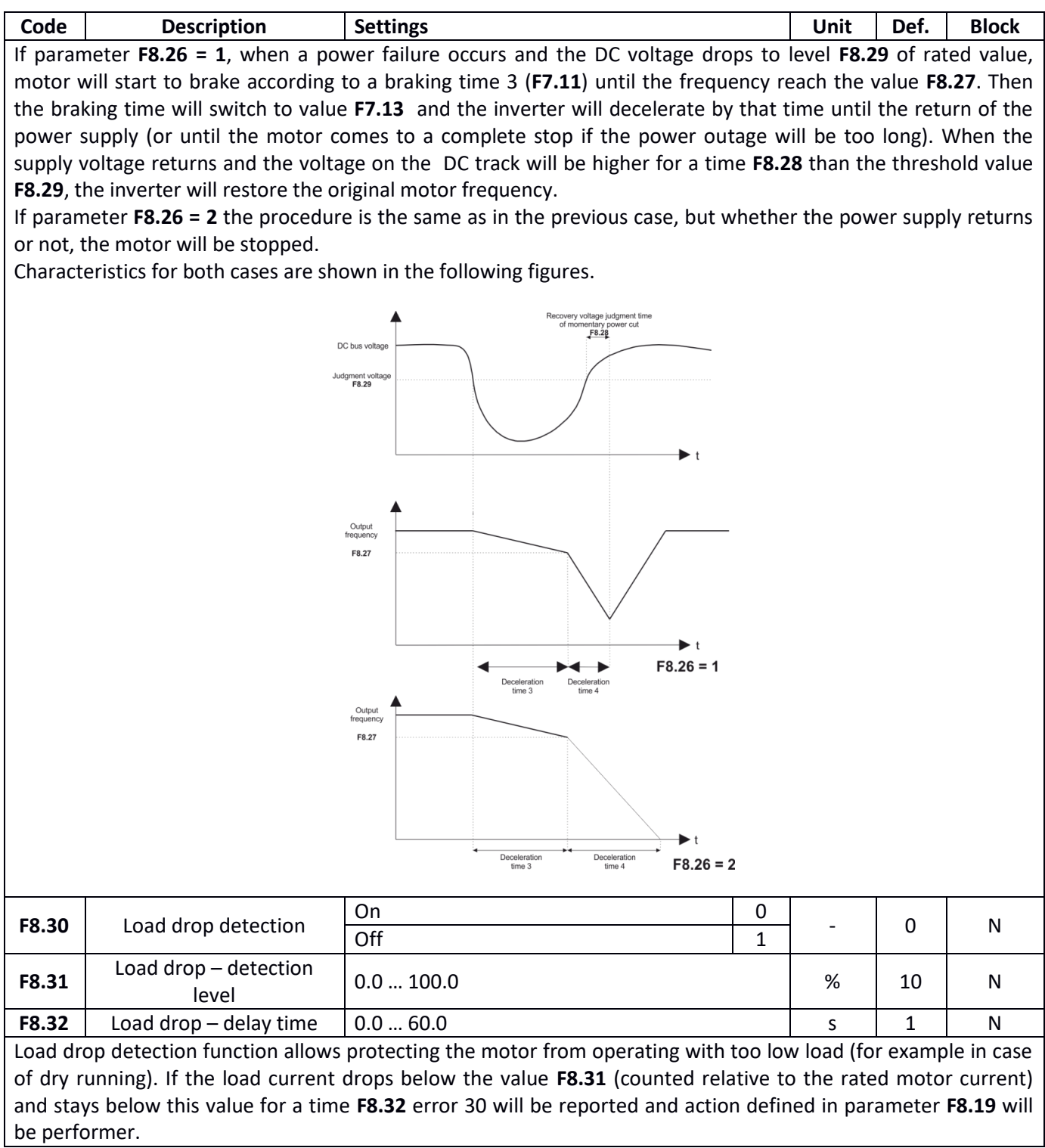
## **Communications parameters**

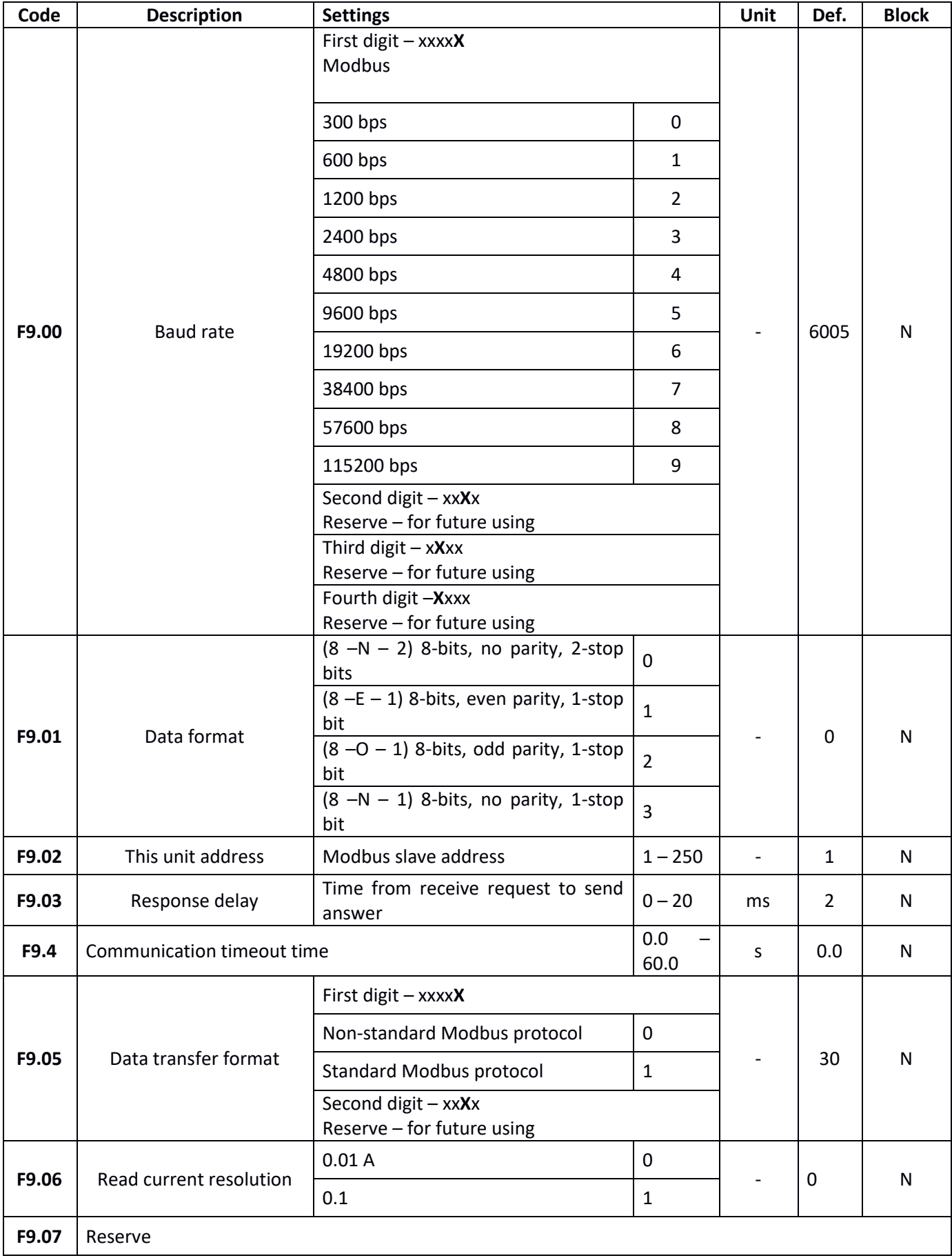

### **Torque control**

FA parameters group is responsible for the configuration of the inverter to operate in motor torque control mode.

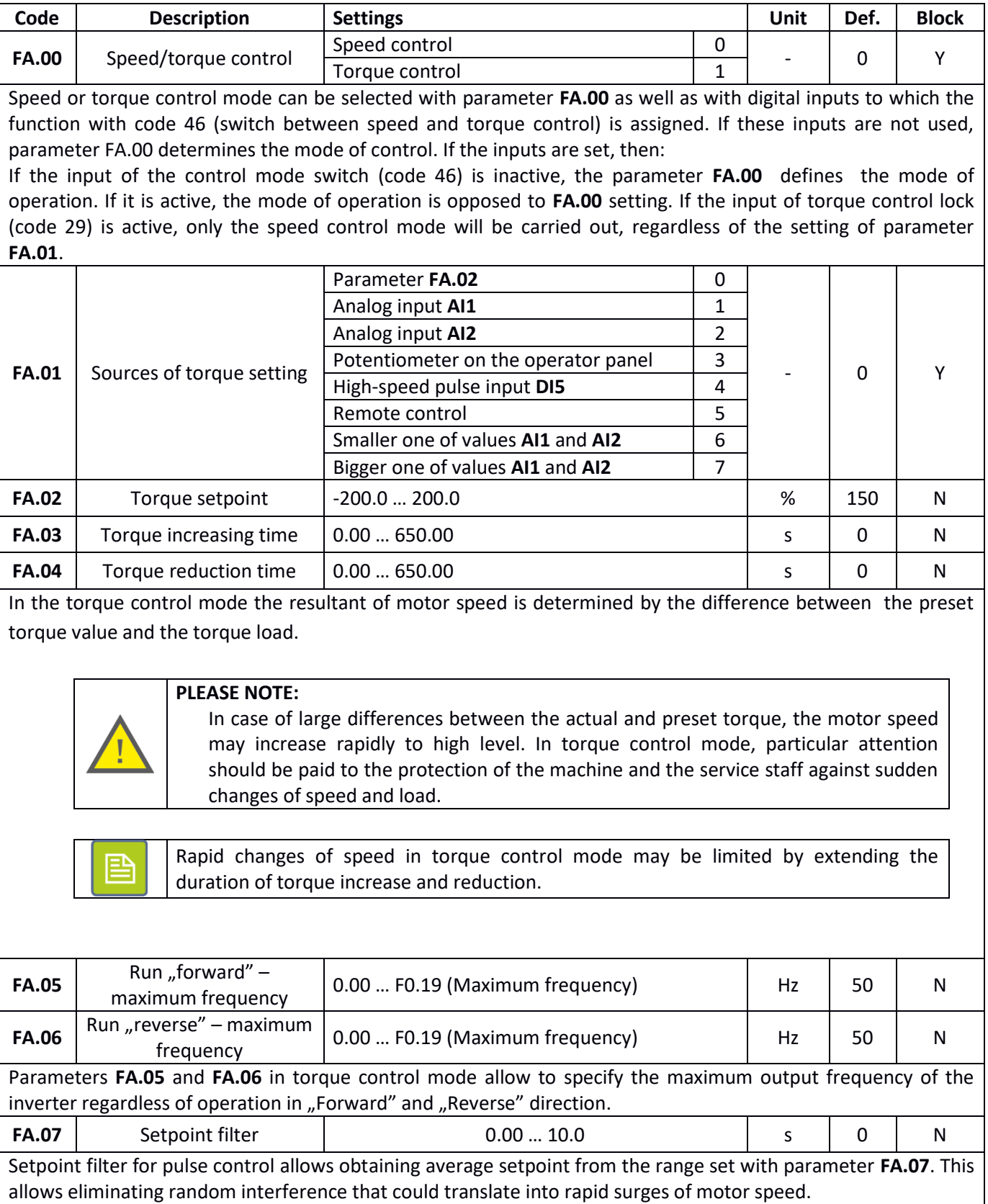

### **PLC mode**

PLC mode allows programming a sequence of up to sixteen steps of actions performed automatically by the inverter. Speed, direction, motion time, acceleration time and braking time can be programmed for each step.

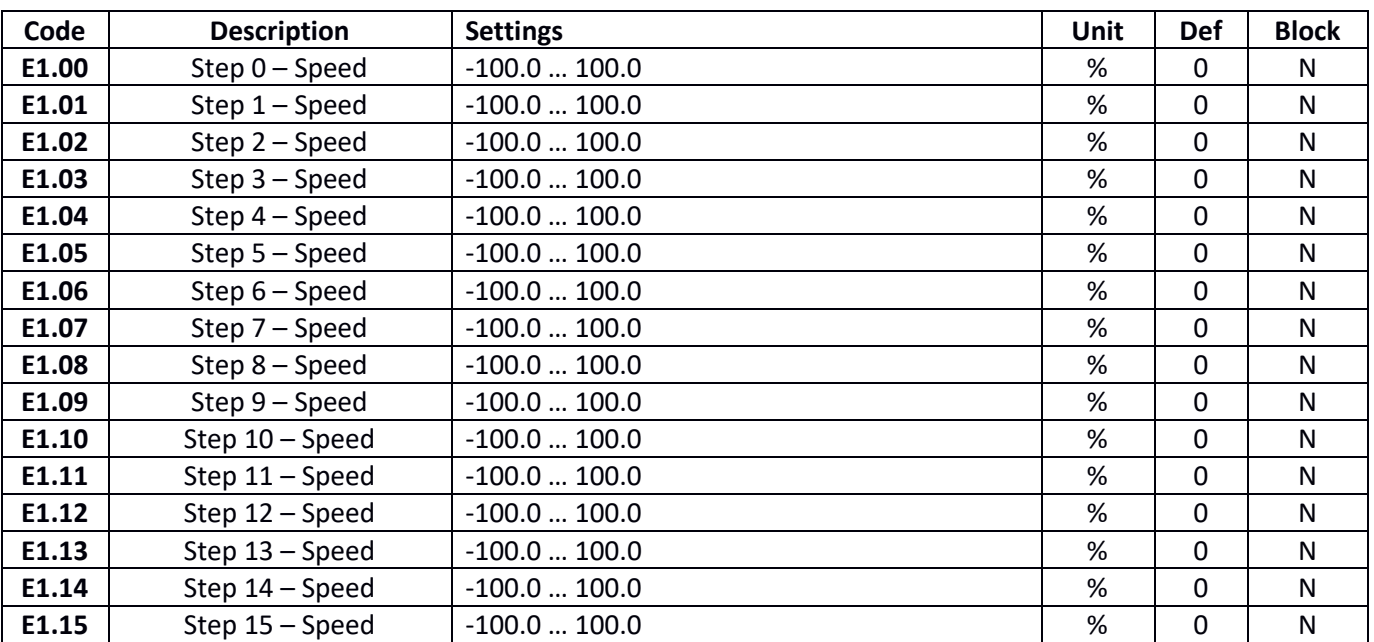

Outside of PLC mode parameters **E1.00** – **E1.15** can also be used as a common source of frequency setting and as a source for PID controller. In the first case the value of the parameter is scaled in relation to maximum frequency. In the second case the value of the parameter is scaled directly as the signal level for PID controller. Switching between the respective values is carried out via digital inputs that operates the multi-speed mode (functions with codes 12 – 15).

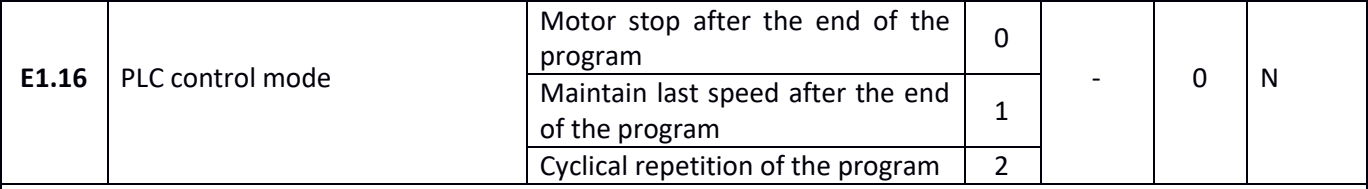

Parameter **E1.16** determines the manner in which the PLC program will be executed. Scheme of a single program execution is shown in the figure below:

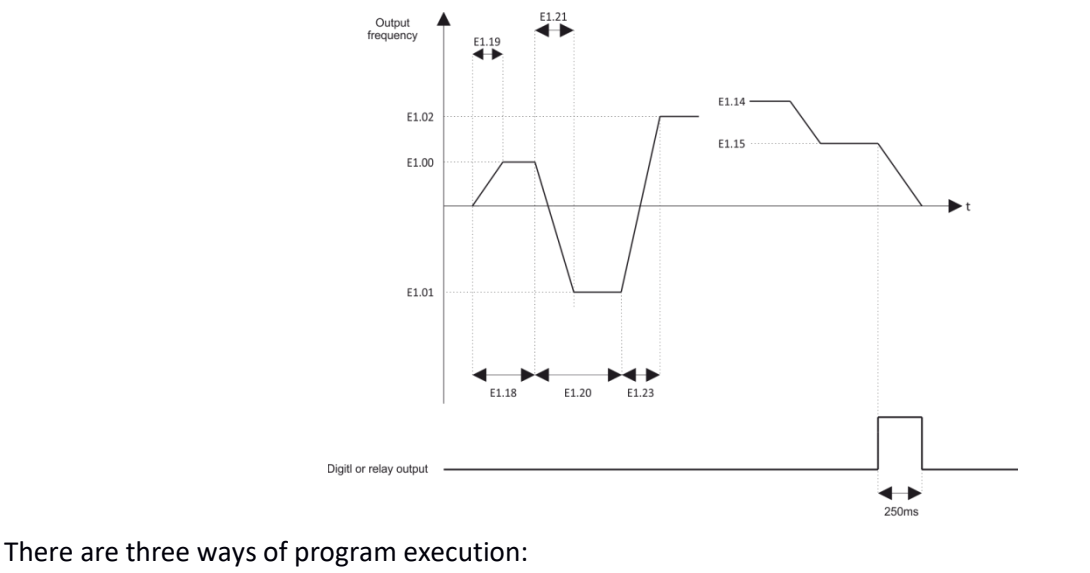

**0 – Motor stop after the end of the program**

## $\left\langle \alpha \right\rangle$  **EX** F<sub>2</sub><sup>b</sup> home and industrial automation

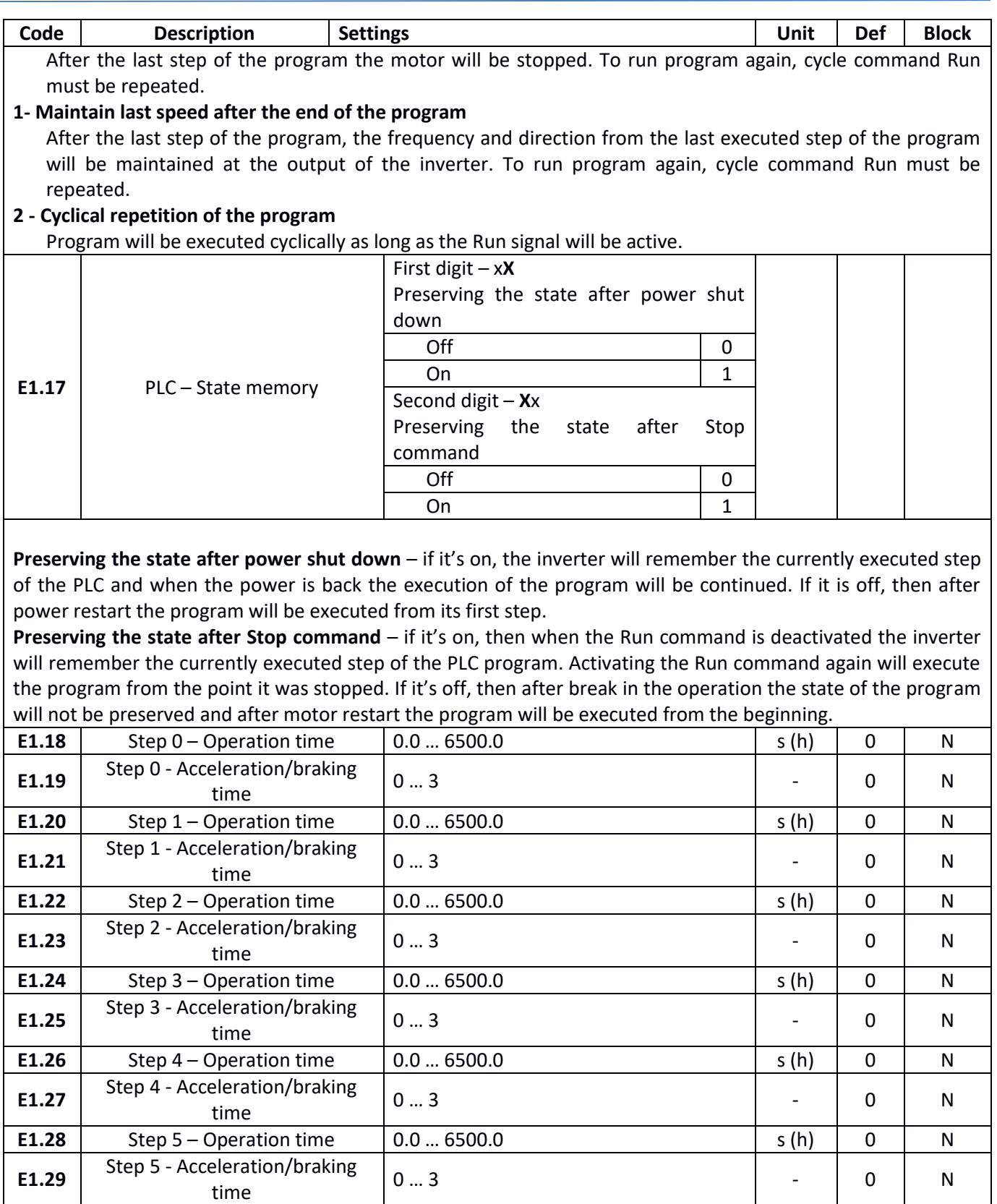

**E1.30** Step 6 – Operation time  $0.0$  ... 6500.0 s (h) 0 N

**E1.32** Step 7 – Operation time 0.0 … 6500.0 s (h) 0 N

time 0 … 3 - <sup>0</sup> <sup>N</sup>

time 0 … 3 - <sup>0</sup> <sup>N</sup>

E1.31 Step 6 - Acceleration/braking<br>time

**E1.33** Step 7 - Acceleration/braking<br>time

## $\left\langle \alpha \right\rangle$  **EX** F<sub>2</sub><sup>b</sup> home and industrial automation

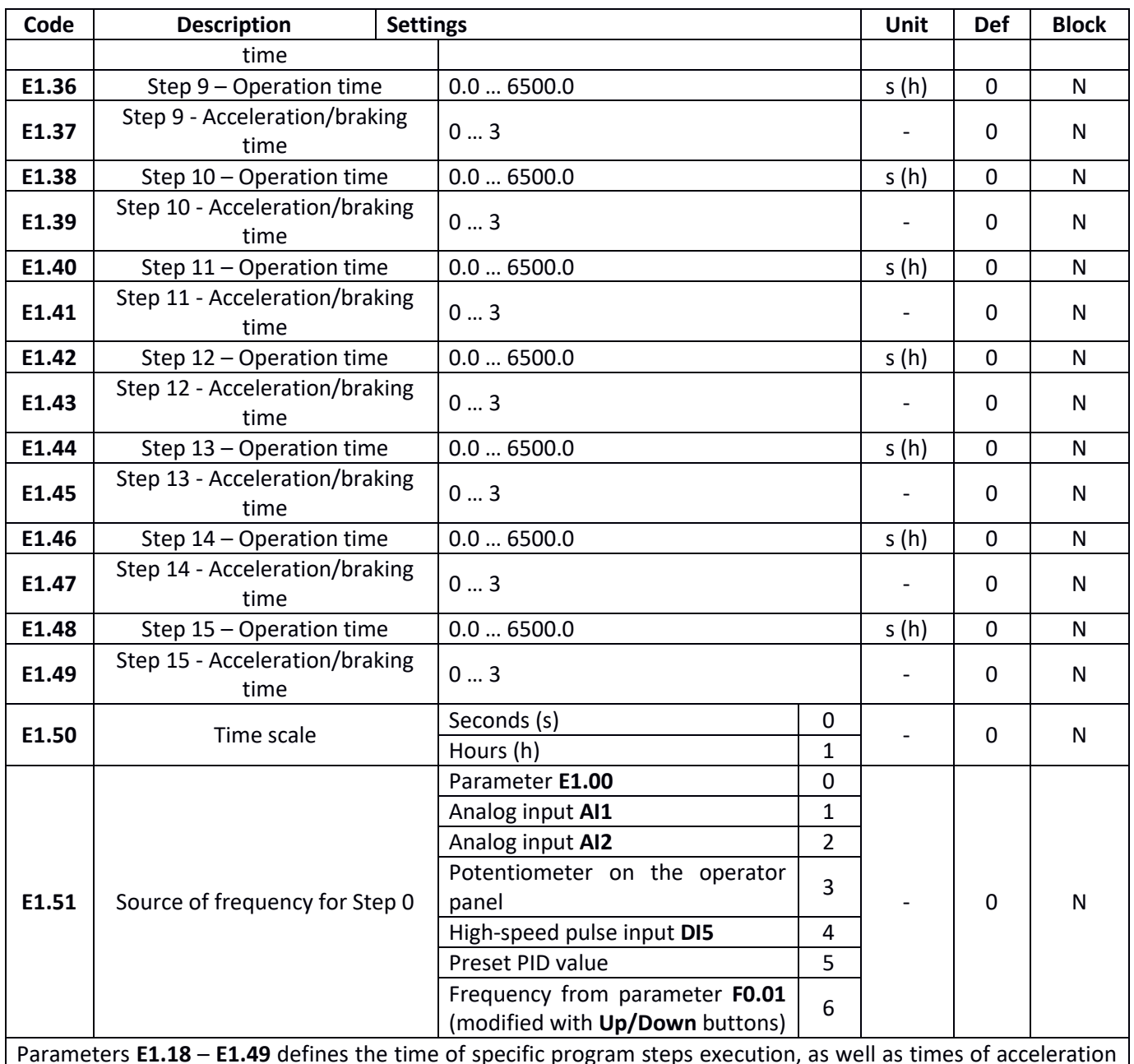

Parameters **E1.18** – **E1.49** defines the time of specific program steps execution, as well as times of acceleration and braking within given step. Unit of time, for which the length of the step is calculated, is set with parameter **E1.50** – time can be set with steps of 1 second and 1 hour.

### **PID controller**

**E2** parameters group allows configuring built-in PID controller.

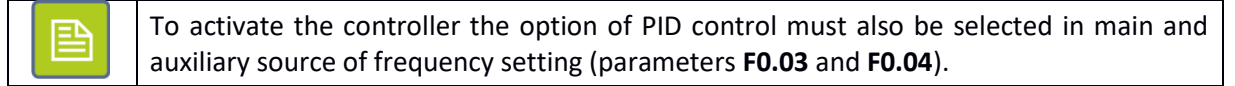

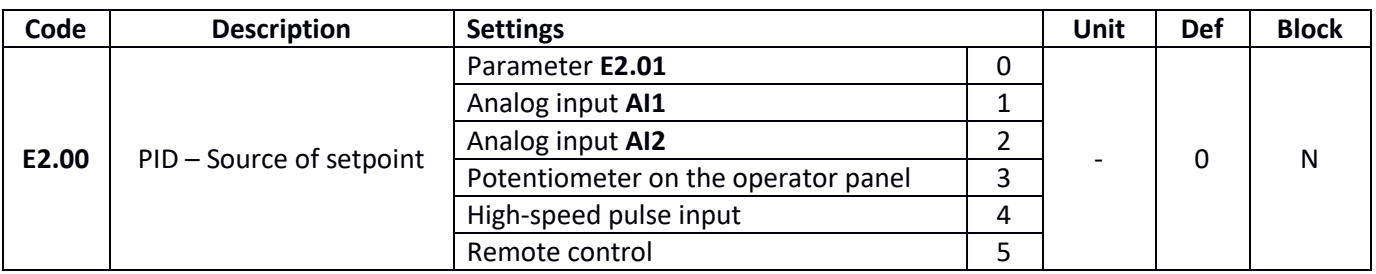

# $\sqrt{\left| \mathbf{A} \mathbf{F} \mathbf{v} \right|}$  home and industrial automation

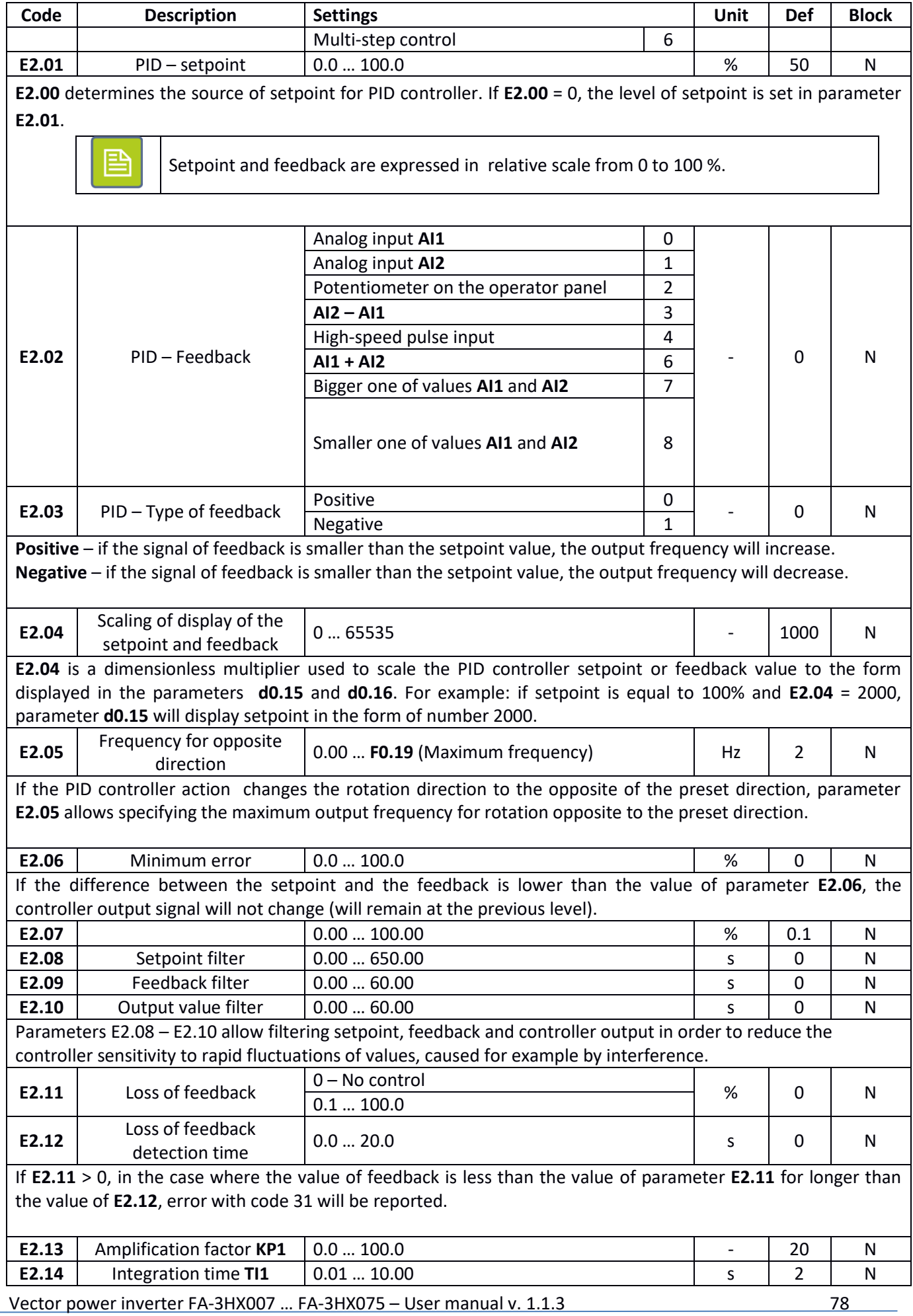

## $\sqrt{2}$  home and industrial automation

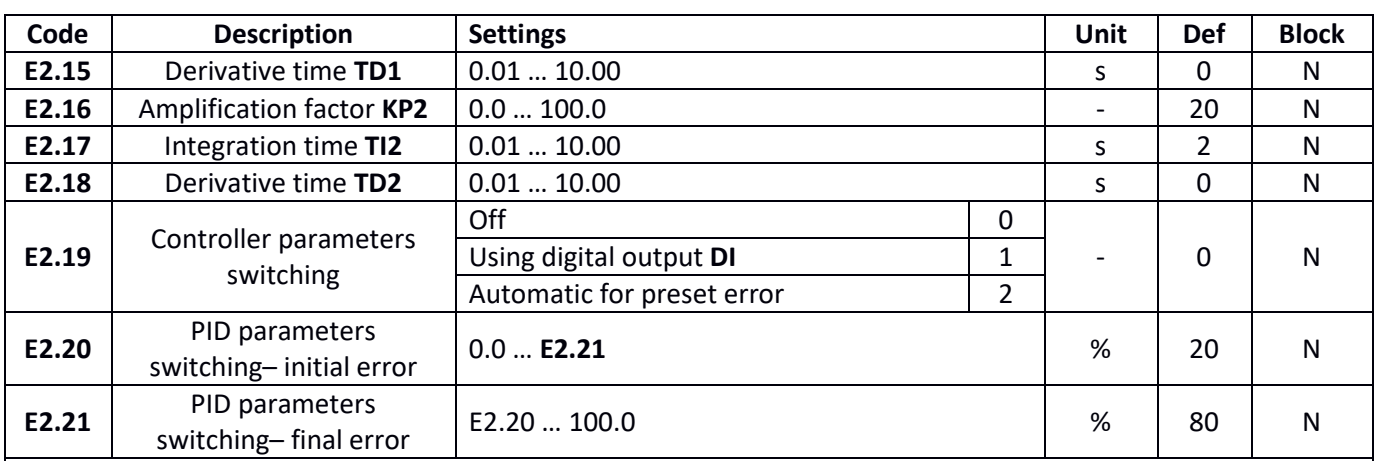

Basic parameters characterizing the operation of PID controller include:

**Amplification factor KP** – parameter characterizing the proportional part of the PID controller. The signal on the controller output will change in proportion to the error value and amplification factor **KP**. The higher the **KP** value, the stronger the controller reaction. If amplification factor **KP** = 100.0 and control error is equal to a 100%, the output of proportional controller will set the maximum output frequency.

**Integration time TI** – parameter characterizing an integrating part of the PID controller. If control error is constant, the integral controller reaction will increase in linear fashion with speed dependent on the integration time. The shorter the value of **TI**, the faster the controller reaction. If control error is equal to a 100%, the integration controller output will linearly change the frequency from zero to maximum value in time **TI**.

**Derivative time TD** – parameter characterizing the derivative part of the PID controller. Signal on the output of derivative controller will depend on the changes in control error value and the set value of the **TD**  parameter. The higher the value of **TD**, the stronger the reaction of the controller to the changes of error.

The FA-3X inverter allows defining to sets of PID controller parameters. These parameters can be switched with parameter **E2.19** setting. If the switching is based on the signal applied on the digital input **DI** (**E2.19** = 1), then to the switching input must be assigned function with code 43. If the switching is based on the control error (**E2.19** = 2), then:

- 1. If the control error is smaller than the value of parameter **E2.20**, the controller operates according first set of parameters (**KP1**, **TI1**, **TD1**).
- 2. If the control error is higher than the value of parameter **E2.21**, the controller operates according to the second set of parameters (**KP2**, **TI2**, **TD2**).
- 3. If the control error is in the range of **E2.20** to **E2.21**, the parameters of controller are calculated as a linear approximation of both sets of parameters.

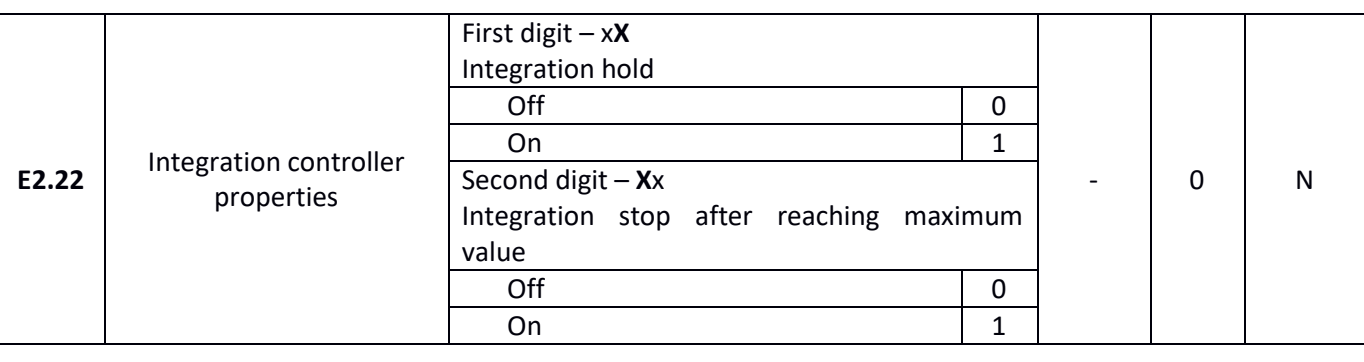

#### **Integration hold**

If the digital input DI is in use, to which the integration part hold function (function with code 38) is assigned, then when that input is active, the integrating controller operation is blocked (the value of the integration part remains at the same level).

Vector power inverter FA-3HX007 … FA-3HX075 – User manual v. 1.1.3 79

 $\sqrt{\left| \mathbf{A} \right| \mathbf{F}^2}$  home and industrial automation

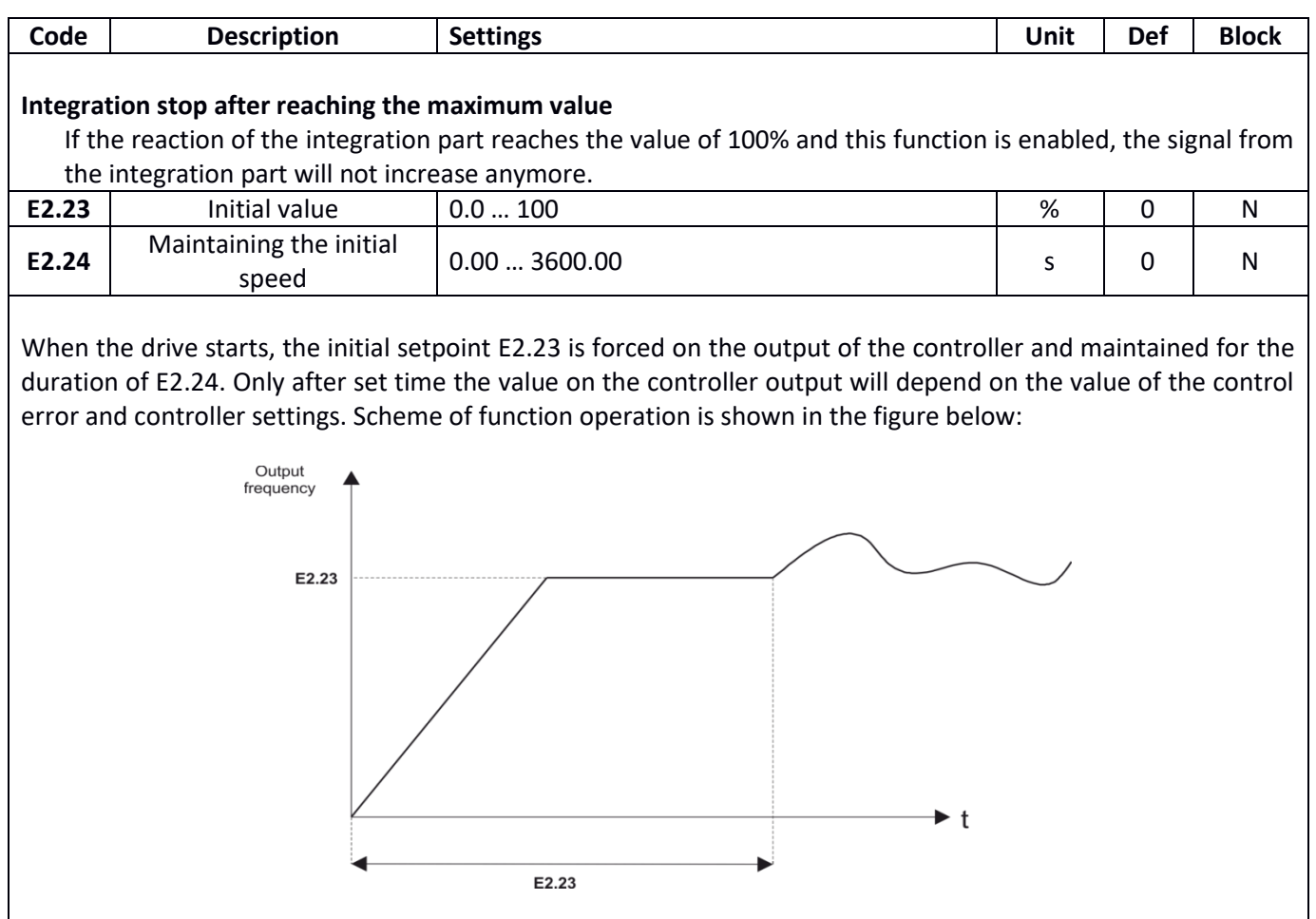

### **Motor parameters**

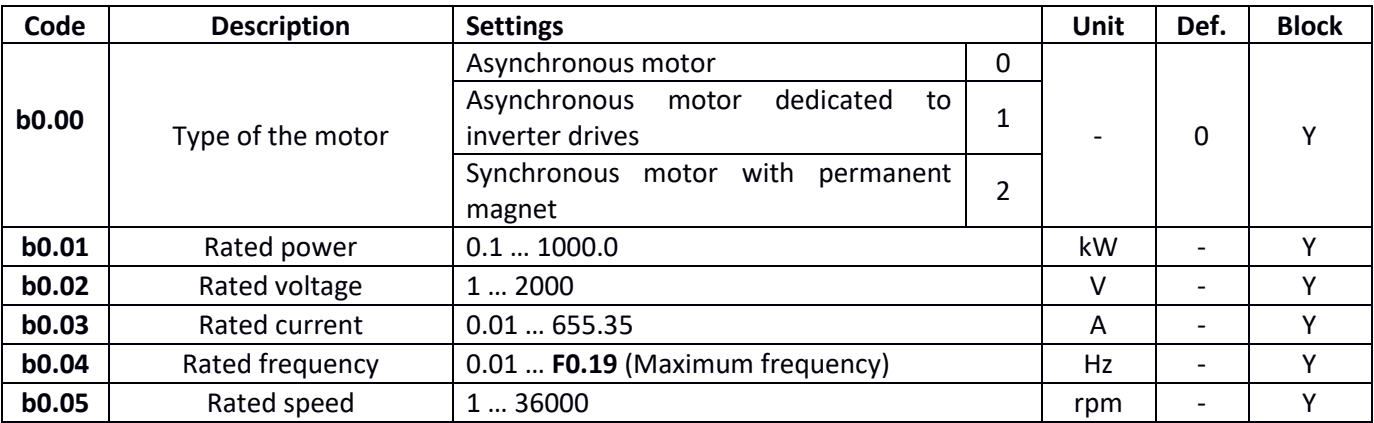

Motor parameters **b0.00** – **b0.05** are to be set exactly as they are on the rated plate of the motor. It is especially important in case of using vector control and automatic motor tuning.

# **Please note**:

To utilize the vector control features as best as possible it is recommended to adjust the inverter power to the motor power so that the motor rated current varied from 30 to 100% of rated inverter current.

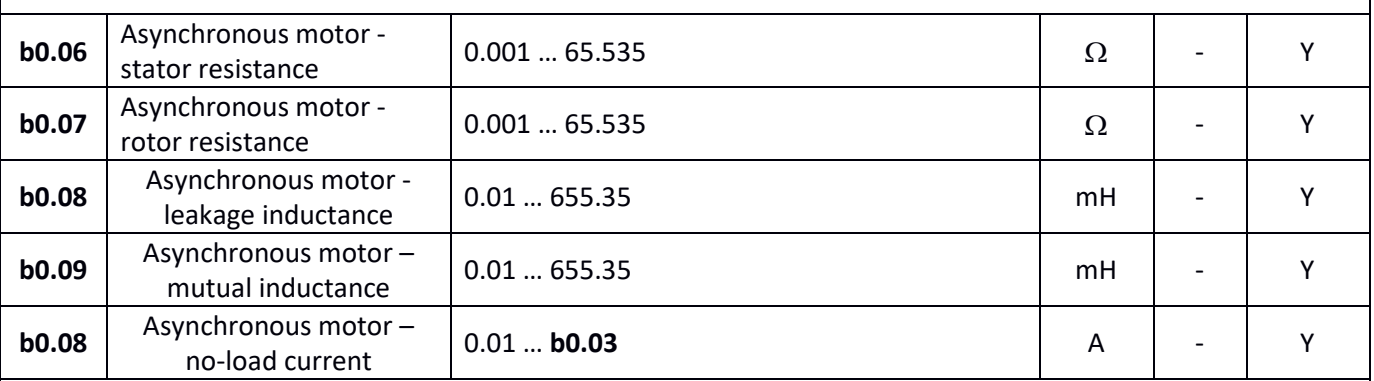

Parameters **b0.06** – **b0.10** are calculated in the process of automatic tuning of the motor and are necessary for proper operation of the drive in the vector control mode. If the tuning is done on the stopped motor, the inverter identifies only parameters **b0.06** – **b0.08**.

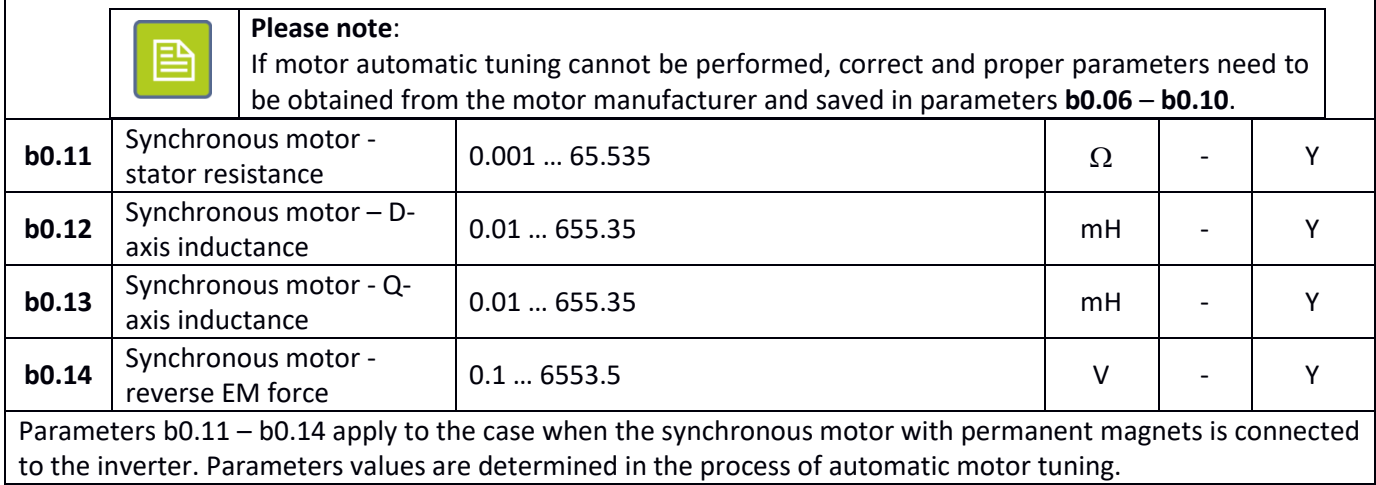

Vector power inverter FA-3HX007 ... FA-3HX075 - User manual v. 1.1.3 81

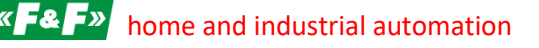

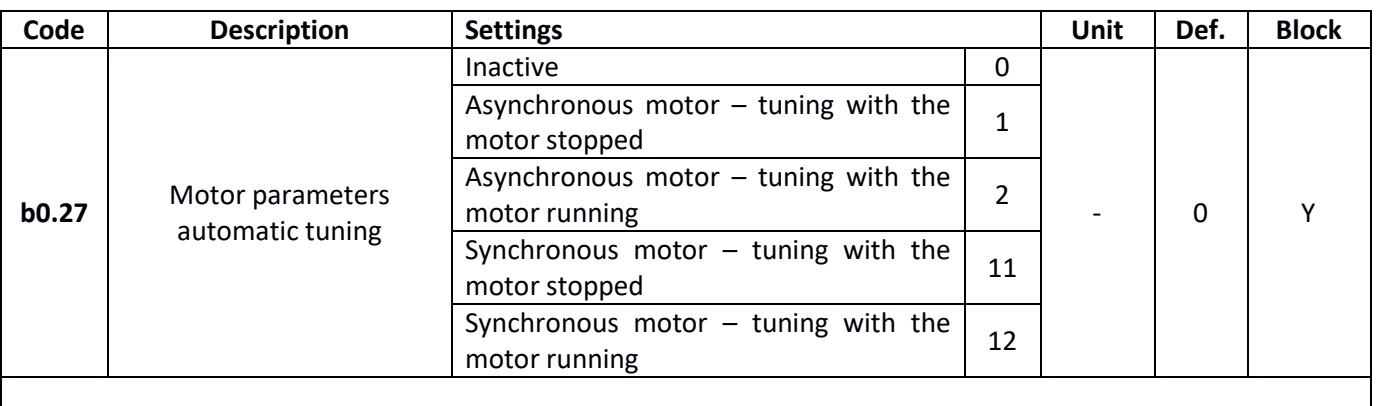

#### **Please note**:

Automatic tuning of motor parameters is an essential process if the motor has to operate in vector control mode. If the motor shaft load can be detached for the tuning, it is recommended to carry out the tuning with the motor running. If the is no way to start the motor without load, the tuning must be performed with the motor stopped.

#### **Please note:**

Before starting the motor tuning, enter the correct motor data to parameters **b0.00** – **b0.05**.

#### **1 – Asynchronous motor – tuning with the motor stopped**

Selecting the option of tuning with the motor stopped will measure the rotor and stator resistance as well as leakage inductance. The resulting values will be saved in parameters **b0.06** – **b0.08**.

#### **2 – Asynchronous motor – tuning with the motor running**

The tuning process with the motor running is carried out in two stages. First stage are the measurements with the motor stopped (measured are: stator and rotor resistance as well as leakage inductance). In the second stage the motor is started and accelerated to 80% of the rated speed according to the acceleration time **F0.13**, and then decelerated to zero based on the braking time **F0.14**. Other motor parameters are identified based on that.

#### **11 – Synchronous motor – tuning with the motor stopped**

#### **12 – Synchronous motor – tuning with the motor running**

Tuning for synchronous motor is carried out in the same way as for the asynchronous motor.

## **Security and default settings**

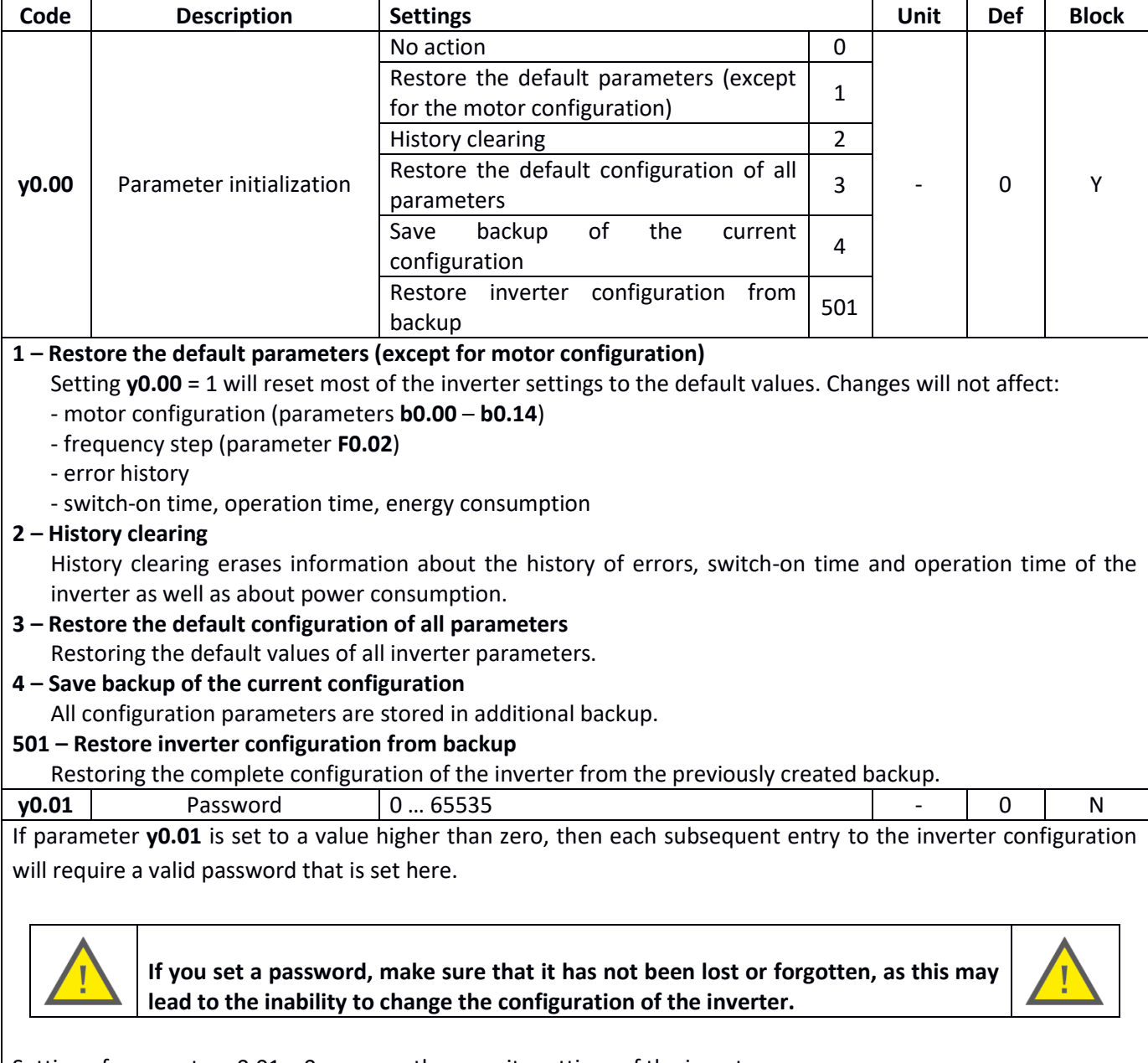

Setting of parameter y0.01 = 0 removes the security settings of the inverter.

## **Errors**

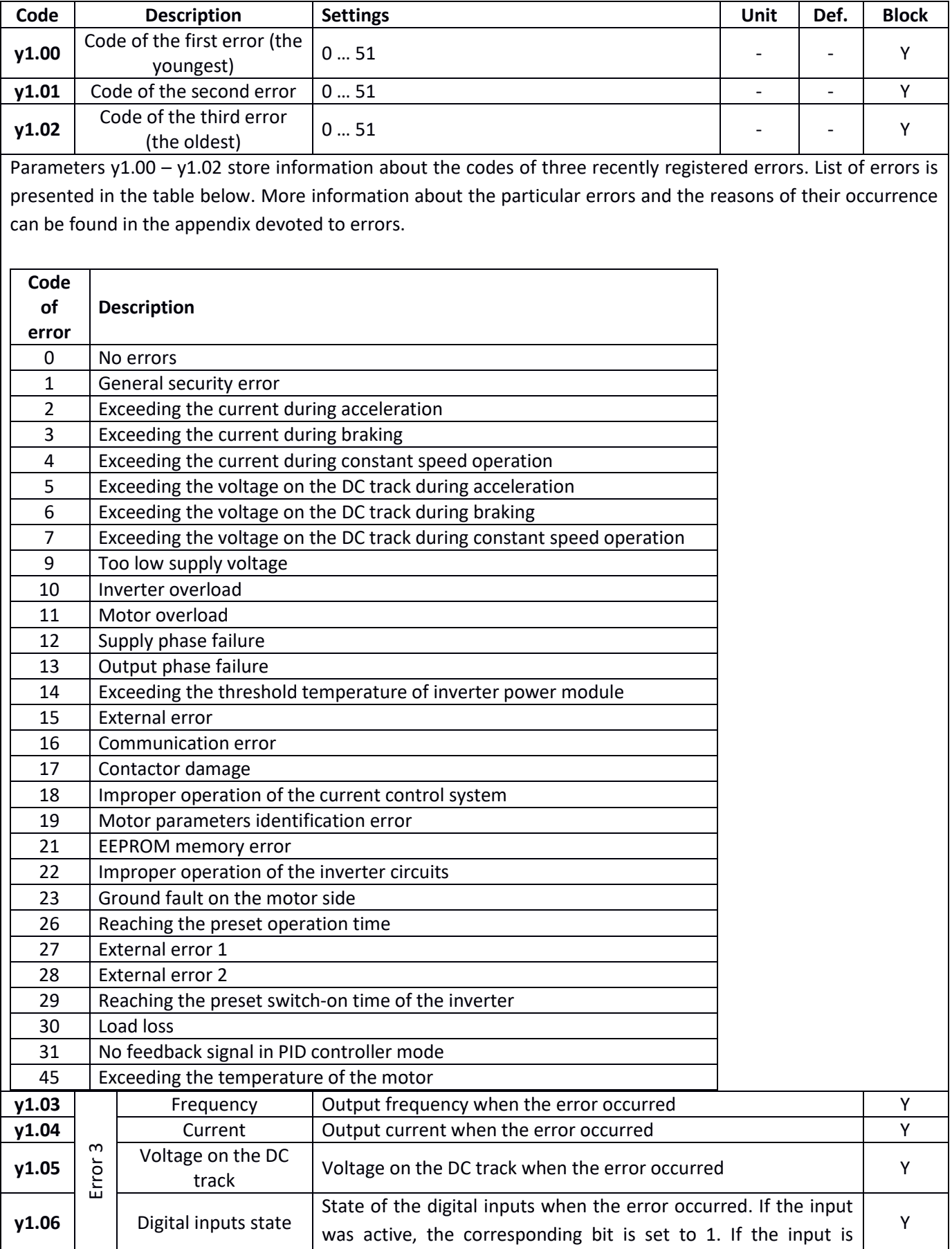

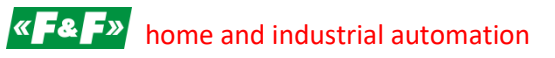

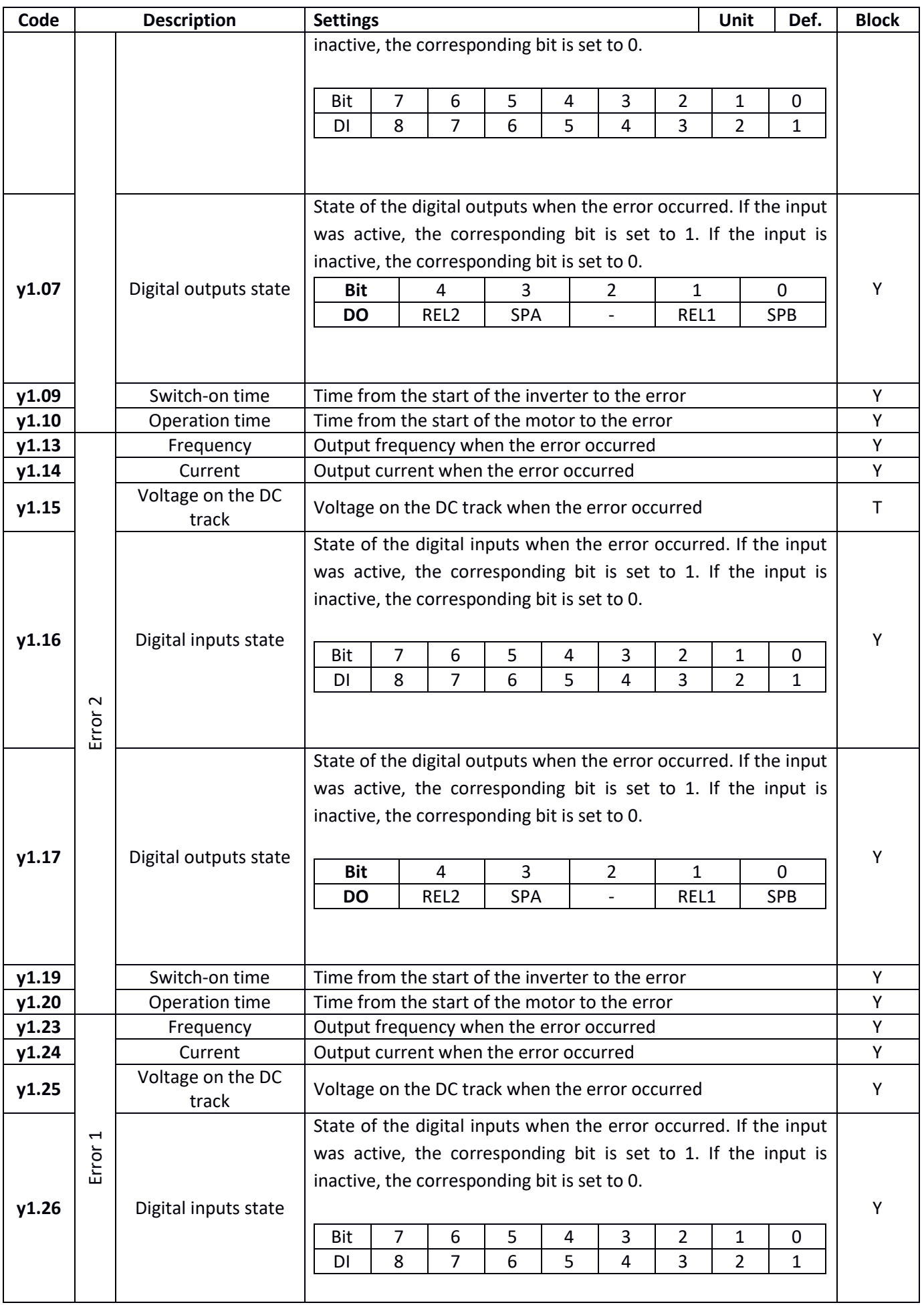

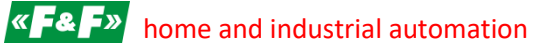

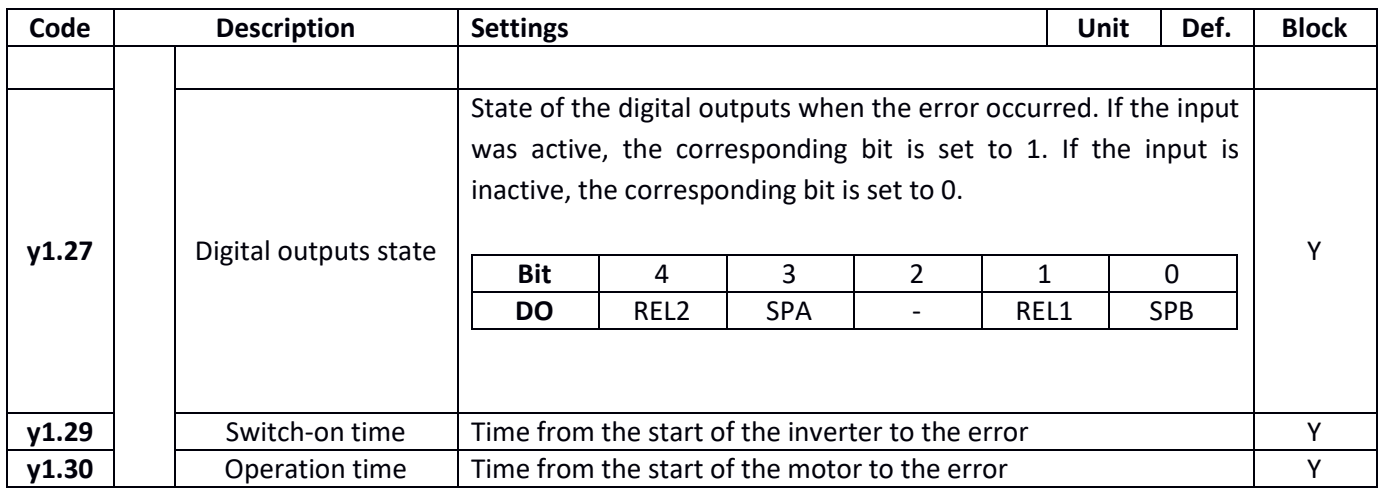

# **Part 6. Error identification**

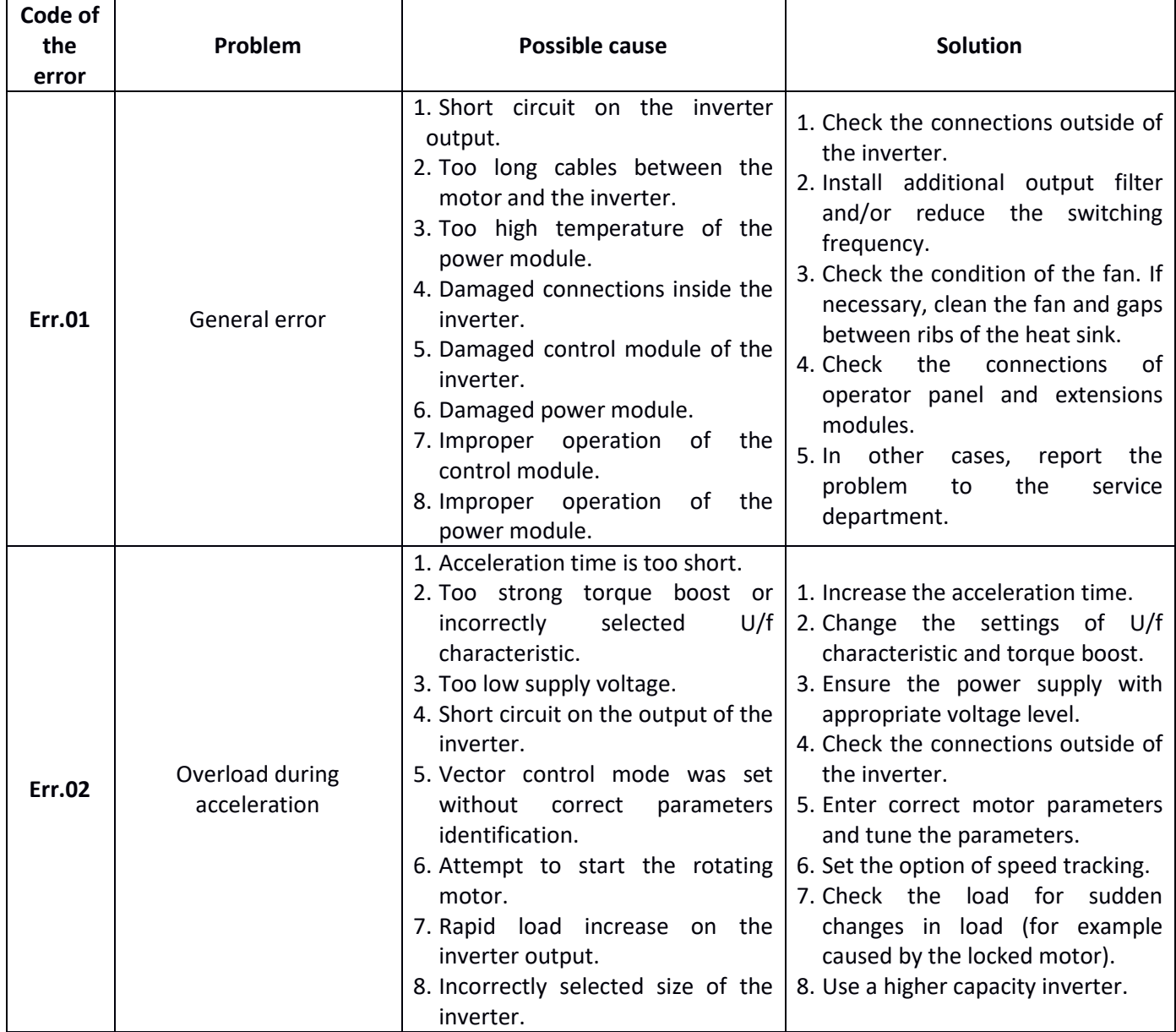

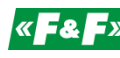

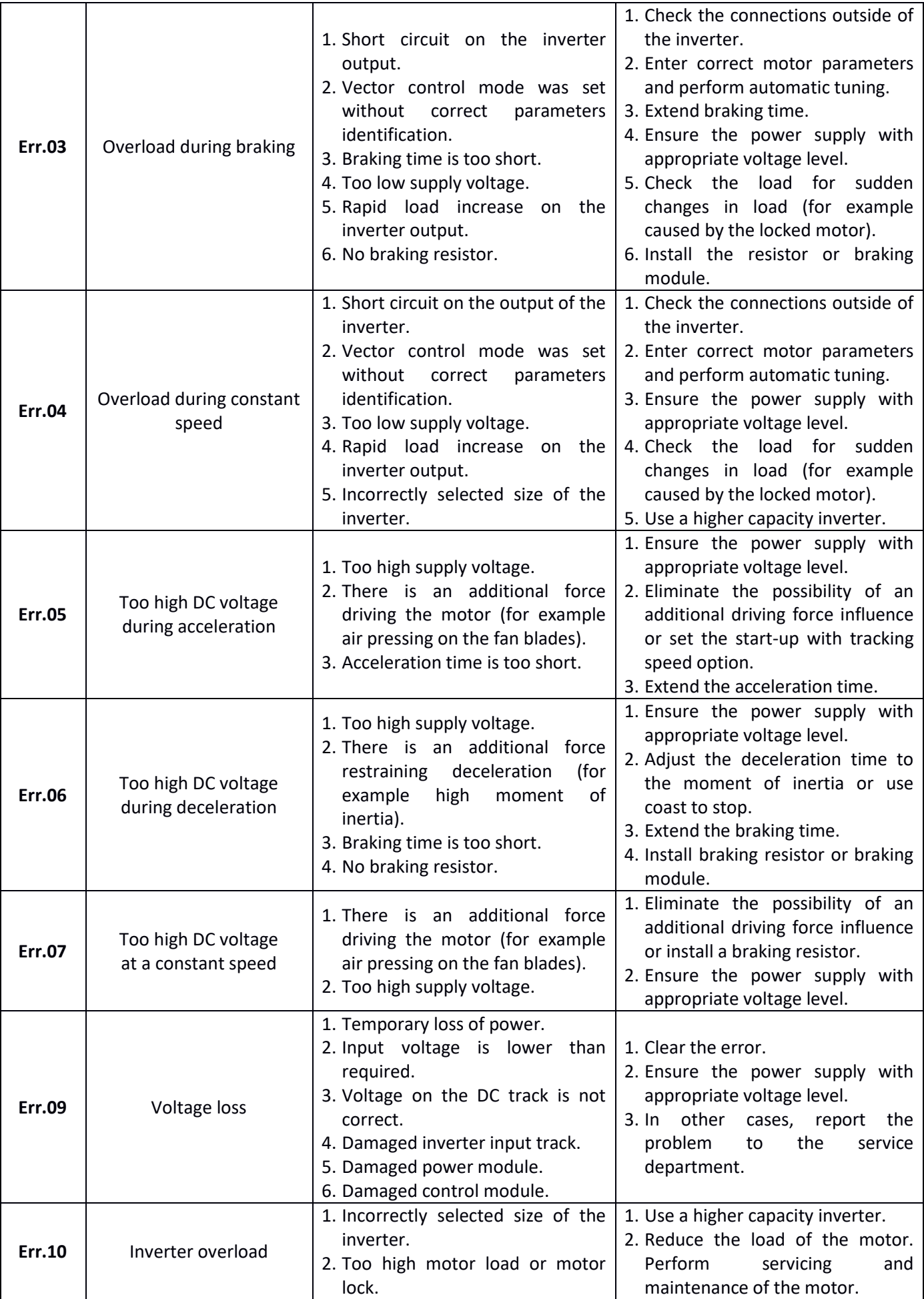

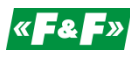

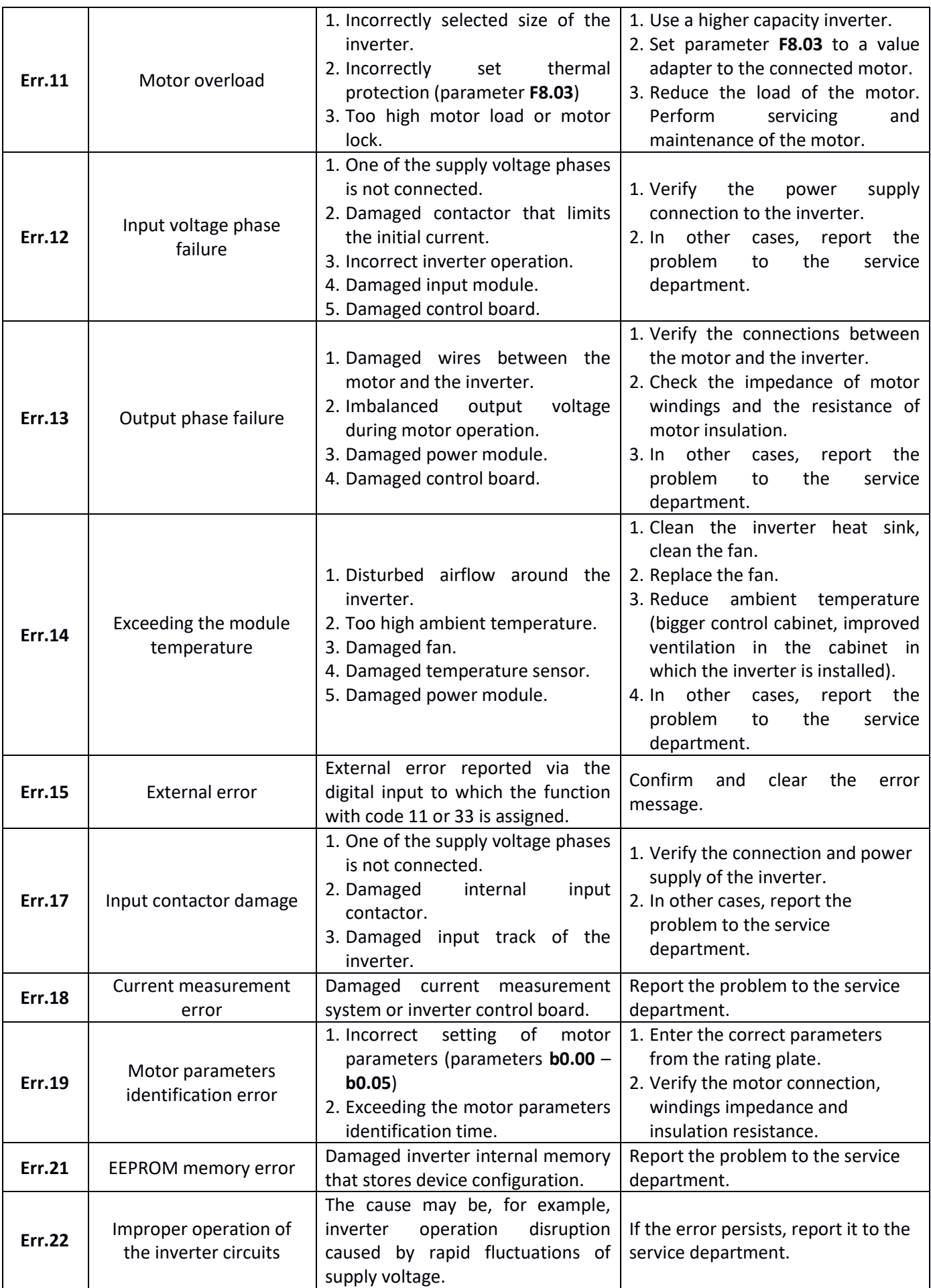

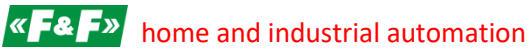

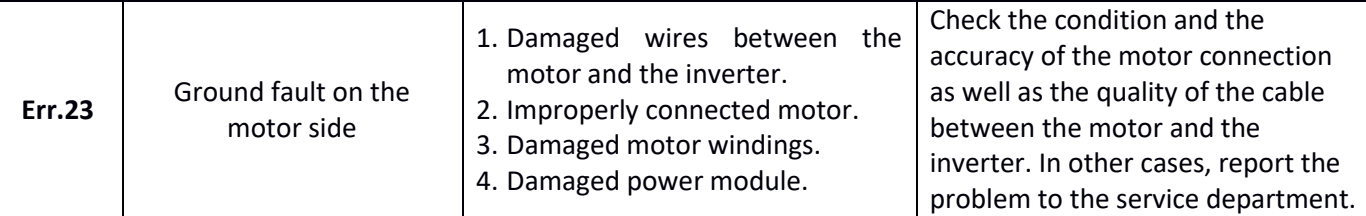

Do not turn on the inverter again until the cause of failure is identified and removed.

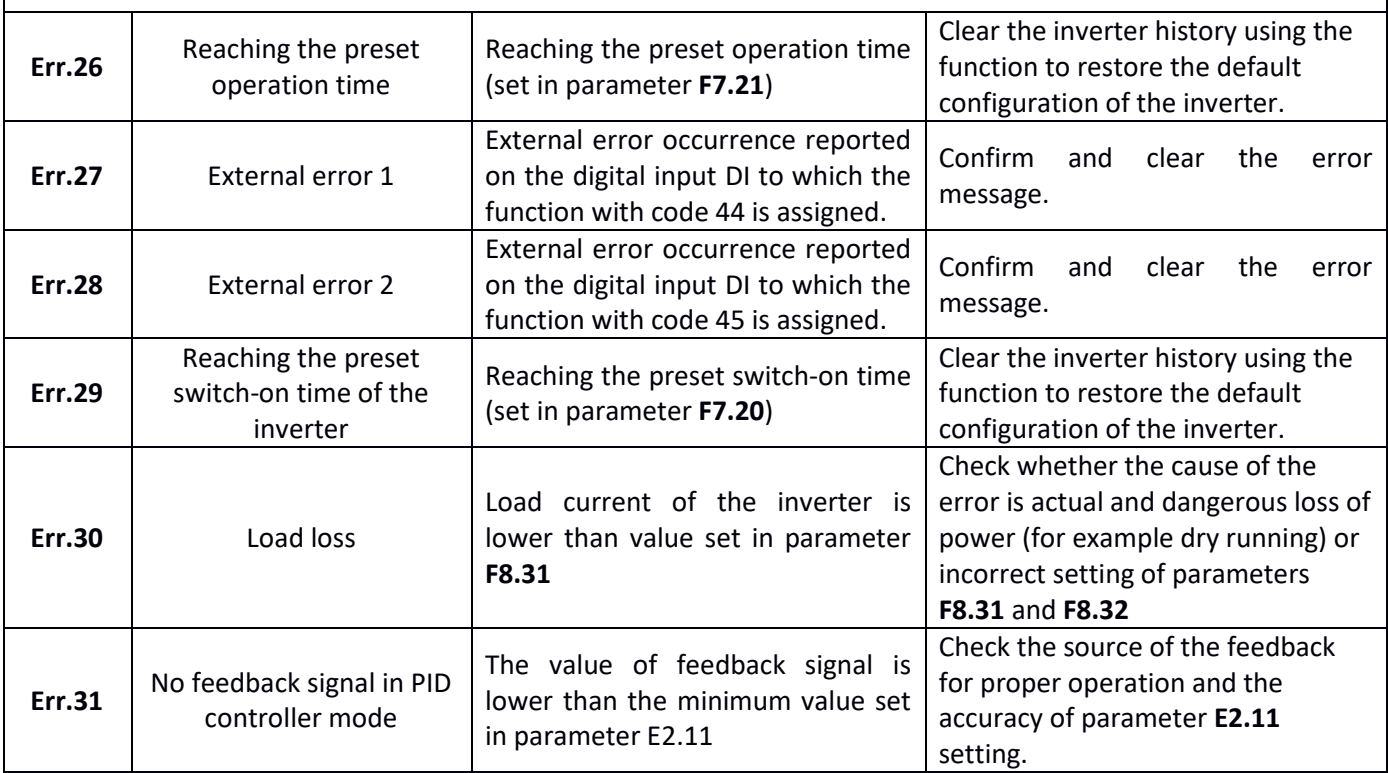

 $\overline{\mathcal{L}}$ 

# **Part 7. Inverter specification**

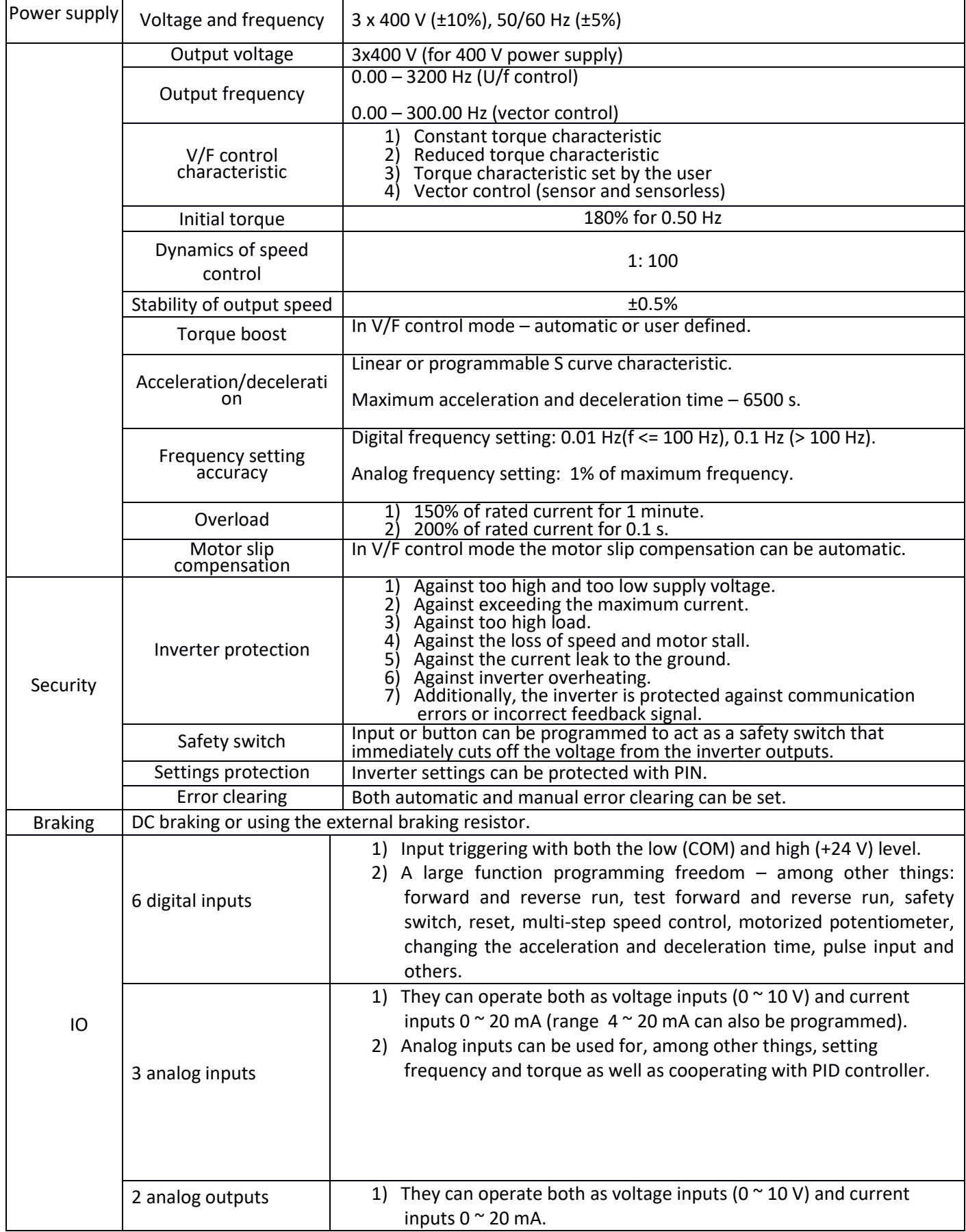

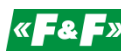

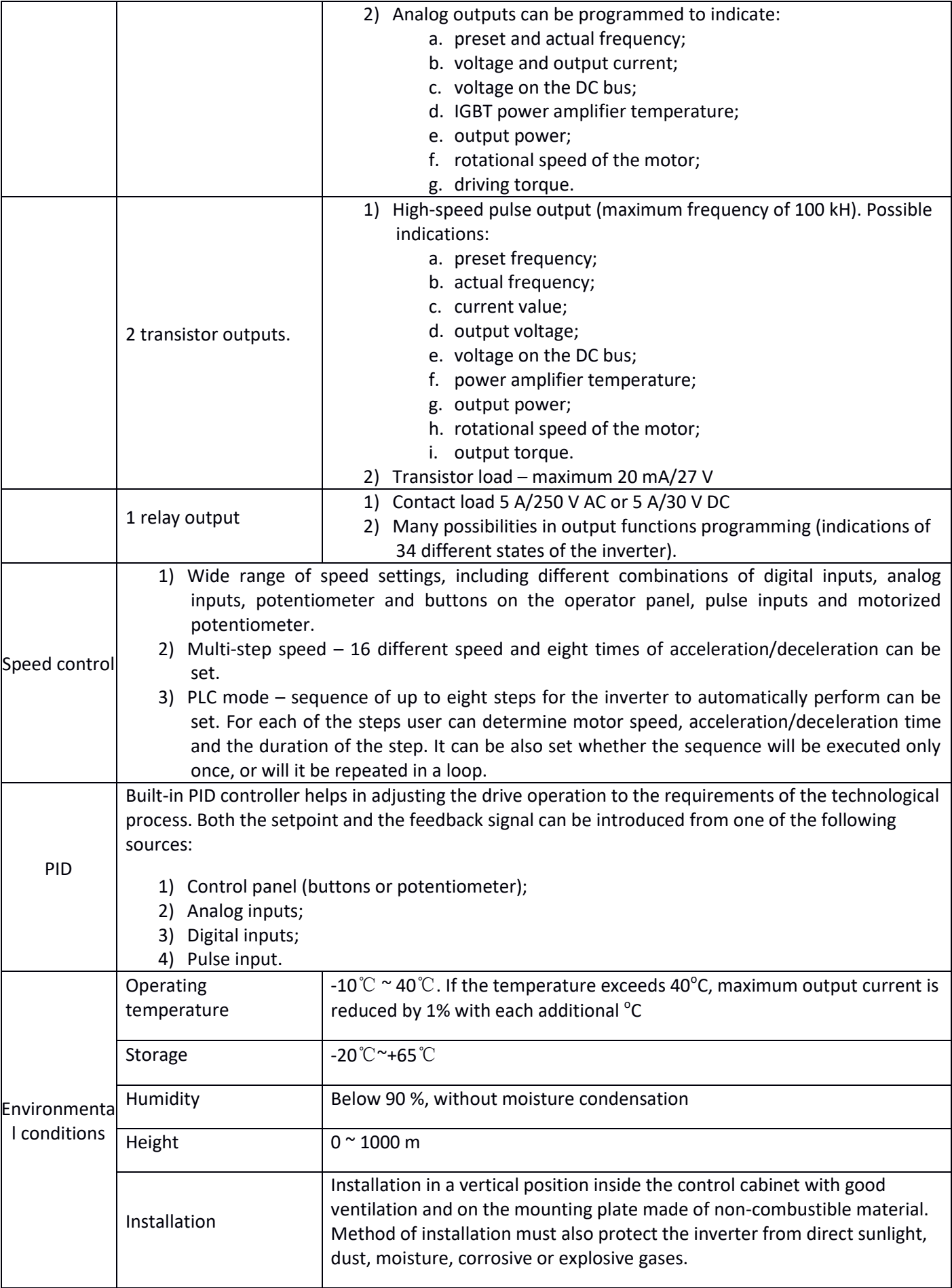

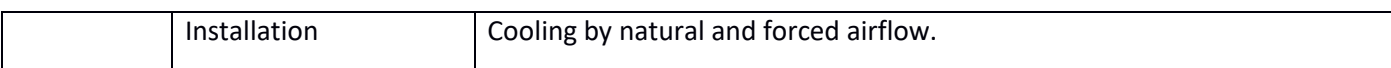

## **Table of types**

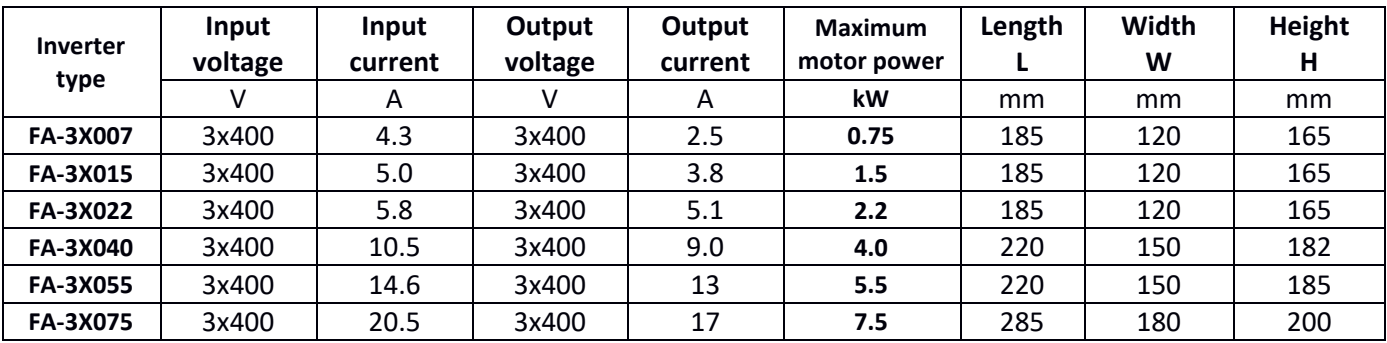

## **Assembly drawings**

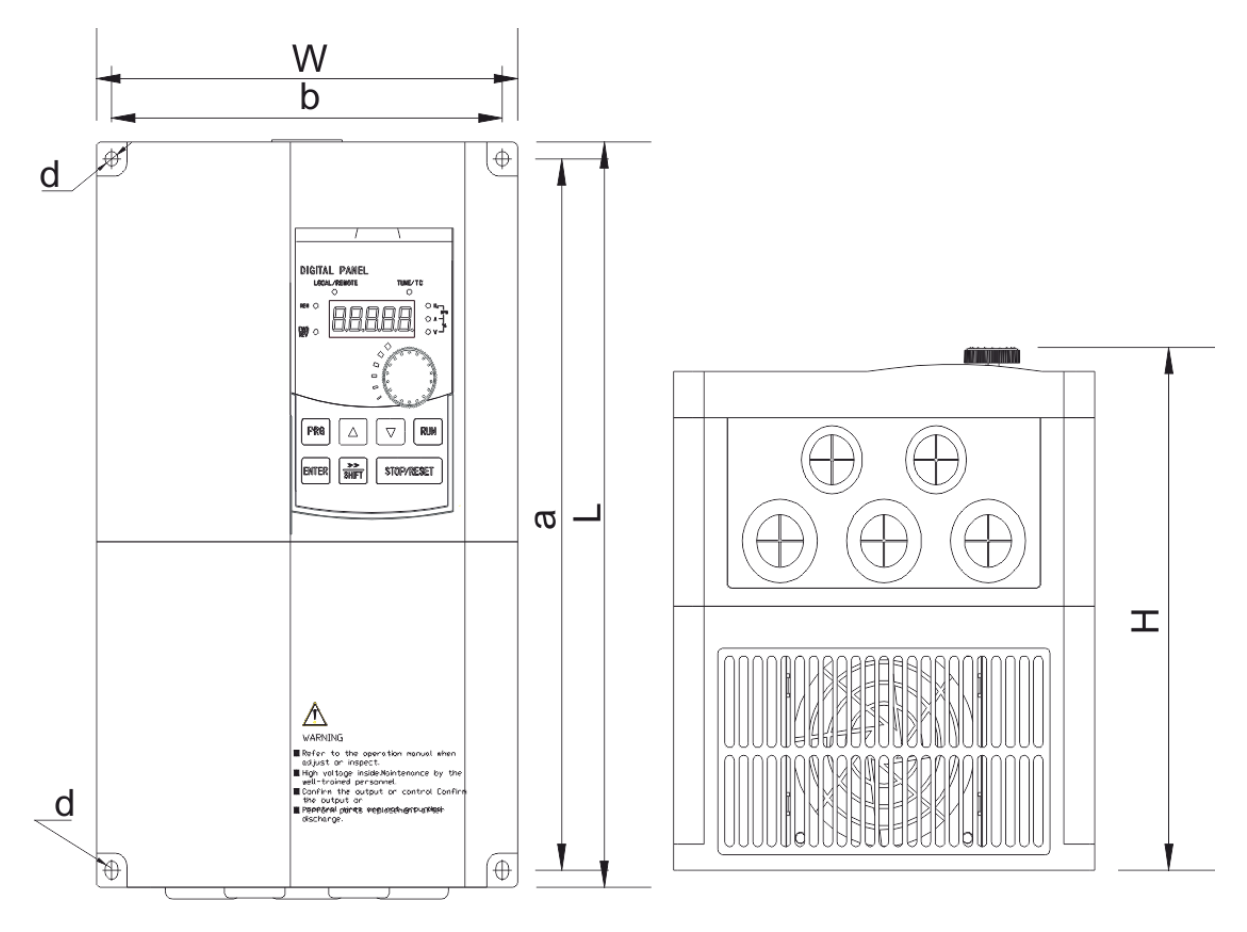

**Figure 11) Dimensions of the inverter and placement of the mounting holes.**

#### Mounting holes:

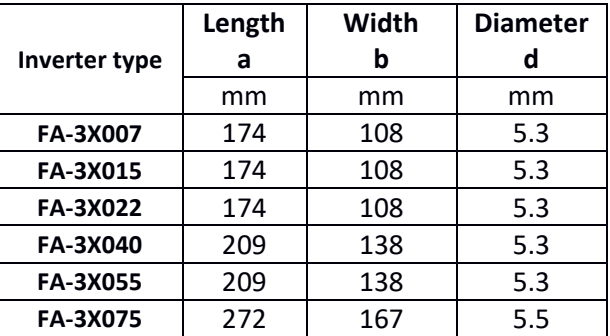

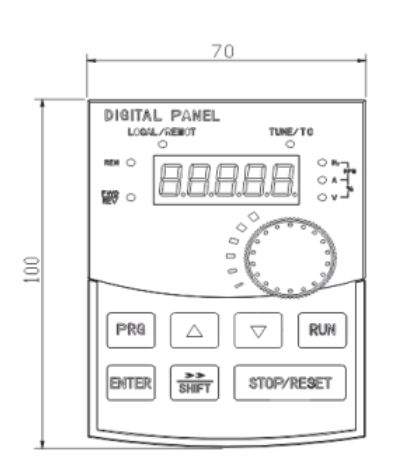

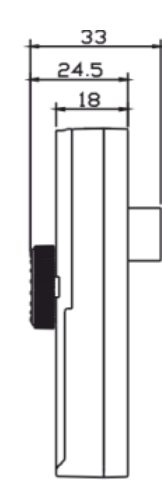

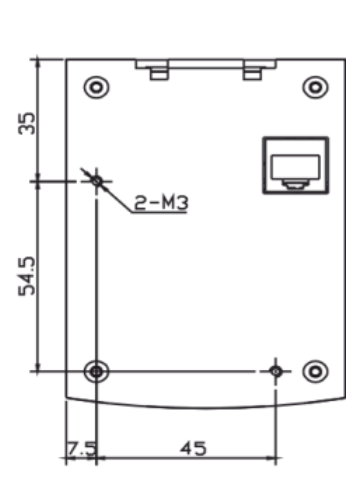

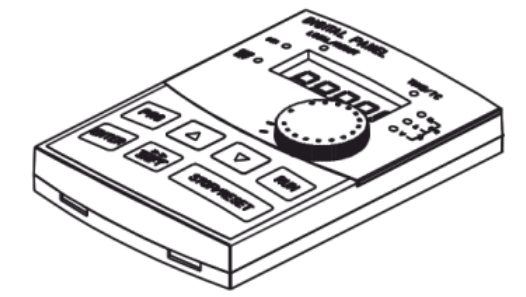

**Figure 12) Operator panel – dimensions and mounting**

## **Selection of braking resistors**

If the high efficiency of braking is required, use additional braking resistors that dissipate the energy transmitted from braking drive to the inverter DC link circuit.

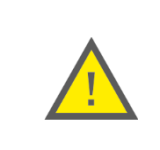

Do not, under any circumstances, use resistors with lower resistance or lower power than shown in the table below. Failure to do so may result in damage to the inverter and there is a danger of fire.

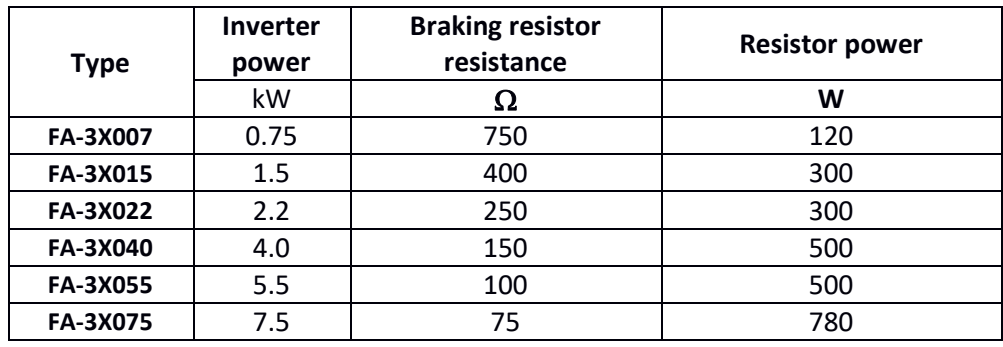

## $\overline{\mathbf{A}}$  **F&**  $\overline{\mathbf{B}}$  home and industrial automation

#### **Warranty**

- 1. The inverter comes with a 24 month warranty. The term of this warranty begins on the purchase date of the product.
- 2. The warranty is valid only with a proof of purchase.
- 3. The notification of the complaint must be made at the place of purchase or directly at the manufacturer:

**F&F Filipowski sp. j.** ul. Konstantynowska 79/81 **95-200 Pabianice** Phone: (42) 227-09 71 e-mail: dztech@fif.com.pl

- 4. Written information about the nature of the fault and the circumstances of its occurrence must be attached to the notification of the complaint.
- 5. F&F Filipowski sp. j. commits itself to review the complaints in accordance with Polish law.
- 6. The choice of the form of settling the customer complaint: replacement of the product for the product free from defects, repair or refund belongs to the manufacturer.
- 7. Warranty does not cover:
	- a. Mechanical and chemical damages.
	- b. Damages resulting from improper use or inconsistent with the user manual.
	- c. Damages incurred after the sale as a result of accidents or other events for which nor the producer, nor the place of sale are responsible, for example damages in transit.
- 8. Warranty does not cover actions that user should perform in accordance with the user manual, for example installing multi-meter, building electrical installation, installing other required electrical protection.
- 9. Warranty does not limit the buyer's rights arising from the nonconformity of goods with the contract.